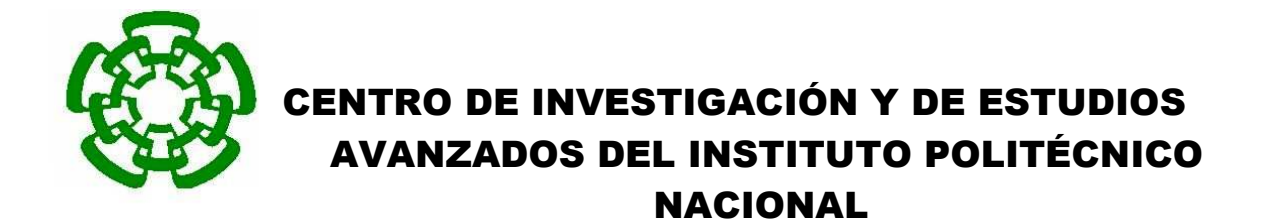

UNIDAD ZACATENCO DEPARTAMENTO DE INGENIERÍA ELÉCTRICA SECCIÓN DE BIOELECTRONICA

**"Diseño e implementación de sistema de entrenamiento para la colocación de tornillos intrapediculares en modelo inanimado lumbarasistido mediante imágenes flouroscopicas simuladas"** 

**Tesis que presenta** 

Nataly Asul Garcia Morales

**para obtener el Grado de** 

**Maestra en Ciencias** 

**en la especialidad de** 

Ingeniería Eléctrica

**Director de la Tesis**: Daniel Lorias Espinoza

México, D.F **Febrero**, 2015

# **Dedicatoria**

A mis padres, por enseñarme a seguir a delante y creer en mi A mi hermano por enseñarme que rendirse no es una opción A mis amigos por enseñarme que aunque caigas te puedes levantar Al amor de mi vida por acompañarme en este camino

## **Agradecimientos**

Al Consejo Nacional de Ciencia y Tecnología (CONACYT) por el financiamiento económico brindado durante el período de este proyecto.

Al Centro de Investigación y de Estudios Avanzados del IPN por permitirme desarrollarme como estudiante.

A mi director de tesis por abrirme las puertas del laboratorio y por su colaboración dentro de este proyecto.

A mis profesores que me brindaron sus conocimientos y cuyas enseñanzas no solo contribuyeron a mi desarrollo en la biomédica, sino también contribuyeron con mi desarrollo como persona.

A mis padres Rosario y Manuel, que me han apoyado incondicionalmente en todos y cada uno de los proyectos que he emprendido. Ellos me inspiran para ser una mejor persona, un mejor profesionista, y ahora en esta etapa, una mejor investigadora, que con el tiempo, perseverancia y trabajo arduo podría cambiar el mundo y mejorar la salud de las personas. Ellos que son pilares importantes de lo que soy el día de hoy no tengo mas decirles que no me alcanzaría un párrafo, pagina o libro completo para expresar todo el agradecimiento que les tengo. Los amo

A mi hermano Emmanuel, que inclusive en mis momentos mas oscuros ha tratado de sacarme adelante y no dejar de luchar por lo que quiero inclusive si parece complicado. Su ejemplo es algo que uso todos los días para avanzar en los proyectos que me planteo a corto y largo plazo. Su cariño me hace darme cuenta que tengo todas las herramientas necesarias para alcanzar mis objetivos

A mi mejor amigo Jaime que a pesar de todas mis locuras me acompaña siempre.

A mi novio Efrén que ha estado conmigo durante toda la maestría y me ha ayudado a ver el lado positivo de las cosas.

A mis amigos y compañeros de escuela, de quienes he aprendido a valorar el compañerismo y amistad

3

**Diseño e implementación de sistema de entrenamiento para la colocación de tornillos intrapediculares en modelo inanimado lumbar asistido mediante imágenes flouroscopicas simuladas** 

# Tabla de contenido

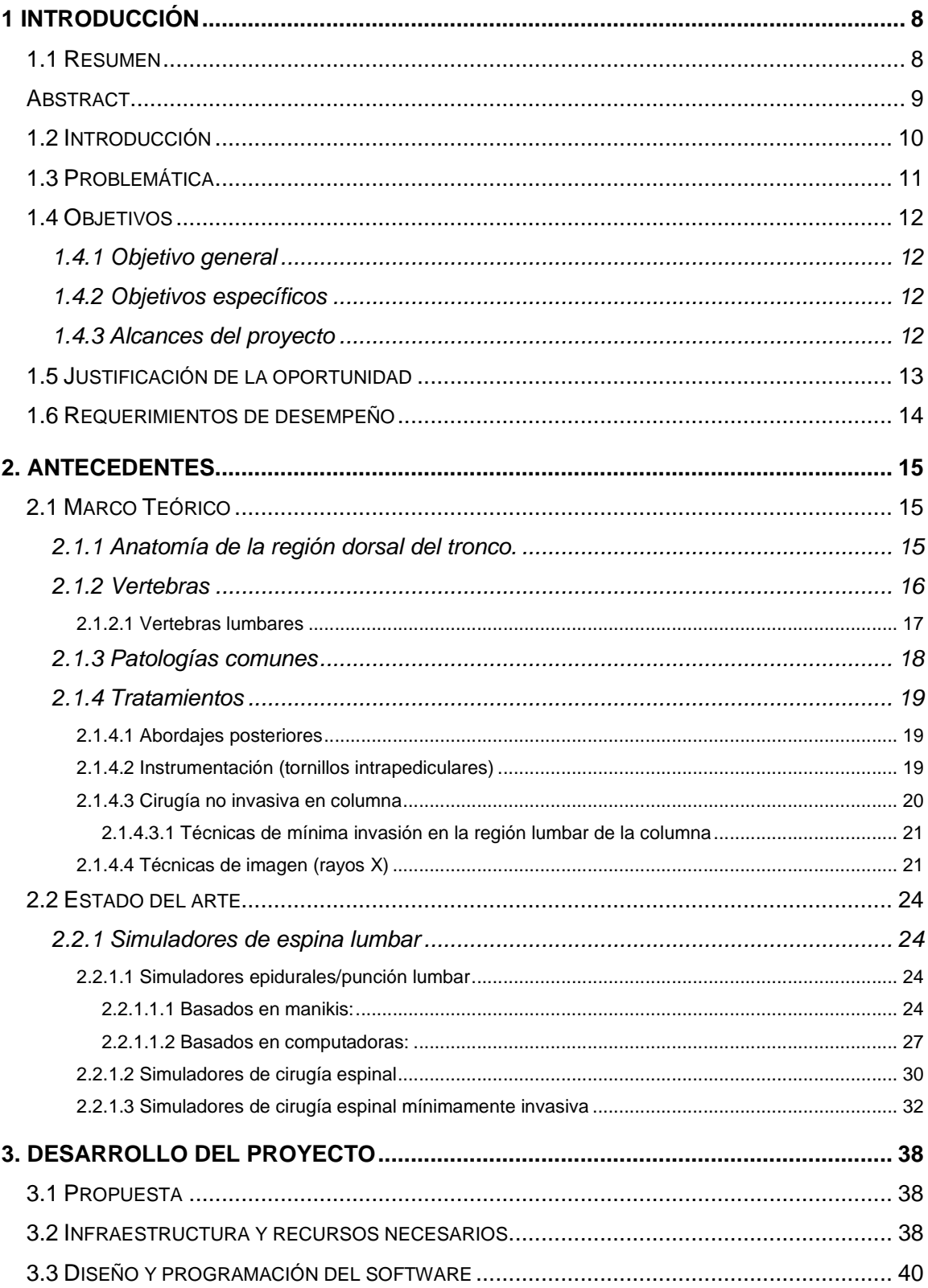

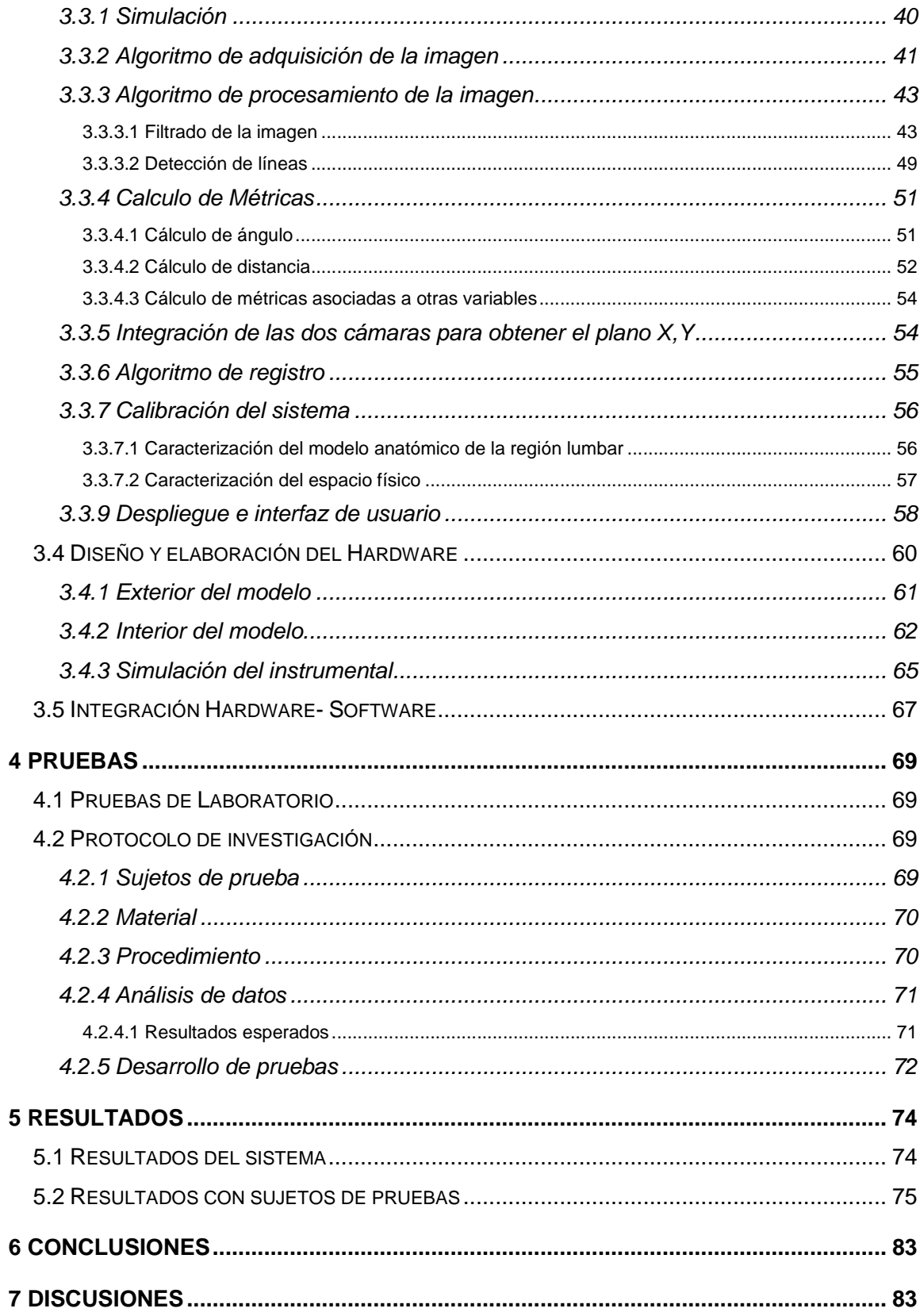

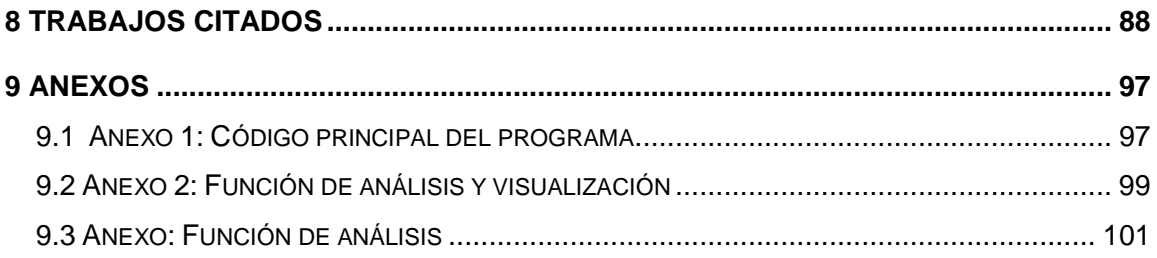

## **1Introducción**

### **1.1 Resumen**

La región lumbar en la columna es una de las áreas donde podemos observar una concentración mayor de presión que en el resto de la columna. Esto se debe principalmente a que esta parte se encarga tanto del movimiento de flexión y extensión de esta zona, y además es responsable de cargar, dar soporte a la parte dorsal del tronco y optimizar las fuerzas de los músculos que se requieren para la bipedestación.[1]Es por esto que una de las partes mas propensas a algún tipo de daño. Se tiene registro de un gran porcentaje de prevalencia en patologías lumbares. [2]

Algunos tratamientos para la zonas lumbares puede llevarse a cabo de manera mínimamente invasiva, lo que trae grandes ventajas para el paciente, como por ejemplo un tiempo de recuperación menor, así como un riesgo de hemorragia menor. Para este tipo de técnicas el cirujano utiliza una retroalimentación visual, por lo general basada en floroscopia. Para perfeccionar las técnicas quirúrgicas el cirujano cuenta con pocas o nulas opciones de entrenamiento,[3] por lo que para asegurar una mayor precisiónse usa la fluoroscopia de manera continua sometiendo al cirujano a elevadas cantidades de radiación. Se ha observado que un cirujano experimentado puede realizar una cirugía de mínima invasión con solo dos disparos del fluoroscopio. Sin embargo, actualmente se ha reportado la existencia de pocos sistemas de entrenamiento guiados flouroscopicamente que les permitan desarrollar sus habilidades.

Con el fin de ayudar al desarrollo de las habilidades de los cirujanos se propone el diseño y construcción de un sistema que nos permita la simulación de las condiciones que se llevan a cabo en una operación de mínima invasión en la columna. En este caso el sistema se enfoca en el entrenamiento para la aplicación de tornillos intrapediculares que son la base del tratamiento de algunas patologías de la región lumbar. El diseño del sistema tiene dos etapas principales, el software que nos permite llevar un monitoreo de las métricas y la retroalimentación visual simulando el fluoroscopio y el hardware que permite simular al paciente y el instrumental usado en la cirugía.

#### **Abstract**

The lumbar region in the column is one of the areas where we see a higher concentration of pressure in the rest of the column. This is mainly because this part is responsible for both the flexion and extension of this area, and is also responsible for loading, support the dorsal trunk and optimize muscle forces required to stand. [1] That is why one of the most prone to damage any parts. There is no record of a large percentage of prevalence in lumbar pathologies. [2] Some treatments for lumbar areas can be performed noninvasively, which brings great benefits to the patient, such as a smaller scar, a shorter recovery and less risk of bleeding. For these techniques the surgeon uses a visual feedback, usually based on fluoroscopy. To refine surgical techniques the surgeon has little or no training options, [3] so to ensure accuracy fluoroscopy continuously subjecting the surgeon to high amounts of radiation used. It has been observed that an experienced surgeon can perform a minimally invasive surgery with only two shots fluoroscope. However, at present it has not reported the existence of numerous training systems guided flouroscopicamente enabling them to develop their skills.

To help develop the skills of surgeons design and build a system that allows us to simulate the conditions that are performed in a minimally invasive operation column is proposed. In this case, the system focuses on training for implementing intrapediculares screws that are the mainstay of treatment of certain diseases of the lumbar region. The system design has two main stages, the software that allows us to keep monitoring metrics and visual feedback simulating the fluoroscope and hardware to simulate the patient and instruments used in surgery.

### **1.2 Introducción**

Actualmente se busca que los procedimientos quirúrgicos se lleven a cabo de forma que el paciente tenga el menor daño posible. Debido a esto, en los últimos años se han desarrollado técnicas quirúrgicas de mínima invasión, que nos permite un tiempo de recuperación menor y un daño al paciente relativamente nulo en la mayoría de los casos. Estas técnicas re quieren que los cirujanos tengan un mayor entrenamiento, actualmente las practicas para estos sistemas se llevan a cabo en animales y en cadáveres,[4] lo que además de ser costoso tiene implicaciones éticas.

Estas quirurgicas de mínima invasión se pueden utilizar para diversos procedimientos. Uno de ellos es la colocación de tornillos intrapediculares. Estos se colocan en la columna vertebral desde el arco de la vertebra hasta llegar al cuerpo de la misma. La colocación de los tornillos se lleva a cabo como tratamiento para lesiones lumbares, que suelen ser la causa del 30% de las incapacidades que solicitan los trabajadores en nuestro país [5], por lo que tiene una repercusión económica importante a nivel mundial, permitiéndonos pensar que existe un campo de aplicación bastante amplio.

Las técnicas de entrenamiento que existen para poder desarrollar las competencias que se necesitan en el tipo de intervenciones para el tratamiento de estas patologías son costosas y relativamente pocas, por lo que el desarrollo de entrenadores que permitan mejorar las habilidades del medico resultan imprescindibles, ya que con esto se reducirá el costo del entrenamiento, y se mejorarían los resultados de cada intervención, además de que los cirujanos experimentados se benefician ya que usan menos del fluoroscopio ya que necesitan menor retroalimentación visual, con lo que se reduce significativamente la exposición a energía ionizante tanto en el paciente como en el médico

10

## **1.3 Problemática**

Las enfermedades de la región lumbar tienen diversos tratamientos. Uno de ellos es la colocación de tornillos interpediculares. Para la colocación de estos tornillos en general se realiza por la parte posterior del cuerpo a la altura de las vertebras lumbares (espalda baja). La forma de colocar estos tornillos depende de las habilidades y preferencia del cirujano[6]. Una de las técnicas mas recientes es por medio de cirugía de mínima invasión, esta técnica se recomienda gracias a los beneficios que otorga este tipo de cirugía. Para poder llevar a cabo esta cirugía, el medico especialista debe usar el fluoroscopio que le permitirá observa la dirección en la que entra la aguja para posteriormente colocar el tornillo. El uso del fluoroscopio significa radiación tanto para el paciente como para el personal de atención medica. Una radiación importante trae como resultados daños significativos a la salud. [7]

Para poder desarrollar este tipo de procedimientos es indispensable que el medico tratante desarrolle una serie de habilidades que no son innatas cirujano. Este tipo de habilidades se basan principalmente en su interpretación de una representación en 2D de un movimiento y cuerpo que originalmente se dan dentro de un espacio 3D. Además de esta interpretación del espacio, el cirujano debe ser capaz de desarrollar la destreza mano-ojo dentro de este paradigma de representación con lo que hace en la vida real

Para poder reducir la radiación recibida y también mejorar el desempeño del medico, se necesita entrenamiento en cirugía de mínima invasión. Actualmente el entrenamiento que existe se lleva a cabo con animales y cadáveres, por lo que resulta costoso, y además es escaso. Esto resulta un inconveniente en la educación y formación de nuevos médicos especialistas, ya que pocos pueden desarrollar sus habilidades para permitir un buen desempeño en este tipo de operaciones. El presente proyecto simulara el instrumental y las imágenes que se obtienen del fluoroscopio, además el hardware tratara de imitar las condiciones anatómicas del paciente para integrar al cirujano en formación a un entorno semejante al que enfrenta en una cirugía real.

11

## **1.4 Objetivos**

### **1.4.1 Objetivo general**

Desarrollar un sistema que permita el entrenamiento del neurocirujano en el procedimiento de la colocación de tornillos intrapediculares asistido mediante imágenes y retroalimentación del hardware

### **1.4.2 Objetivos específicos**

- Desarrollar una plataforma física para la inserción de tornillos intrapediculares que nos permita una simulación del área lumbarcon apegoanatómico en las estructuras internas (columna, tejido y nervios) de la región lumbar
- Implementar un algoritmo que sea capaz de registrar las métricas de la inserción de tornillos intrapediculares,como una evaluacion del procedimiento que deseamos medir

#### **1.4.3 Alcances del proyecto**

En este proyecto se diseñara y construirá un prototipo funcional de un simulador/entrenador que consta de un conjunto de hardware y software que permitirá desarrollar las destrezas del neurocirujano, en su desempeño para la colocación de tornillos intrapediculares, además de monitorear las métricas observables en este procedimiento

### **1.5 Justificación de la oportunidad**

En un estudio epidemiológico de enfermedades de la columna, se realizo una investigación con médicos adscritos al Instituto Nacional de Rehabilitación, se encontró que la osteoporosis es una enfermedad considerada de salud publica, además se tiene reportado que el 25% de la población mundial lo padece, causando casos de fractura de vertebra, este tipo de lesiones puede tener como resultado una operación quirúrgica.[8]Por otra parte en un estudio epidemiológico que se realizo en el 2008 se encontró que la parte mas dañada es la región lumbar. [9]

Para tratar este tipo de patologías se usan procedimientos de instrumentación vertebral, este tipo de procedimientos necesitan un nuevo entrenamiento, ya que le cirujano debe desarrollar destrezas como la coordinación mano-ojo y la interpretación de una imagen 2D usando el flouroscopio de un espacio 3D real. Se necesita que el residente sea capaz de acostumbrarse a este tipo de imágenes. Debido a que existen pocos entrenadores para este tipo de procedimientos, la primera aproximación a este procedimiento suele ser en pacientes reales con la supervisión de especialistas. Este modelo de aprendizaje es el que se da en la mayoría de las universidades y los hospitales escuela que ofrecen algún tipo de curso o especialidad en este tipo de procedimientos, es decir entrenamientos para la simulación guiada por flouroscopia.

Además se encontró que en un estudio clínico de 120 pacientes que fueron operados por este tipo de intervención se encontró que después de 48 procedimientos, el tiempo de la operación se estandarizo, además el 11.7% de los procedimientos presento algún tipo de complicación y el 5% de estos tuvo que ser convertido de un procedimiento de mínima invasión a uno tradicional. Con este estudio encontramos que son necesarios un promedio de 30 a 48 procedimientos para considerar que la técnica ha sido aprendida. [10]

Con esta información nos damos cuenta que la incidencia de este tipo de procedimientos, así como la carencia de entrenadores adecuados, representan un campo importante para la creación y diseño de nuevos simuladores que permitan que el proceso de aprendizaje no se lleve a cabo en pacientes reales.

13

## **1.6 Requerimientos de desempeño**

Como aun no existe una norma o especificaciones definidas para este tipo de aplicación, resulta complicado determinar si hay requerimientos estrictamente correctos , por lo que se decidió establecer un marco de referencia. Los valores de precisión para la localización de la aguja de los sistemas simuladores que existen actualmente van de 5mm hasta 40 µm. Por otro lado la frecuencia de muestreo puede considerarse aceptable de 1 a 30 Hz para una retroalimentación visual. [11] Considerando las necesidades del residente se requiere un sistema hibrido, que conjunte la digitalización del instrumental, junto con el ambiente que normalmente interactúa el cirujano en este tipo de procedimiento usando el flouroscopio. En general se ha observado que el ambiente virtual simulando la realidad es de gran ayuda con los entrenadores físicos.El sistema virtual debe permitir al cirujano realizar el procedimiento desde lo mas básico hasta lo mas complejo y además brindar el mayor realismo que sea posible al residente. El simulador debe permitir el movimiento natural del instrumental que normalmente se utiliza en la cirugía. El uso de los entrenadores que puedan realizar un análisis cinemático del instrumental, es uno de los requerimientos sugeridos para valorar el desempeño del cirujano.

# **2. Antecedentes**

## **2.1 Marco Teórico**

## **2.1.1 Anatomía de la región dorsal del tronco.**

La región dorsal de tronco es la parte posterior del cuerpo que proporciona el eje musculo-esquelético de soporte para el tronco. Los elementos óseos que lo constituyen son principalmente las vertebras y se encargan de formar la columna. Esta se encuentra en la parte posterior del cuerpo en la línea media en la que podemos observar una serie de curvaturas.[12]

- Curvatura primaria: concavidad anterior y se mantiene en la regio sacra y torácica. (Fig.1)
- Curvaturas secundarias: concavidad posterior y se forman en las regiones cervical y lumbar. (Fig.1) Esto permite que el peso del cuerpo se distribuya permitiendo que se balancee en la columna haciendo que se utilice la mínima cantidad de energía para mantener la bipedestación.[1]

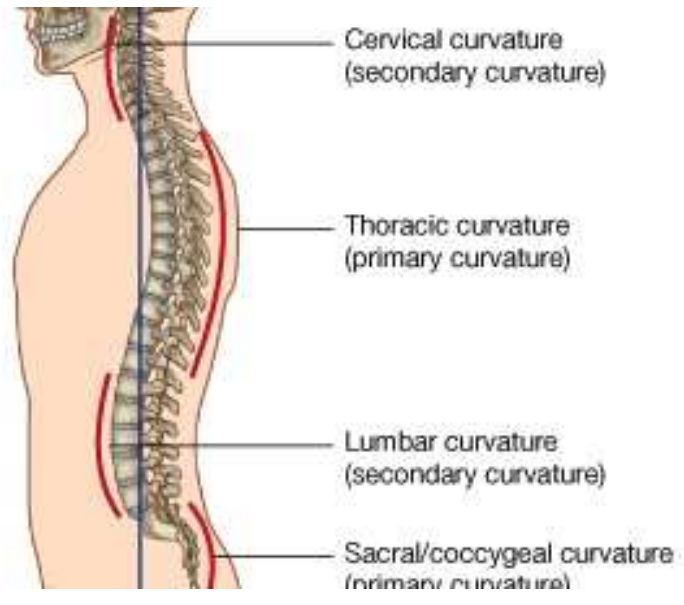

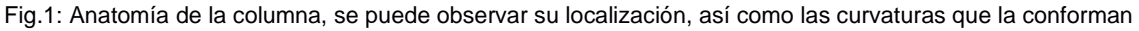

### **2.1.2 Vertebras**

Las vertebras que componen a la columna son 33 y varían su forma dependiendo de la región en la que se encuentran (Fig.2) se dividen en

- 7 cervicales
- 12 torácicas
- 5 lumbares
- 5 sacaras
- 3 o 4 coccigeas

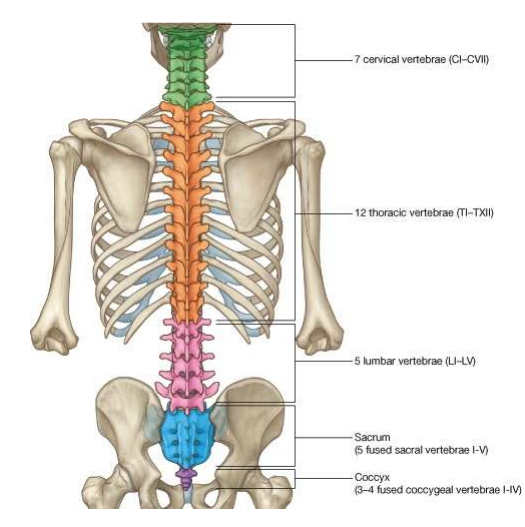

Fig.2: División de la columna por secciones, en color verde se encuentra la región torácica, en naranja la región torácica, en rosa la región sacra y en morado la zona coccígea

Las vertebras tienen una estructura típica consta de un cuerpo y un arco vertebral (Fig.3). El cuerpo se encuentra en posición anterior y es el que se encarga del mantenimiento del peso del cuerpo. Entre las vertebras que van desde la C1 hasta la L5 encontramos discos intervertebrales que se encargan de separar a los cuerpos de las vertebras adyacentes. Por otro lado tenemos el arco vertebral que esta muy cerca de la superficie posterior del cuerpo vertebral y por dos pedículos que forman las paredes laterales del arco vertebral. El resto del arco se forma por las laminas que se fusionan en el centro de la vertebra. Las vertebras se alinean para formar las paredes lateral y posterior del canal vertebral, el cual va desde la primera hasta la ultima vertebra. En este canal se encuentra la médula espinal y sus membranas protectoras, junto con los vasos, tejido conjuntivo y la parte proximal de los nervios espinales. [12]

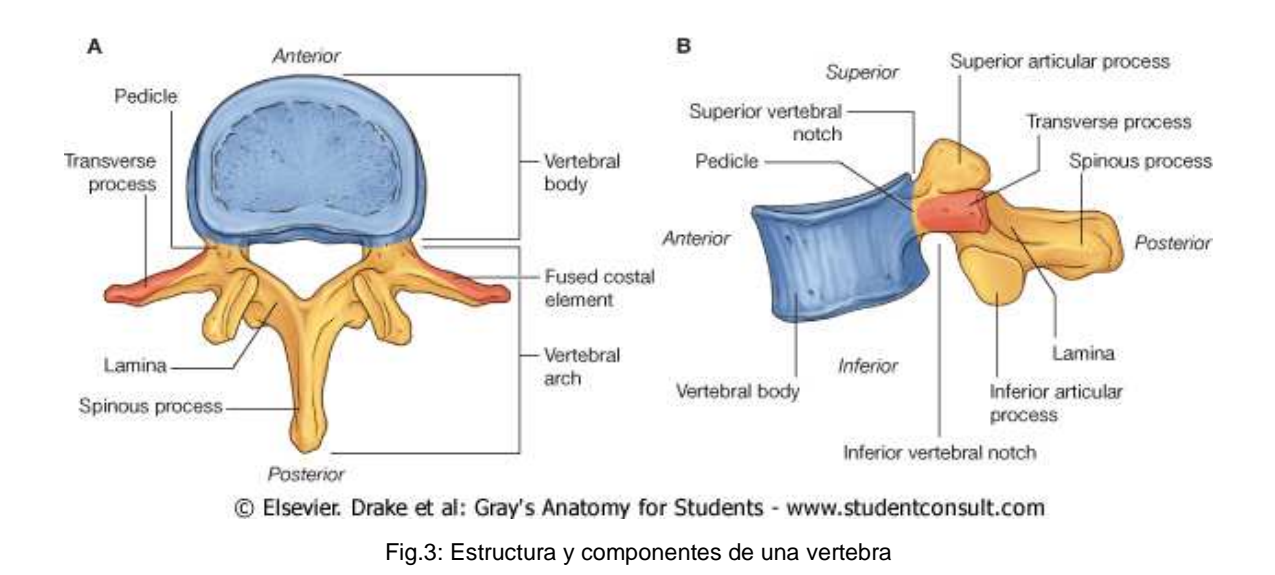

#### **2.1.2.1 Vertebras lumbares**

Las vertebras que forman la parte lumbar forman la curvatura secundaria (con una convexidad hacia adelante) haciendo que estas estructuras sean prominentes. Estas vertebras son diferentes de las otras por su tamaño ya que son mucho mas grandes que las cervicales y torácicas e incrementan si tamaño desde L1 a L4. Otra de las características de estas vertebras son los pedículos, estos son cortos y macizos. Las espinas apófisis transversas y espinosas de estas vertebras son largas y delgadas, a diferencia de las apófisis articulares que son grandes y están orientadas a la cara interna y lateral permitiendo movimientos de flexión y extensión de esta parte de la columna.[1]

#### **2.1.3 Patologías comunes**

Las patologías de la región lumbar abarcan diferentes ramas y son muy variadas, van desde dolores en la espalda, ciática, hernias discales, traumatismo, etc. Estas son causadas principalmente por los estilos de vida de las personas, ya sea por el sedentarismo o por los esfuerzos excesivos en el trabajo.

Debido a la prevalencia de esta enfermedad se tiene una repercusión socioeconómica ya que el 53% de las personas que trabajan presentaran algún dolor o molestia relacionado con esta área. Además se tiene registro de que actualmente el 30% de las incapacidades laborales corresponden a problemas relacionados con columna.[5] Estas pueden englobarse de la siguiente forma.

- Dolores de espalda (Lumbago): Es un dolor en la zona lumbar que se encuentra entre el final de las costillas por la zona posterior del tronco hasta la zona de los glúteos. Este dolor puede ser causado por diversos trastornos, pero en general son problemas musculares o degenerativos. [13]
- Hernias discales: se producen en el 95% de los casos entre la cuarta y la quinta vertebra lumbar. Esta patología se caracteriza por que el disco intervertebral se hernia debido a que existe una presión muy alta en el interior y además se vuelve incapaz de distribuir la presión, por lo que el nervio que sale de la columna se ve presionado provocando dolor. [2]
- Ciática: se refiere al conjunto de síntomas que se origina por la compresión o irritación de los nervios que dan origen a cada uno de los nervios ciáticos y puede deberse a una hernia del disco vertebral que va en esas raíces, a una estenosis espinal (el canal espinal se reduce), presión por un musculo,etc.[14]
- Traumatismo: debido a la región anatómica en la columna vertebral las vertebras se ven vulnerables durante los accidentes. Para estas existen diversos tratamientos dependiendo del tipo de fractura, la estabilidad de la columna, el estado neurológico y la decisión del cirujano. [6]

• Escoliosis: se define la deformidad de la columna vertebral en tres dimensiones. Para que pueda considerarse escoliosis debe existir una desviación mayo a 10º en el plano coronal y un desplazamiento de la línea media que por lo general se acompaña de un grado de rotación.[15]

### **2.1.4 Tratamientos**

En general en los tratamientos para la región lumbar se necesita acceder a la columna. En el caso de las hernias y opresión a los nervios se necesita restaurar la integridad de los discos intervertebrales o descomprimir el nervio dañado a diferencia del traumatismo cuyo tratamiento se explicara mas adelante. En algunos casos los tratamientos pueden llevarse a cabo de manera no invasiva haciendo un abordaje de por la parte postero-anterior de la región lumbar.[6]

#### **2.1.4.1 Abordajes posteriores**

Uno de los tratamientos que se llevan a cabo para el tratamiento de las fracturas lumbares y en algunos casos la descompresión de los nervios es por medio de la instrumentación con barras y ganchos, para esto se utiliza un abordajes posterior. Actualmente se ha conseguido generar lordosis con fijaciones transpediculares, sin embargo es necesario analizar cuidadosamente cada caso ya que no siempre las instrumentaciones de este tipo son las mas adecuadas, esto dependerá de las características que posean las vertebras en las que se fijara la instrumentación. [16]

#### **2.1.4.2 Instrumentación (tornillos intrapediculares)**

Los tornillos intrapediculares se utilizan para la fijación de la columna. En general esta clase de tornillos proporcionan una mejor fijación que los tornillos laterales. Además en la colocación de estos tornillos hay que tomar en cuenta que no se recomiendan para las vertebras arriba de C6. En caso de ser posible se recomienda el uso en la fijación superior e inferior para poder mantener alineadas las estructuras además de que provee la mejor fijación en las pruebas de single pull-out.

El tornillo intrapedicular como su nombre lo dice entra desde una de las laminas que forman el arco vertebral pasa a través del pedículo hasta el cuerpo vertebral. (Fig.4)Para la colocación adecuada es necesario planear la trayectoria del tornillo e identificar el punto de entrada, el ángulo de inserción y la profundidad de inserción. [17]

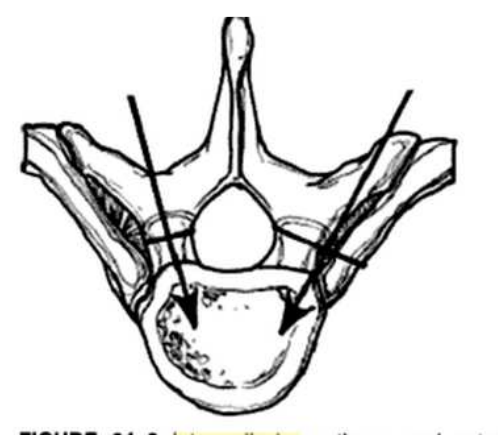

Fig.4: En la imagen podemos observar la dirección en la que entran los tronillos dentro de la vertebra

#### **2.1.4.3 Cirugía no invasiva en columna**

A lo largo del tiempo la cirugía ha evolucionado para poder obtener los mejores resultados en el tratamiento del paciente y poder disminuir los riesgos que existen cuando es necesario alguna intervención quirúrgica, así como el tiempo de recuperación. Con el objetivo de lograr el menor daño al paciente se han desarrollado técnicas mínimamente invasivas como por ejemplo la laparoscopia, la artroscopia y la radiología intervencionista.

En este tipo de cirugía por lo general se llevan a cabo pequeñas incisiones, aproximadamente de 1 cm en la piel del paciente, por las cuales se introducirá el instrumental quirúrgico, en estos casos el cirujano no tiene acceso directo al campo quirúrgico, por lo que es necesario que reciba retroalimentación visual de este campo, que por lo general es en dos dimensiónes, esto exige que el cirujano obtenga habilidades para percibir profundidad y sensibilidad, habilidades que se desarrollan mediante el entrenamiento. [18]

# **2.1.4.3.1 Técnicas de mínima invasión en la región lumbar de la columna**

Las cirugías que se realizan en esta parte de la columna han ido cambiando con el objetivo de tener un impacto menos agresivo en el paciente, es por esto que las técnicas de mínima invasión se ha ido adaptando para poder llevar a cabo este tipo de cirugías, actualmente es posible llevarlas a cabo con pequeñas incisiones menores de 1 cm. Con estas técnicas actualmente se puede hacer la descompresión de los nervios así como la extracción de hernias y la colocación de tornillos e instrumentación de la columna. Estas técnicas se hacen con ayuda de la floroscopia (método de adquisición de imágenes mediante rayos X que se explica mas adelante). [19]

#### **2.1.4.4 Técnicas de imagen (rayos X)**

Los rayos X es la técnica masutilizada para poder obtener las imágenes del cuerpo y a lo largo de los últimos 30 años. En general los principios físicos por los que se obtiene una imagen de rayos X no han cambiado. Es una energía electromagnética que atraviesa el cuerpo y que se captura en una placa fotográfica. Se necesita generar a los fotones a partir de un tubo de rayos X (tipo de tubo de rayos catódicos). Los rayos X se dirigen hacia el blanco y estos se atenúan a medida que pasan a través del cuerpo y dependiendo de las características del tejido, en la película de rayos X se pueden observar las diferentes atenuaciones. En la película el hueso aparece blanco debido a que este tejido absorbe casi toda la radiación y la película se expone a la mínima cantidad de rayos X. En el caso de la energía que no pasa por el cuerpo y llega a la placa,

podemos observarla de color negro ya que la cantidad de rayos X que detecta es muy alta.

En la actualidad podemos ver las imágenes producidas por los rayos X de manera continua gracias a la evolución del tubo que permite producir una corriente continua de fotones y lograr procesar la imagen en una pantalla para conseguir una visualización en tiempo real, como la angiografía y la flouroscopia.[1][20]

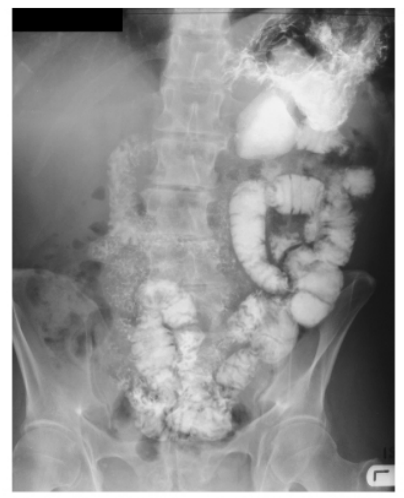

© Elsevier. Drake et al: Gray's Anatomy for Students - www.studentconsult.com Fig.5: Ejemplo de una imagen de rayos X

Como ya se menciono para obtener una imagen de rayos X es necesario radiar el cuerpo con energía ionizante. La exposición a esta energía supone un riesgo a la salud tanto del paciente como la del medico. La cantidad energía absorbida por el paciente y el personal dependerá del tiempo a la exposición y el tamaño del área expuesta. La NOM-229-SSA1-2002establece que una persona no debe estar expuesta a una radiación mayor a 5 mSv por año en caso del público en general y para los trabajadores de la salud esta cifra no debe sobrepasar los 20 mSv por cada 5 años,[21] además de acuerdo con las medidas básicas que se establecen en la buenas practicas de protección radiológica podemos observar que la radiación puede traer varias enfermedades como consecuencia a una exposición prolongada Tabla 1, [20]

## **Tabla 1: Relación entre exposición y daños fisiológicos**

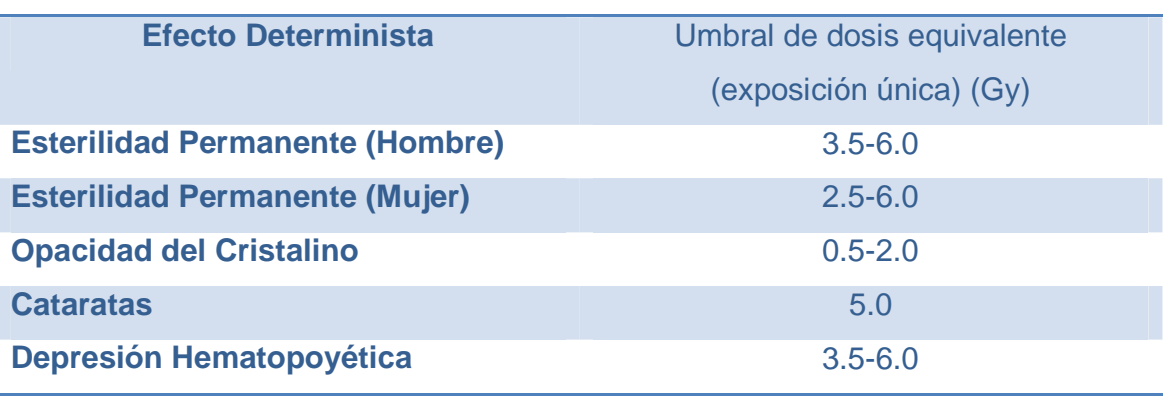

Tabla 2: Radiación medida en gray (Gy)

La Food and Drug Administration (FDA) establece los riesgos que puede sufrir el paciente debido a la exposición, así como los promedios de radiación absorbida dependiendo del tipo de estudio al que sea sometido.[22] (Tabla 2)

## **Tabla 2: Promedio de absorción de radiación por estudio**

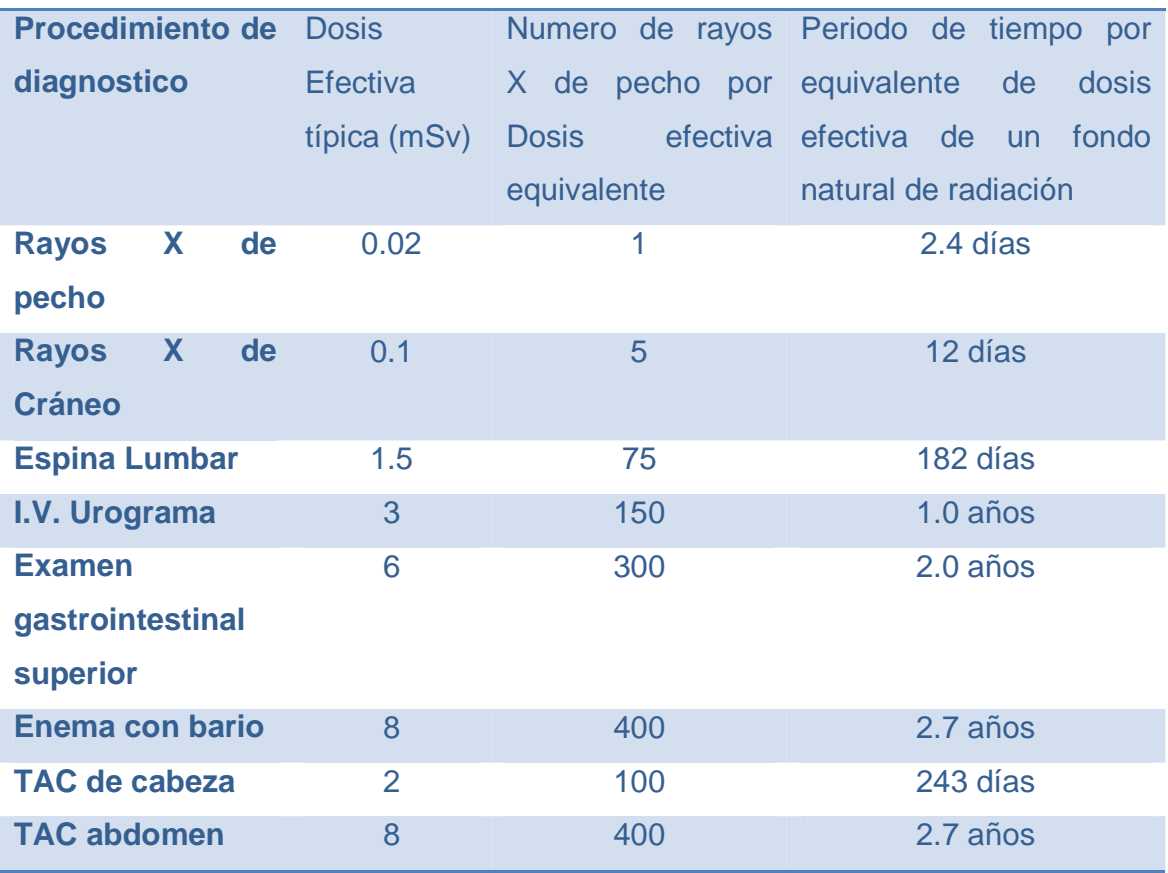

Los retos actuales de los estudios de imagen a través de rayos X y fluoroscopio es reducir al máximo la radiación que recibe el paciente. Esto se puede conseguir reduciendo el tiempo de exposición o la energía que recibe el paciente.

### **2.2 Estado del arte**

Debido a la necesidad de los médicos para desarrollar las habilidades necesarias para poder realizar cirugías de mínima invasión se han tratado de desarrollar simuladores que les permitan practicar las técnicas de mínima invasión en la región lumbar de la columna. Actualmente existen diversos simuladores que permiten el abordaje posterior para diversos tratamientos. Hasta la fecha no hemos encontrado alguno que se enfoque en la instrumentación de la columna (colocación de tornillos intrapediculares) de forma mínimamente invasiva.

#### **2.2.1 Simuladores de espina lumbar**

Los simuladores que se han encontrado para poder realizar el desarrollo de las habilidades que se requieren en la cirugía mínimamente invasiva pueden clasificarse de acuerdo a la intervención que se quiera llevar a cabo.

#### **2.2.1.1 Simuladores epidurales/punción lumbar**

Este tipo de simuladores se han implementado en la practica clínica desde hace 30 años, tanto comercialmente como con fines de investigación.Existen diferentes simuladores pero se pueden dividir en tres grupos principales.[23]

#### **2.2.1.1.1 Basados en manikis:**

Básicamente son modelos de diferentes materiales cuyo propósito es simular la anatomía del paciente. En general no contienen componentes mecánicos o eléctricos, son portables y baratos. Existen algunos modelos compatibles con técnicas de imagen como ultrasonido y rayos X.[24] Algunos ejemplos son

> o Greengrocer model: propuesto desde 1980 es uno de los modelos más simples y baratos que existen. Tiene marcas anatómicas características que permiten identificar las estructuras anatómicas fácilmente. Es un bloque de espuma que contiene pan y plátano que representa la piel y tejido subcutáneo. (Fig.6)

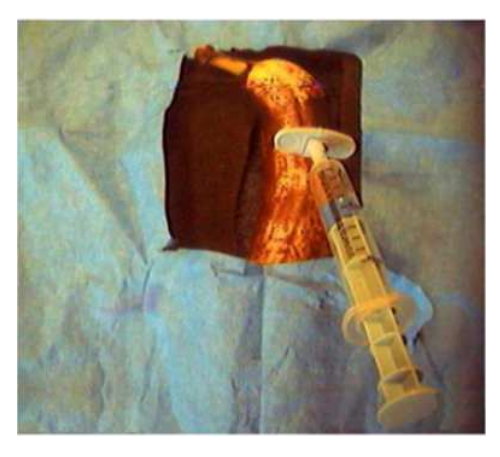

Fig.6: Imagen del Greengrocer model, donde se observa el plátano y la aguja que representa el tejido subcutáneo

o Thoracic & Lumbar Epidural Anaesthesia Simulator: este simulador tiene forma humana y contiene estructuras solidas que representan las vertebras, la superficie esta cubierta de piel sintética reemplazable, además tiene un canal espinal lleno de liquido pasa simular las presiones que la aguja espinal debe vencer. (Fig.7)

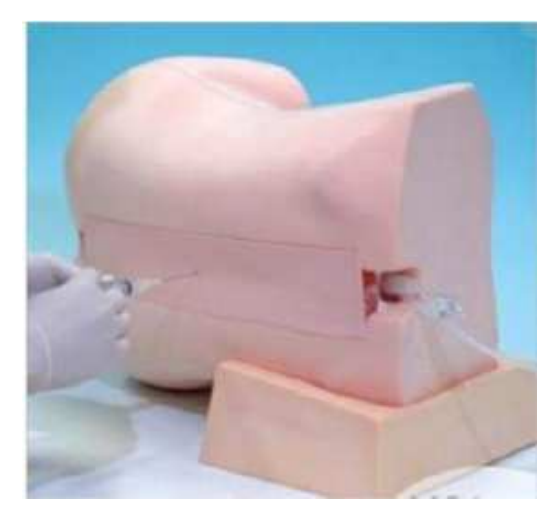

Fig.7: Imagen del Thoracic & lumbar Epidural Anaesthesia Simulator, se muestra el maniqui y el canal espinal lleno de liquido

o M43B Lumbar Puncture Simulator-II: Simulador desarrollado junto con la Escuela de Medicina de la Universidad de Keio y la compañía Kyoto Kagaku. (Fig.8) Este simulador consiste en un torso con piel sintéticareemplazable y un bloque de punción también reemplazable además de contar con el canal espinal y el liquidocefaloraquideo, este modelo también permite variar la presión de este liquido en el canal, sin embargo solo abarca de L2 a L5, sin embargo presenta problemas para "sentir" el ligamento flavium.

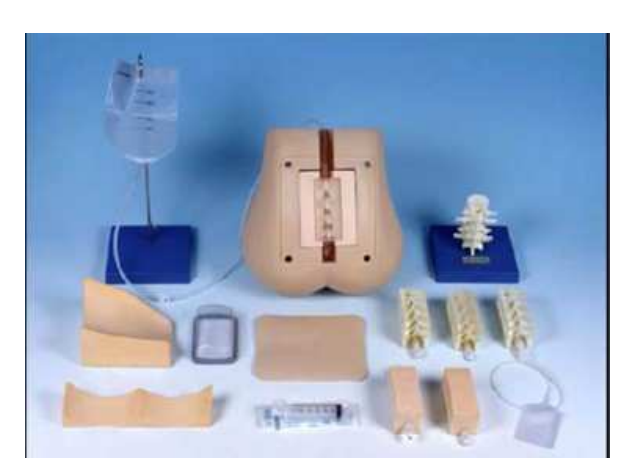

Fig.8: M43 Lumbar Puncture Simulator-II que muestra las partes intercambiables que lo forman

o Simulab Lumbar Puncture Trainer: Este simulador funciona con ultrasonido, puede ser usado con una sonda estándar y además tiene marcas internas que pueden ser visibles. (Fig.9) Puede ser usada para posiciones erguidas o de decúbito. Este modelo se caracteriza por tener las estructuras tanto de tejido duro y suave de la columna.[24]

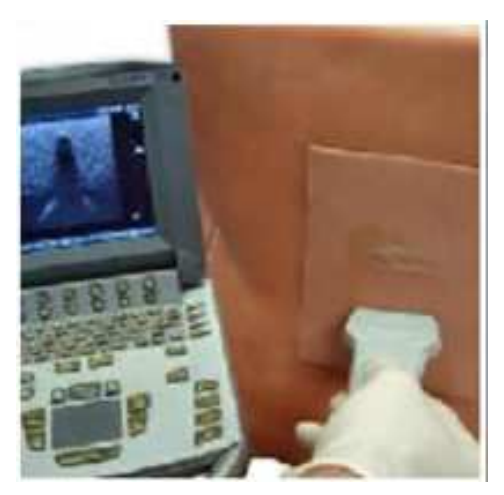

Fig.9: Simulab Lumbar Puncture Trainer y el uso compatible que tiene con el ultrasonido

#### **2.2.1.1.2 Basados en computadoras:**

Estos son simuladores mecánicos, electrónicos o basados en computadora, además incluyen dispositivos hapticos, realidad virtual o controladores computacionales. El primero llamado Epidural Injection Simulator tiene fecha de 1990 y han ido mejorando a lo largo del tiempo, algunos ejemplos son

> o Bristol epidural simulator: fue propuesto por la universidad del este de Inglaterra y se sigue usando actualmente. Este mecanismo es mecánico y entrega una retroalimentación en la aguja simulando la perdida de la resistencia cuando la epidural es colocada. (Fig.10) Además cuenta con una pantalla que muestra una sección transversal de la espina indicando la posición de la aguja

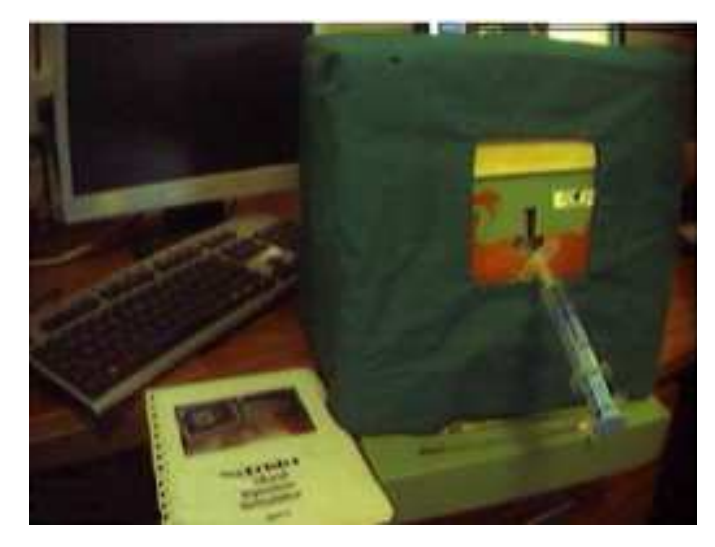

Fig.10: Uno de los primeros simuladores basados en maquina, sin referencias anatómicas

o Epidural Injection Simulator: este simulador hecho en Australia combina una interfaz física con realidad virtual en la que podemos observar el avance de la aguja en una replica de la anatomía humana en varios escenarios. (Fig.11) Cuenta con retroalimentación en tiempo real.

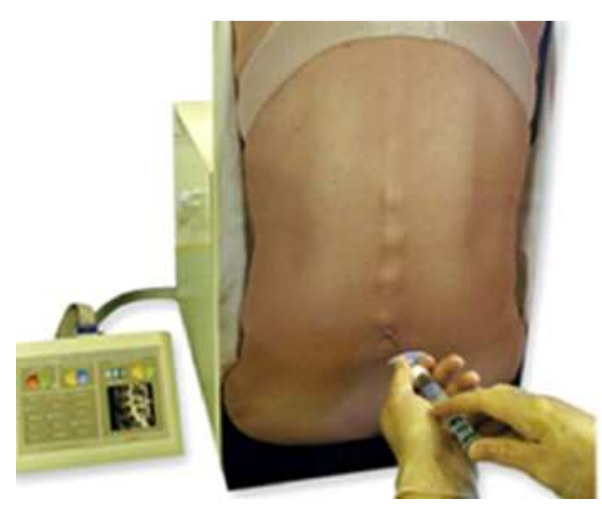

Fig.11: Se muestra al simulador y las referencias anatómicas que presenta

o Mediseus: Se basa en una imagen virtual y una caja en la que se introduce la aguja, esta se mueve en la pantalla siguiendo los movimientos del cirujano entregando la retroalimentación en tiempo real. (Fig.12) Actualmente la empresa no cuenta con pagina propia del producto

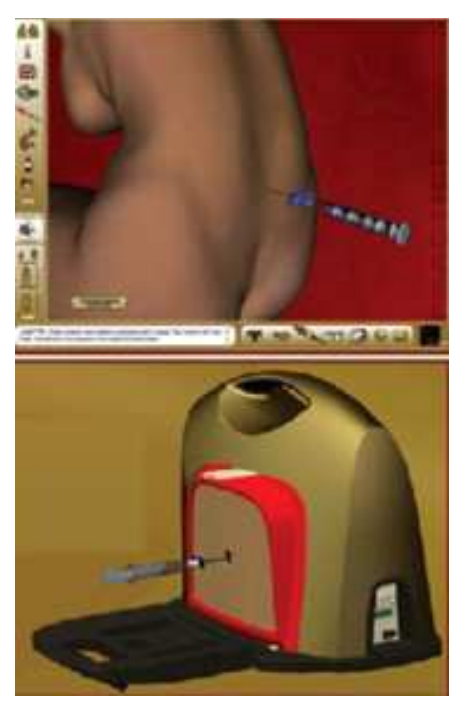

Fig.12: Imagen que muestra la retroalimentación en realidad virtual del equipo

o Spinal Anaesthesia Simulator: Este simulador fue diseñado en la Universidad de Cork, posee retroalimentación haptica. Esta retroalimentación se da con una pantalla angulada, y la aguja se mueve en 3D siguiendo el movimiento de un brazo robotico que mueve el aprendiz. (Fig.13) En este caso el modelo anatómico se realizo con una combinación de tomografía axial computarizada y resonancia magnética. Ademas puede variarse el nivel de dificultad de acuerdo al usuario.[24][23]

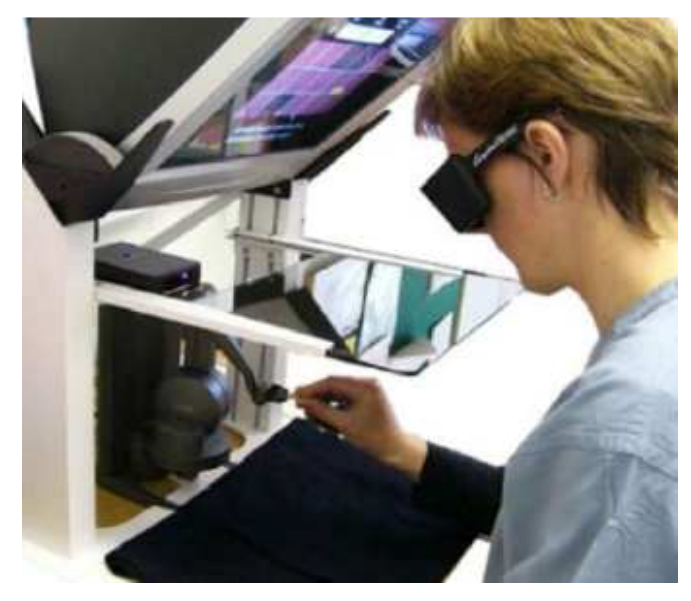

Fig.13: Simulador con retroalimentacion haptica y realidad aumentada

## **2.2.1.2 Simuladores de cirugía espinal**

Este tipo de simuladores están dirigidos para procedimientos abiertos, el objetivo general de este tipo de simuladores es permitir al medico realizar la operación con un modelo anatómico y es compatible con algunas técnicas de imagen. Algunos ejemplos de estos son

• Lumbar spine surgery simulator : desarrollado en 1998 por la compañía Creaplast, esta orientado para procedimientos abiertos y depende de la versión, se necesita puede presentar diferentes patologías. Este modelo originalmente va desde la T10 hasta el sacro, pero se pueden pedirmas segmentos con costos extras. (Fig.14) Este entrenador puede trabajar con rayos  $X$  [25]

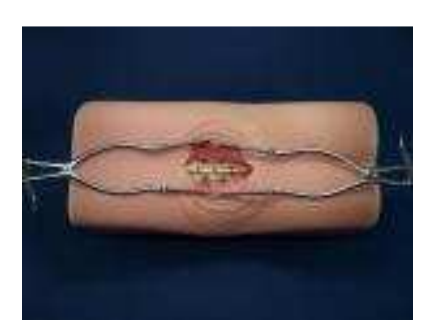

Fig.14: imagen del modelo para cirigía lumbar expuesta, se puede observar el modelo con las estructuras que lo forman

- Synthetic simulator for pediatric lumbar spine pathologies: Este simulador fue desarrollado por el departamento de Neurocirugía de la Universidad de Ilinois junto con el departamento de Ingeniería Mecánica de la Universidad de Bradley. Este simulador consiste en varias capas que al estar colocadas una cerca de la otra otorgan las propiedades de tejido natural, este simulador es funcional para varios tipos de intervención.[26]
- Design and Development of a Modular Medical Simulation Prototype for Pediatric Spinal Detethering Surgeries: Este simulador fue diseñado para imitar las características fisiológicas de la región lumbar. (Fig.15) En este modelo se introducen sensores de presión que se monitorearon con LabVIEW. [27]

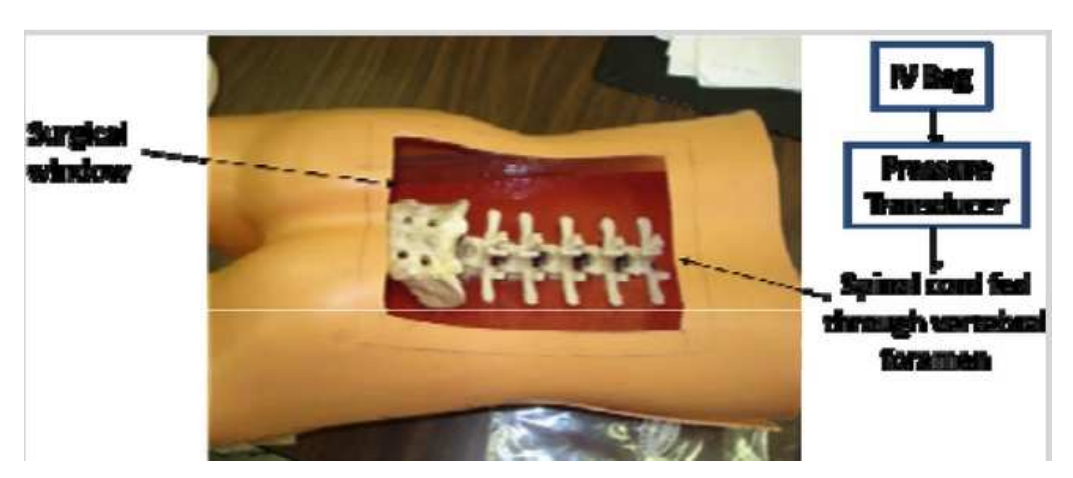

Fig.15: Modelo del sistema que incorpora sensores y un modelo anatómico

.

### **2.2.1.3 Simuladores de cirugía espinal mínimamente invasiva**

• MIS Model: Este simulador también es de la compañía Creaplast y esta especializado para las técnicas de mínima invasión. Se compone de 5 piezas, el modelo de columna, la base para el modelo, y la parte superiorquecubre la columna. (Fig.16)[25]

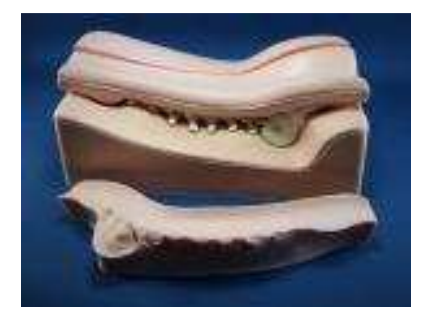

Fig.16: Simulador de cirugía minimamente invasiva, la columna se cubre con un material que simula los tejidos

• MISPINE: Este simulador tiene características similares al simulador de cirugía de espina, sin embargo esta optimizado para cirugía de mínima invasión, ya que posee una ventana lateral que te permite ver el campo quirúrgico, además de que cuenta con pre-incisiones que evitan que el instrumental se mueva a lo que en un paciente seria tejido blando. (Fig.17)[25]

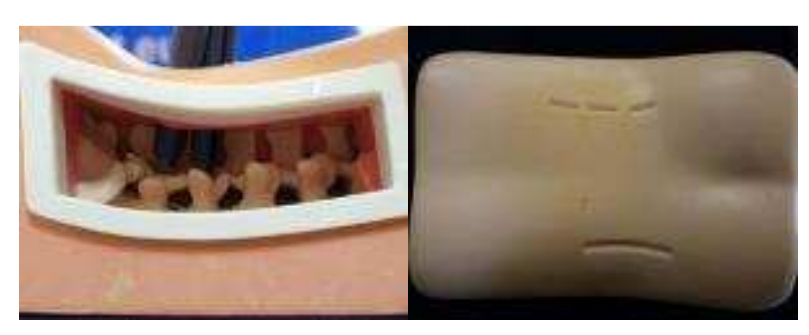

Fig.17: Se puede observar una ventana lateral que funciona para dar retroalimentación visual al cirujano y marcas que permiten que el cirujano introduzca el instrumental en el área adecuada

• Design for an Axial Lumbar Interbody Fusion Surgical Simulation: Este modelo se concentra el las vertebras L5-S1, este modelo incluye la espina baja y los discos espinales L4 a S3 resaltados. (Fig.18) Este modulo también tiene retroalimentación para el aprendizaje.[28]

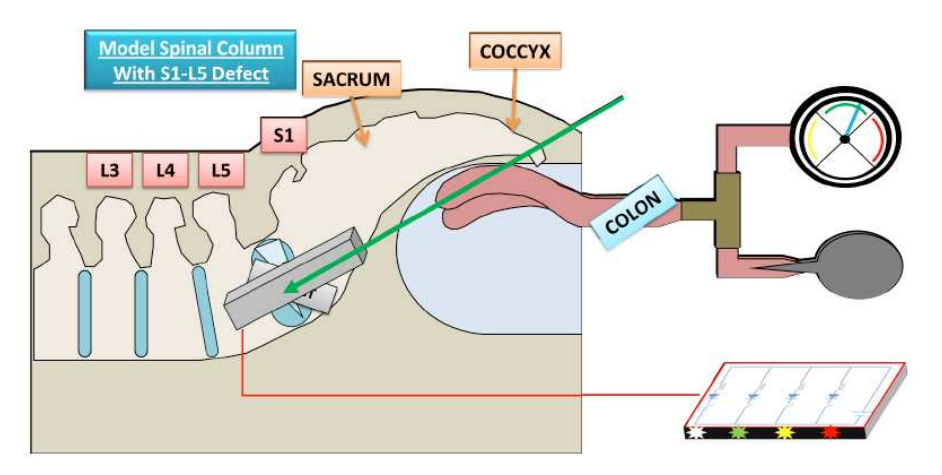

Fig.18: Imagen esquemática del simulador que sigue en fase de prueba

• MIS spine simulator: La información que se tiene de este simulador es muy limitada, ya que solo se tiene como referencia un video encontrado en internet. Este simulador se compone de software y hardware. El Hardware consiste en un modelo anatómico de la región lumbar y un recubrimiento de piel sintética, el software hace una simulación en tres dimensiones que permite guiar el instrumental quirúrgico[29]. (Fig.19)

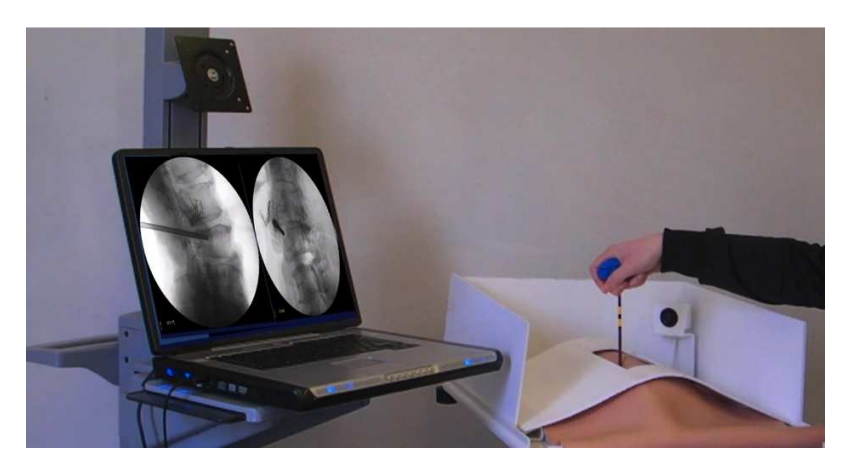

Fig.19: Simulador basado en cámaras, sin embargo no cuenta con marcas anatómicas claras

• Haptica Spine Surgery Simulator V2: Es la segunda versión del MIS Spine Simulator, sin embargo en este modelo la estructura exterior se modifico para poder medir la distancia del instrumental con respecto a la columna.[30] (Fig.20)

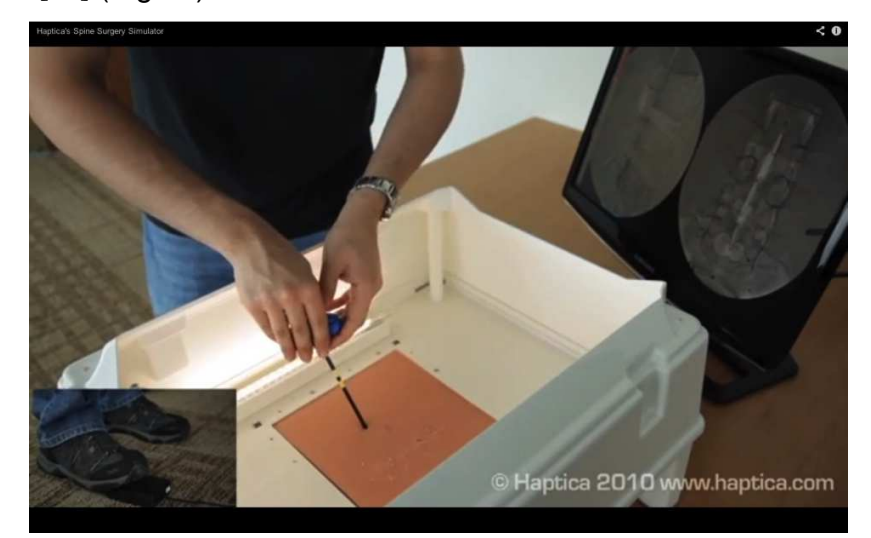

Fig.20: En este modelo se observa una mejora del MIS Spine Simulator, se puede observar que incluye un pedal que simula los disparos del flouroscopio

• Vortex-Spinal Surgery Simulation with haptics device: Este dispositivo usa la realidad virtual y permite la manipulación de las estructuras óseas para poder llevar a cabo los procedimientos quirúrgicos que normalmente se realizan en la región lumbar. (Fig.21) Este dispositivo fue desarrollado para el Instituto Neurológico de Barrow por la compañía Vortex que se encarga de diseñar y fabricar simuladores en tiempo real para diversas aplicaciones. [31]

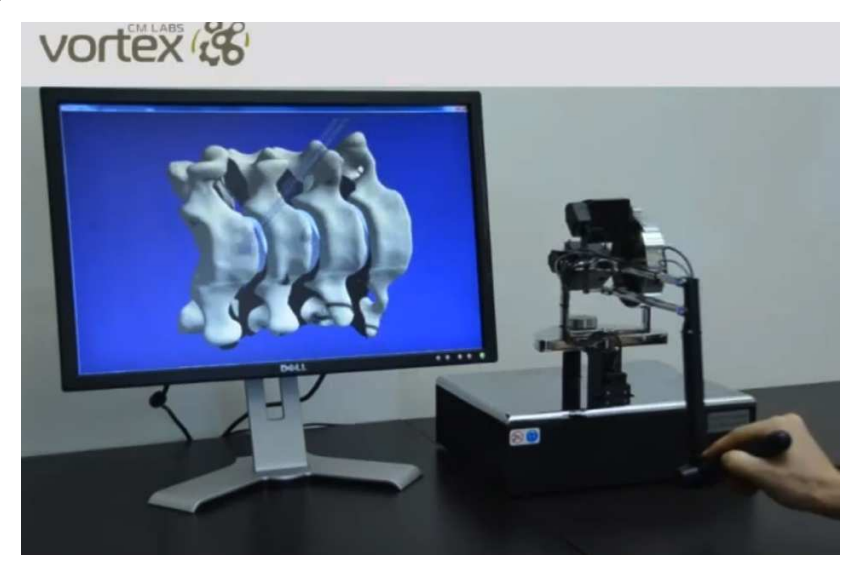

Fig.21: El sistema de Vortex usa realidad virtual como un sistema de retroalimentación

• A simulation system for training telerobotic spine: este sistema se enfoca en la cirugía tele robótica. Esta basado en realidad virtual y se complementa con dispositivos hapticos y visualización, es un sistema basado en el modelo maestro esclavo. (Fig.22)[32]

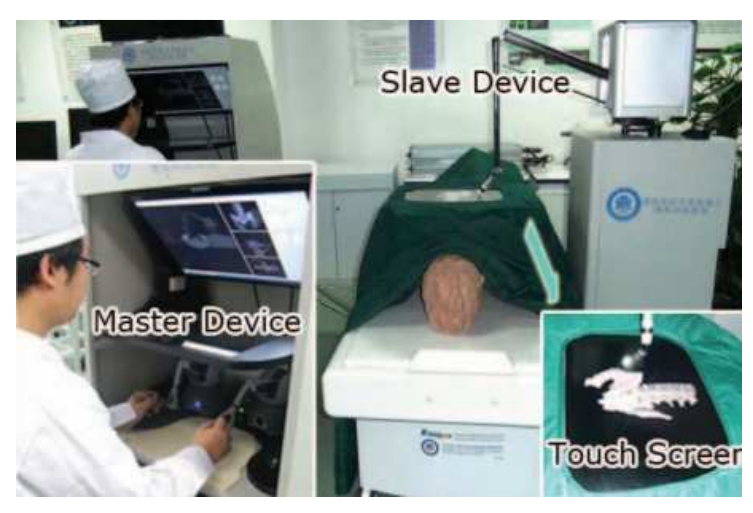

Fig.22: En la imagen se aprecian los componentes del simulador

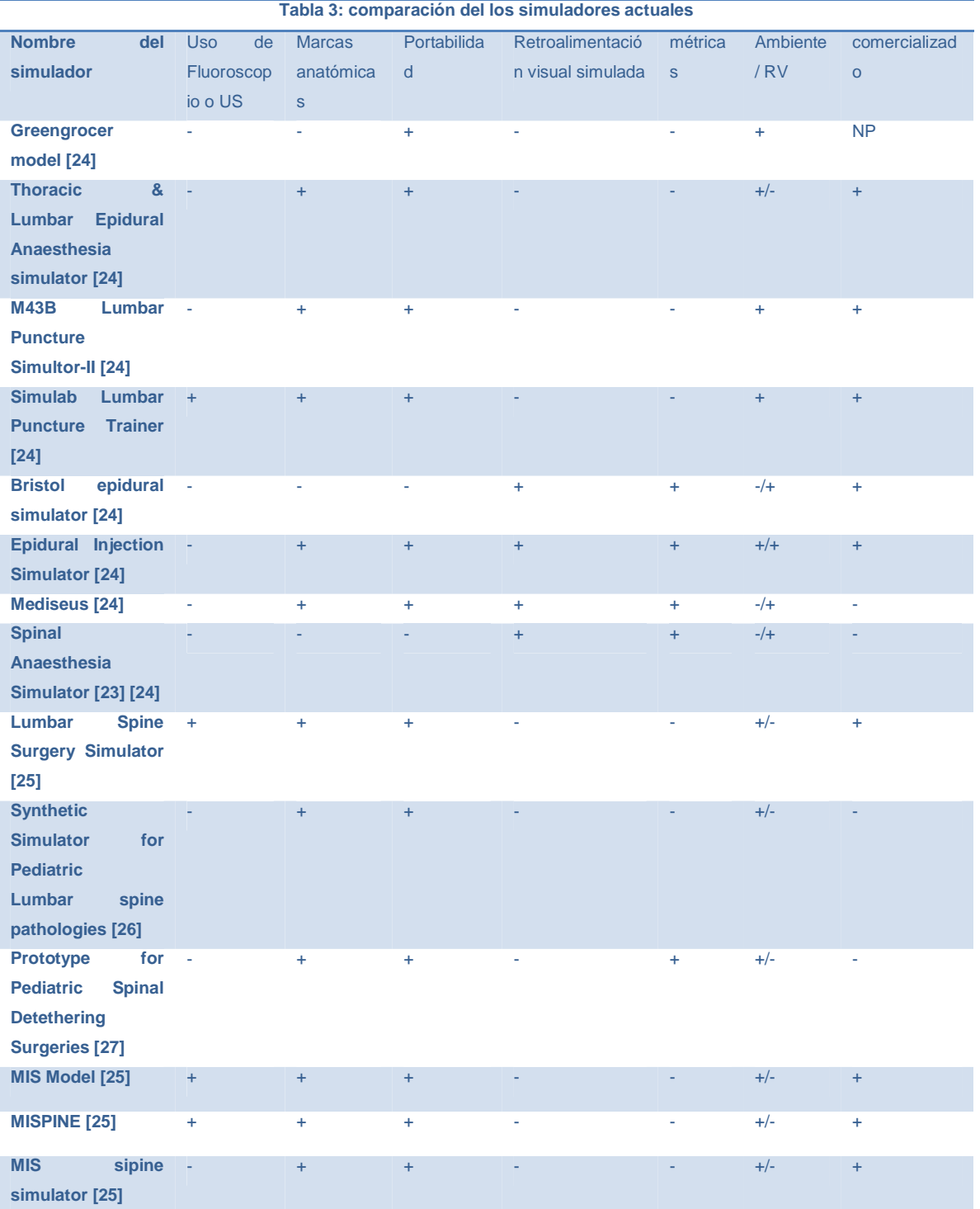
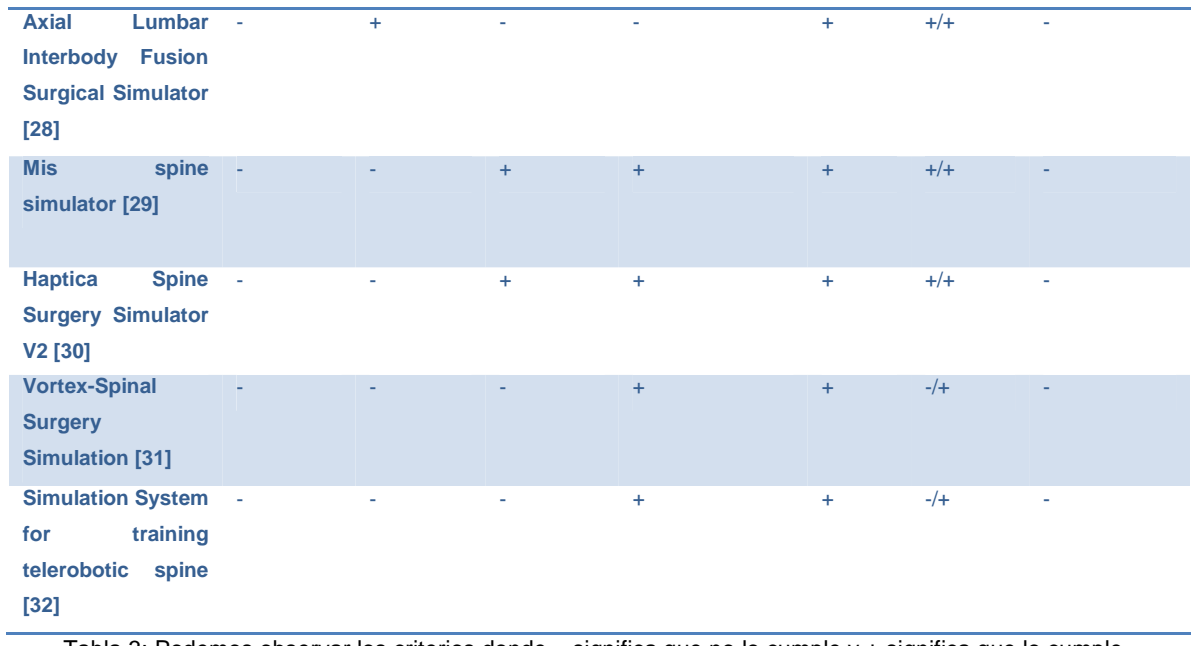

Tabla 3: Podemos observar los criterios donde – significa que no lo cumple y + significa que lo cumple, además contamos otras abreviaciones: Ultra sonido (US); Realidad Virtual (RV)

# **3.Desarrollo del proyecto**

# **3.1 Propuesta**

El sistema propuesto consiste en desarrollar una plataforma que simule la región lumbar, teniendo referencias anatómicas que permitan la instrumentación del modelo de espina de manera mínimamente invasiva con retroalimentación auditiva (que indique cuando el doctor ha invadido una estructura incorrecta) además de un software que nos permita llevar a la digitalización de los movimientos del medico, un registro de métricas, así como la retroalimentación visual. Para esto usaremos una plataforma física que simule al paciente, y usaremos cámaras para registrar los movimientos del instrumental, así como algoritmos para registrar las métricas de los movimientos del médico como se muestra en la Fig.23

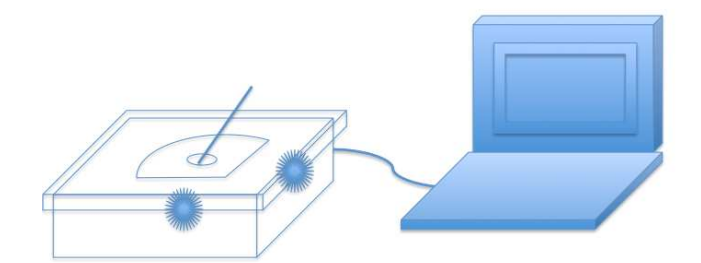

Fig.23: Se muestra la interacción de la plataforma física y el software

## **3.2 Infraestructura y recursos necesarios**

Para el desarrollo del proyecto es indispensable planear los recursos necesarios en las diferentes etapas del mismo. Las que se mencionan a continuación son las etapas y que conforman el desarrollo así como los recursos que se tienen planeados. En este capitulo se trata de solucionar la problemática que

encontramos. Se divide en dos etapas principales que a su vez se subdividen en las etapas que se necesitaron para la implementación del sistema. En la Fig.24se muestra el diagrama a bloques del proyecto.

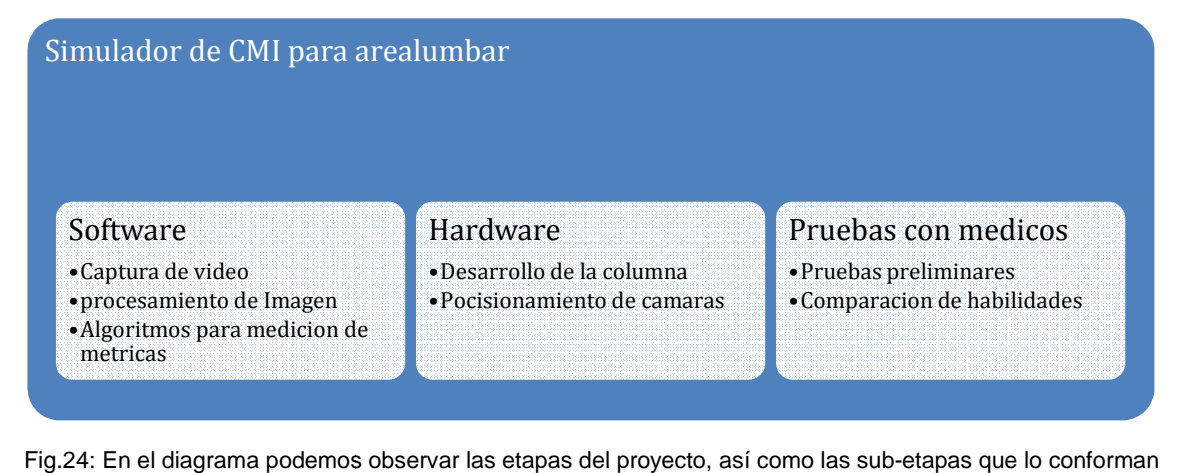

# **3.3 Diseño y programación del software**

Para poder desarrollar el software primero es importante tomar en cuenta las etapas que debe seguir el programa. En la Fig.25podemos apreciar las principales etapas del procesamiento de imagen que se llevara a cabo.

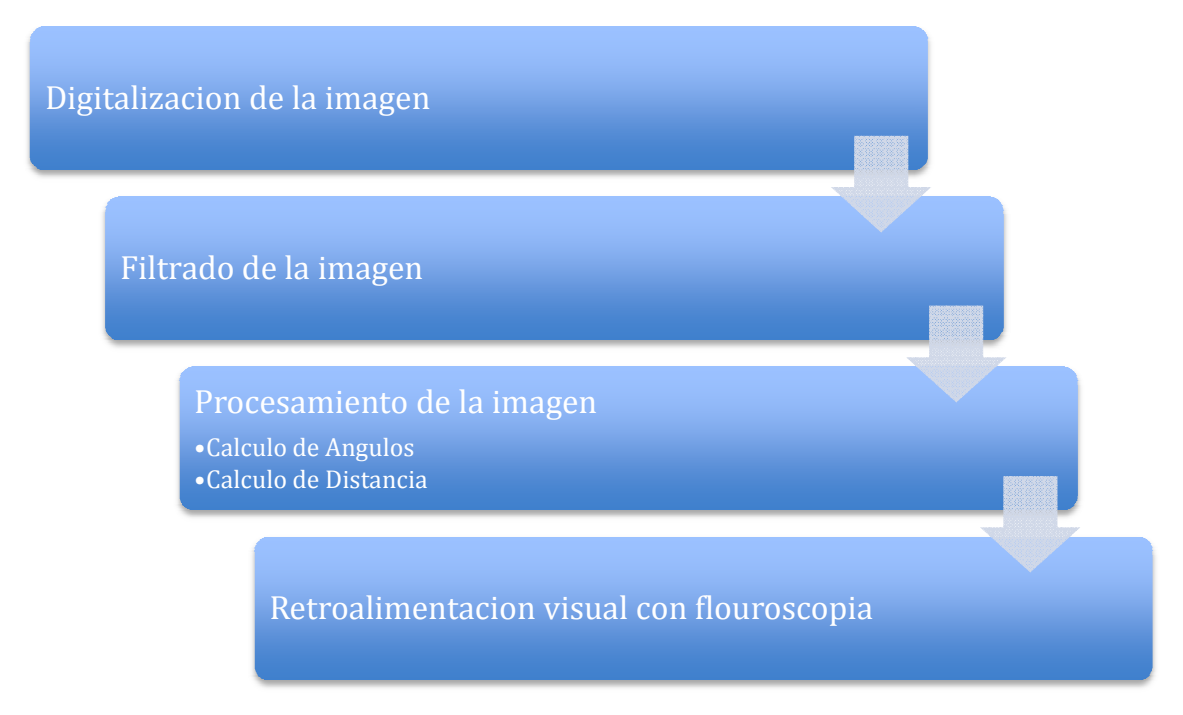

Fig.25: Etapas que segura el programa, nótese que el programa va en cascada, por lo que una etapa no egura el programa, nótese que el programa va en cascada, por<br>puede ser realizada si la anterior no se ha concretado con éxito

# **3.3.1 Simulación**

El entero propósito del sistema es hacer un simulador que permita el entrenamiento del cirujano, en general el algoritmo se encargara de registrar y presentar la ubicación de bicación la aguja en las imágenes que simulan la flouroscopia en las proyecciones Lateral y posterianterior de la región lumbar. En la<br>Fig.26podemos observar un diagrama del software. Fig.26 podemos observar un diagrama del software. na es hacer un simulador que permita<br>eneral el algoritmo se encargara de registraı<br>l en las imágenes que simulan la flouroscopia

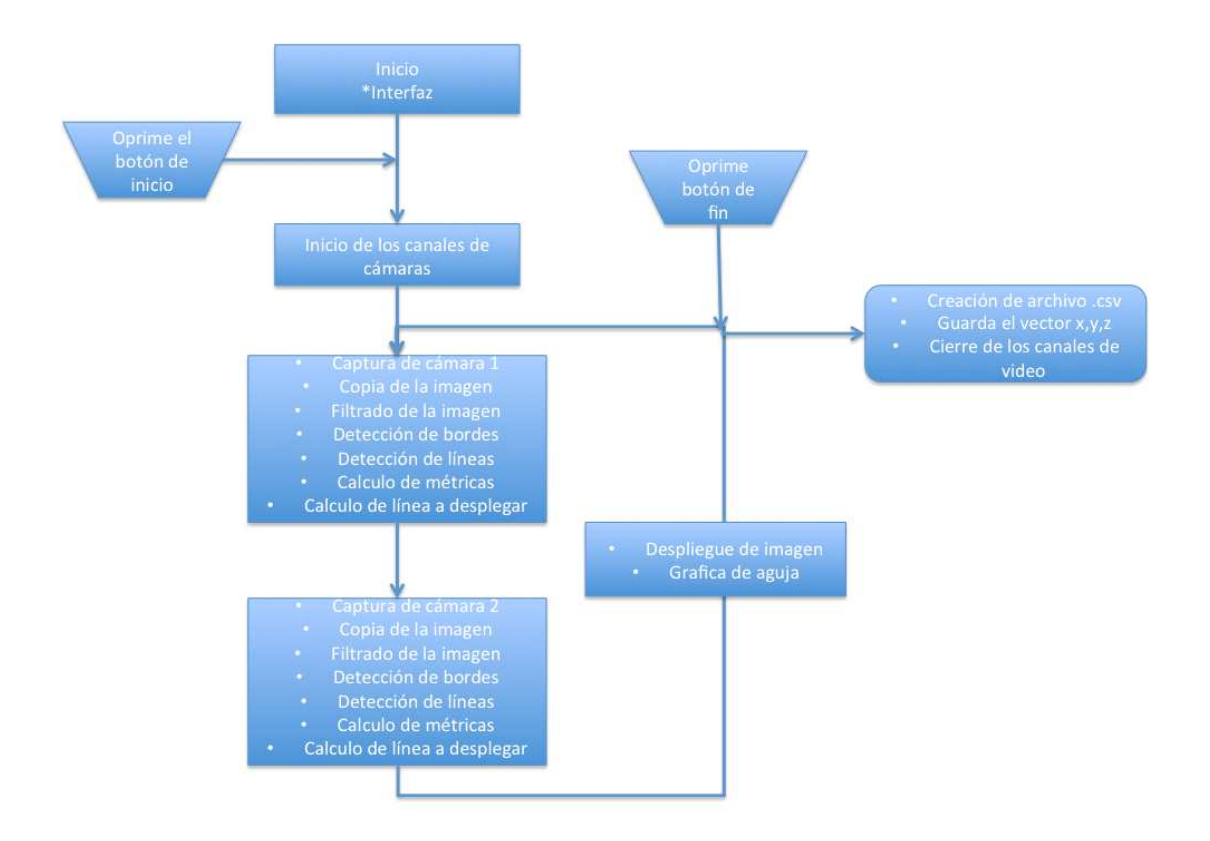

Fig.26: Diagrama de flujo del programa simplificado

# **3.3.2 Algoritmo de adquisición de la imagen**

Para poder llevar a cabo la digitalización de la imagen se usaron dos cámaras Microsoft LIfeCam HD-500 conectadas a la computadora mediante puertos USB. La imagen se captura usando MatLab con las herramientas y funciones de adquisición de imagen. La imagen se obtuvo en formato RGB. (Fig.27) Este formato permite un tratamiento y procesamiento de la imagen mas sencillo.

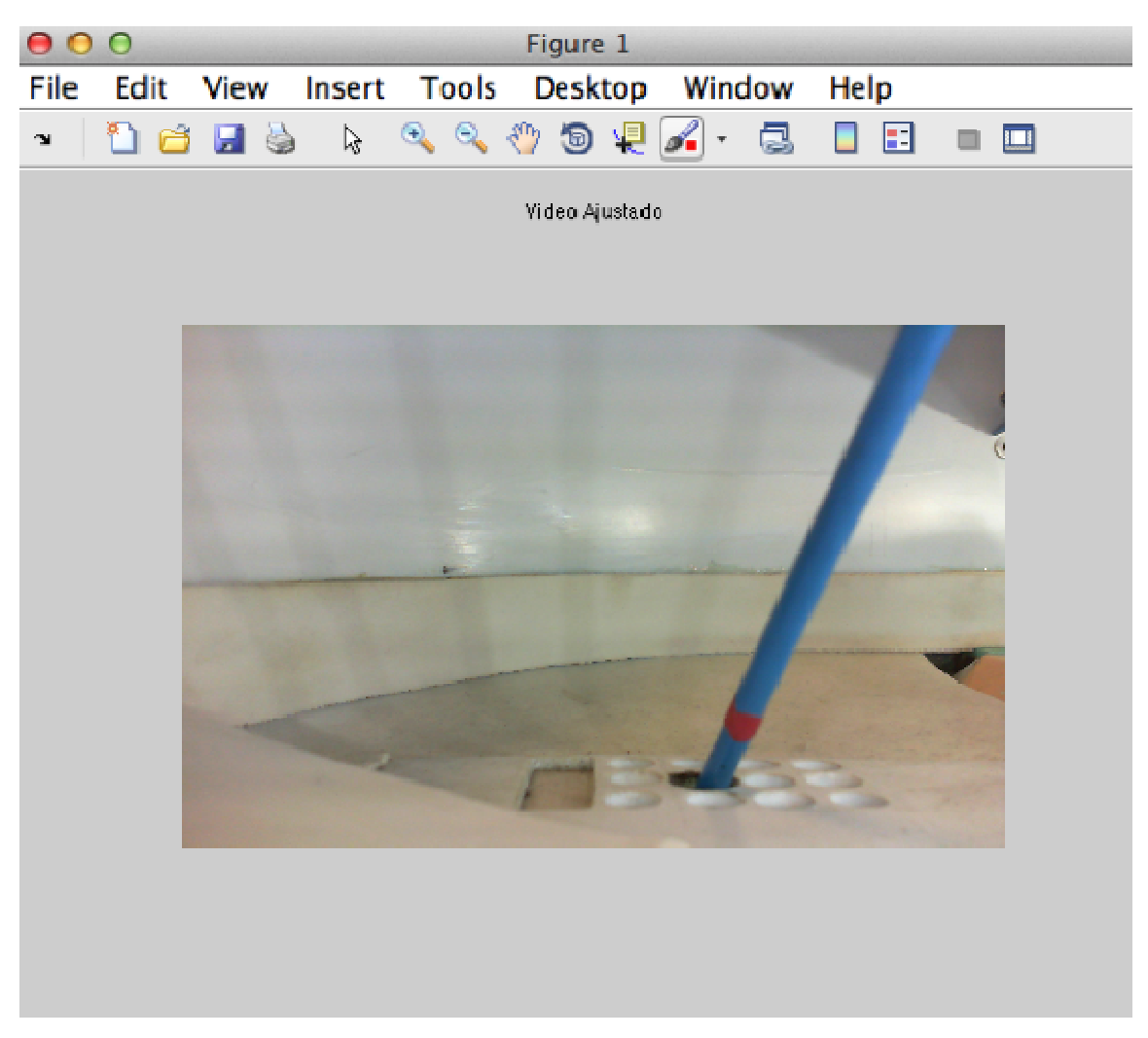

Fig. Fig.27: Imagen que se adquiere de las cámaras

En la adquisición de la imagen se capturan dos imágenes consecutivamente que obtienen las cámaras que están posicionadas para obtener el plano XZ y el plano YZ. El objetivo de estas cámaras es poder obtener una imagen de la aguja o en este caso el instrumental que se usa en la simulación.

este caso el instrumental que se usa en la simulación.<br>El tiempo que tarda en capturar la imagen es importante debido a que esto influirá directamente en el tiempo de refrescamiento de la imagen. Debido a que no trabaja de forma paralela sino secuencial, los tiempos de captura de la imagen se suman al tiempo de procesamiento para determinar la velocidad de<br>
refrescamiento total del sistema.<br>
• Tiempo de refrescamiento de la cámara uno: 0.352 refrescamiento total del sistema. <sub>'</sub> influirá<br>MatLab

• Tiempo de refrescamiento de la cámara uno: 0.352

• Tiempo de refrescamiento de la cámara dos: 0.348

# **3.3.3 Algoritmo de procesamiento de la imagen**

Este algoritmo es el encargado de detectar la aguja y poder determinar las características de la misma, así como algunas métricas asociadas a esta, como son:

- Longitud extracorpórea: la podemos definir como la longitud en el instrumental que todavía no a sido insertada en la columna, esta distancia se mide a partir del punto de inserción hasta el inicio del mango.
- Ángulos extracorpóreos: son los ángulos que se presentan entre una plano paralelo y tangente al punto de inserción y el instrumental.

Para poder obtener las métricas asociadas a la imagen se implemento un algoritmo basado en tres técnicas de segmentación o procesamiento, que fueron:

- Filtrado de la imagen
- Detección de bordes
- Detección de líneas.

# **3.3.3.1 Filtrado de la imagen**

La imagen se obtuvo en formato RGB, con esta se obtuvo el perfil de los marcadores, se refiere a la saturación de color RGB que tienen, para poder establecer umbrales que se usaran en la elaboración de un filtro en base al color. Una vez obtenido el perfil de saturación de color de los pixeles de la imagen se observo que los marcadores tenían un valor en RGB. Para filtrar la imagen se hace una copia de la misma, en la primera copia se eliminan todos los pixeles que caen fuera del rango del marcador verde. Se lleva a cabo una operación similar con la segunda copia y se eliminan los colores que no pertenezcan al umbral del amarillo Para lograr lo anterior la imagen se somete a un filtro que se puede representar con una función seccionada ( 1)

$$
Y = \begin{cases} 0 & x < u \\ 255 & x > u \end{cases}
$$
 (1)

Dónde "y" es el nuevo valor del pixel, "x" es el valor original del pixel y "u" el umbral que se estableció con el perfil de colores.

Una vez encontrados los valores se obtuvo una imagen con componentes blancos o negros, esta imagen se utilizaría posteriormente para aplicar el procesamiento necesario que nos permitiera obtener las métricas buscadas, después de establecer los umbrales de manera consecutiva en algunas pruebas se detecto que debido al formato usado el sistema era demasiado dependiente del ambiente, por lo que se busco un nuevo algoritmo para el filtrado. En este sentido se decidió buscar otro formato de la imagen. Se llevaron a cabo diferentes pruebas que se pueden observar en la Fig.28. Por la independencia que presento el formato HSV [33] se decidió usar las características del mismo. En este caso encontramos que existe una matriz de este formato que se dedica a cuantificar la brillantez de la imagen, y por lo tanto tiene una influencia directa en las sombras de la imagen, por lo que esta matriz se hizo constante para toda la imagen, eliminado las sombras de manera significativa y dejando solo los componentes de color, que finalmente son los valores que se usaron para establecer los filtros. De esta manera la imagen se hizo significativamente mas independiente de la luz ambiental, aunque es importante mencionar que al estar trabajando con colores, el sistema siempre dependerá de la luz. Una vez que se establecieron los umbrales con este tipo de procesamiento, se llevo a cabo el filtrado la imagen.

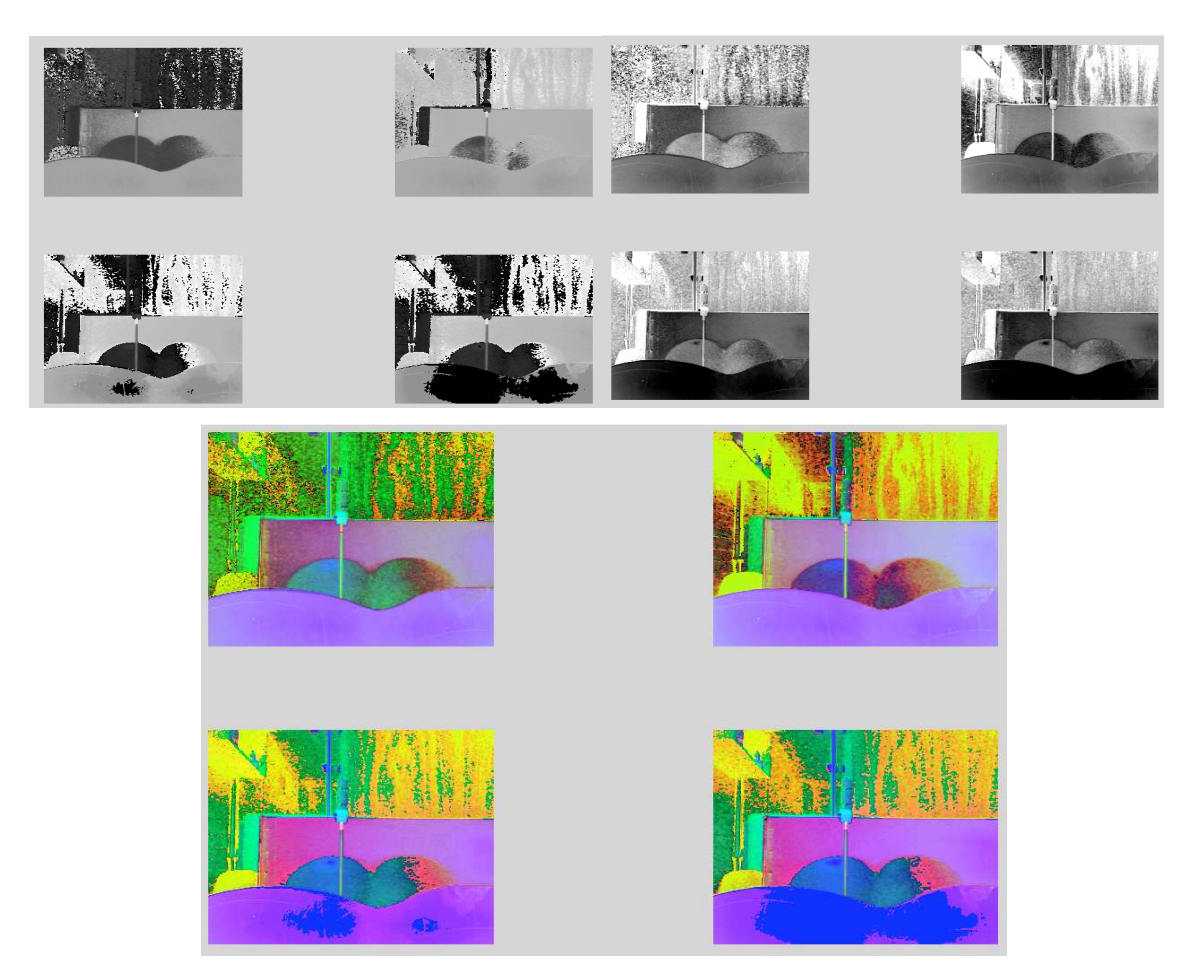

Fig.28: Imágenes de los diferentes formatos que se buscaron para la imagen, (YIQ, YCbCr y HSV) en cada recuadro se muestra un tiempo diferente que corresponde a los primeros 4 segundos en que se enciende la cámara, observando que el el formato HSV el color de la aguja se mantiene casi constante

A pesar de esto, debido a que la imagen se encuentra expuesta a factores ambientales, se trato con filtros morfológicos, y se probo que estoayuda a disminuir el ruido de la imagen.[33] En este caso se decidieron usar erosión y dilatación, filtros predeterminados en MatLab.

Los filtros usados solo funcionan en imágenes binarias, por lo anterior una vez que se aplicaronlafunciones mencionadas anteriormentey solo se conservaron los valores rojos, después se aplico una función que transforma a la imagen en binaria, una vez hecho esto se pueden aplicar los filtros de MatLab.

La primera operación realizada fue la erosión( 2 ), esta operación se denota como:

$$
A \ominus B = \{z | (B_z \subseteq A) \}
$$
\n
$$
\tag{2}
$$

Que es el conjunto de posiciones de pixel z, donde el elemento estructurante traducido a la ubicación z se superpone sólo con píxeles de primer plano en A.[34] Que es el conjunto de posiciones de pixel z, donde el elemento estructurante<br>traducido a la ubicación z se superpone sólo con píxeles de primer plano en A.[34]<br>En general se puede decir que la erosión es el conjunto que re elemento de A con cada elemento de B, y se observa en laFig.29. En la figura podemos ver que es lo que pasa cuando se erosiona un cuadrado (A) con una figura. En la parte superior observamos que las partes de plano que no coinciden con la ventana o el plano B cuadrado se eliminan o borran de la imagen principal,tambiénpermite ver la influencia que tiene la ventana o el plano que se ocupa cuando se aplica la erosión. [35]En general podemos decir que dependiendo de la ventana que usemos será el resultado que tendrá la imagen final después de la erosión.

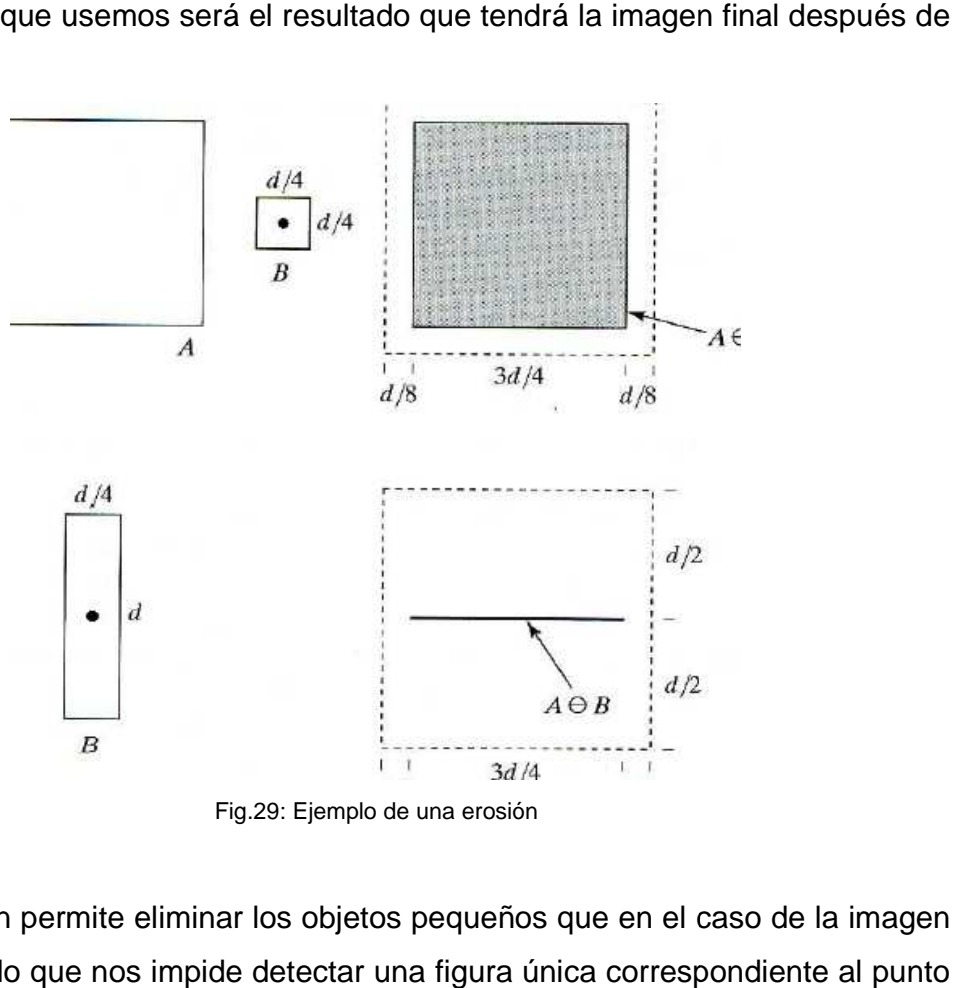

Fig.29: Ejemplo de una erosión

Esta operación permite eliminar los objetos pequeños que en el caso de la imagen tratada es ruido que nos impide detectar una figura única correspondiente al rojo. Sin embargo si dejamos la imagen de esta forma se forma una figura demasiado pequeña que no corresponde al tamaño ni al centroide del marcador. Es por esto que la siguiente operación fue una dilatación. ( 3 ) La dilatación se denota como

$$
A \oplus B = \{z | (\hat{B})_z \cap A \neq \emptyset \}
$$
  
(3)

Que es el conjunto de posiciones de pixel z, donde el elemento estructurante reflejada se superpone con píxeles de primer plano en A cuando se traduce a z.[36] En otras palabras es el conjunto que resulta de sumar cada elemento de A con cada elemento de B. Este filtro morfológico se conoce como el elemento estructurante, y se basa en operaciones de convolucion de una figura con la estructura o imagen principal.[35]En la Fig.30podemos observar lo que sucede cuando se lleva a cabo esta operación.

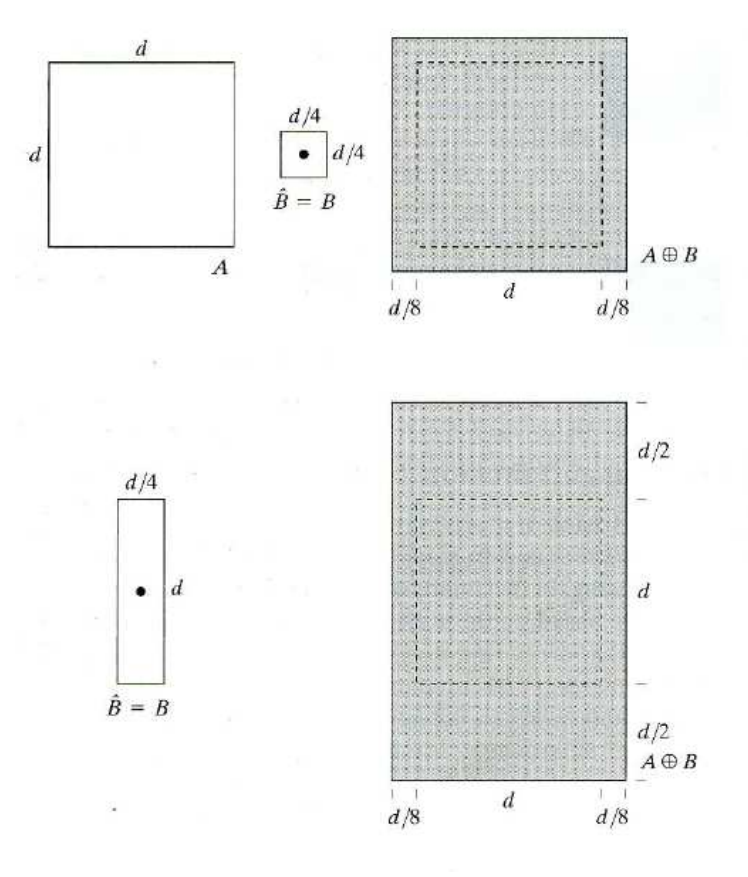

Fig.30: Ejemplo de una dilatación

47

En esta figura podemos observar la forma en la que funciona la dilatación, esta acción añade la ventana a la imagen origina, además se puede ver la influencia que la ventana y su forma tienen sobre la imagen o figura inicial. Por lo que se decidió usar la ventana "square", ya que la ventana y la imagen se tornancuadradas. Este conjunto de operaciones se conoce como apertura.[35] El efecto de estas dos operaciones se pueden observar en la Fig.31

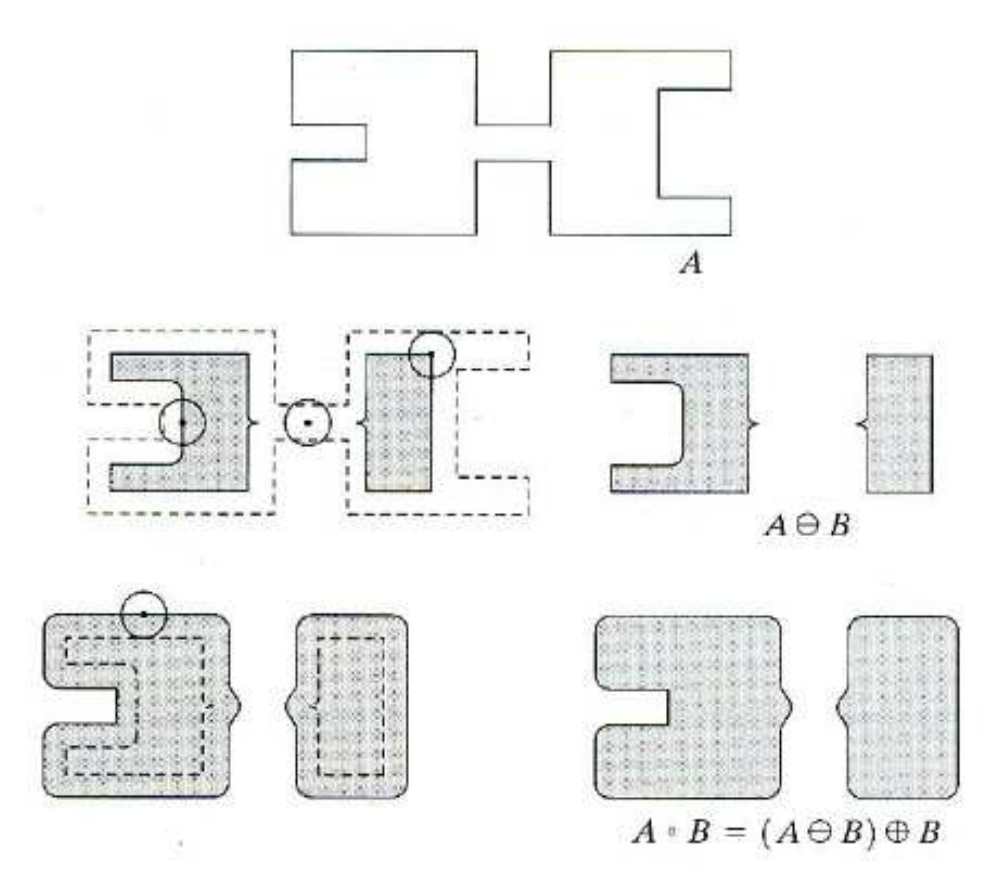

Fig.31: Se puede observar el efecto de la apertura

Después de este procesamiento, solo quedan elementos de color rojo marcados en blanco. En la Fig.32se puede observar la imagen después del filtrado.

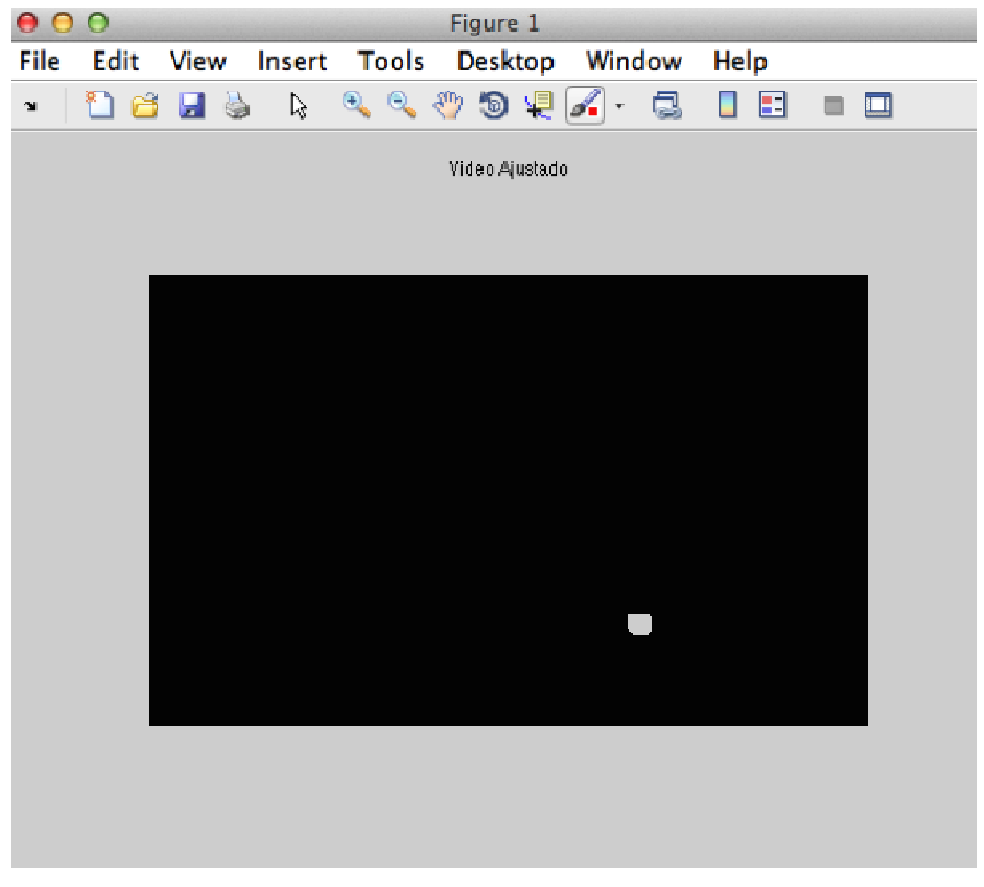

Fig.32: Resultado de la imagen del marcador despues de los filtros

#### **3.3.3.2Detección de líneas Detección**

Para la detección de líneas una vez detectados los elementos verdes de la imagen, se usa la transformada de Hough, [37] basada en la construcción de un espacio paramétrico conformadocon todas las combinaciones de los parámetros (4) y que representan a la ecuación de la recta buscada y un esquema guiado por Para la detección de líneas una vez detectados los elementos verdes de la<br>imagen, se usa la transformada de Hough, [37] basada en la construcción de un<br>espacio paramétrico conformadocon todas las combinaciones de los parám numero de votos. Estos son los que describen a la ecuación de la recta buscada, para detectar la línea de la aguja(Fig.33). En base a esto se usa la formula ( 4 )

$$
\rho = x * \cos(\theta) + y * \sin(\theta)
$$
  
(4)

Dónde ρ corresponde al valor de un parámetro y toma los valores de 0, Δρ, 2∆ρ...S, S corresponde al tamaño de la imagen, 'x' y 'y' son las variables de la ecuación de la recta y θ que toma los valores de 0, ∆θ, 2∆θ…360 …360º

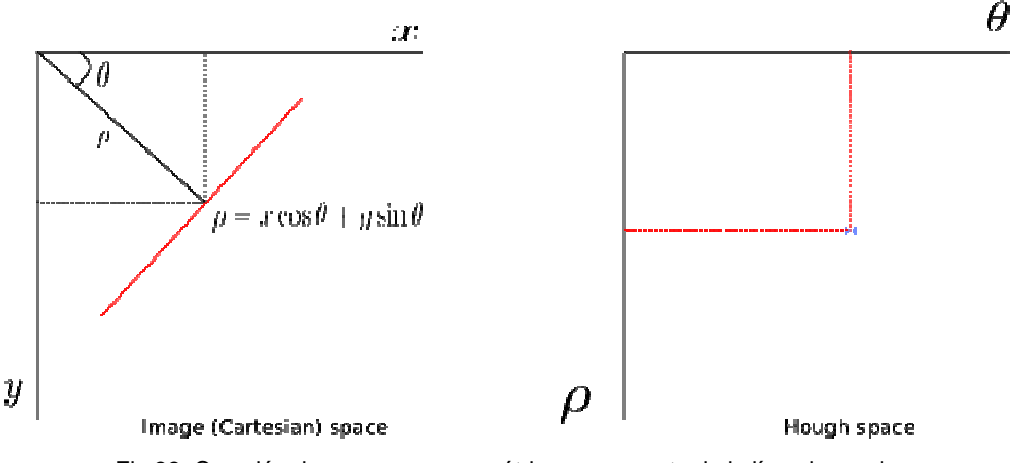

Fig.33: Creación de un campo paramétrico en un punto de la línea buscada

En laFig.34se muestra la creación del espacio paramétrico, después la creación del espacio, con el sistema de votación se elige cual es la línea mas votada y la que corresponde a la aguja. En cada punto se procede a construir el espacio paramétrico y aquella línea que tenga o pertenezca a mas puntos se resalta y en teoría es la que corresponde al espacio paramétrico se muestra la creación del espacio paramétrico, después la creación<br>, con el sistema de votación se elige cual es la línea mas votada y la<br>ponde a la aguja. En cada punto se procede a construir el espacio

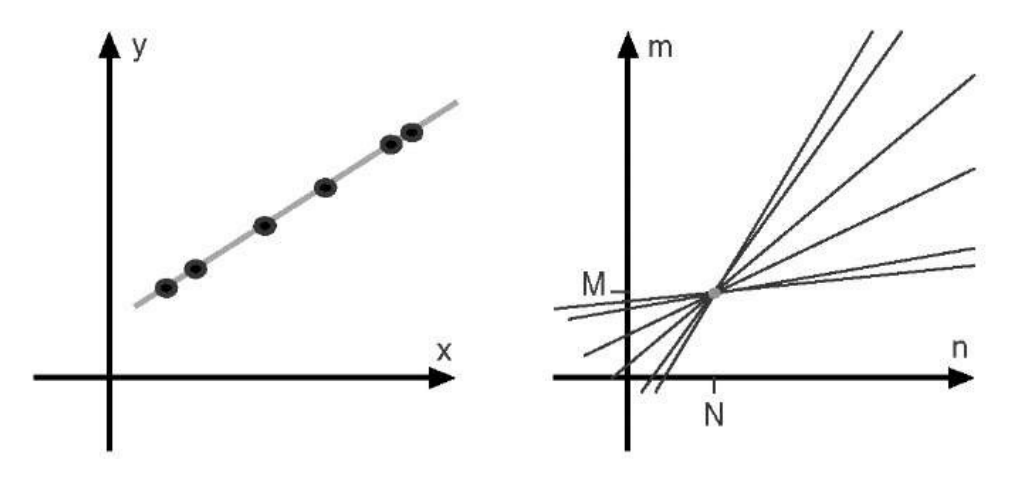

Fig.34: Se puede observar que la figura que tiene mas puntos se identifica como la línea principal o línea buscada

Este algoritmo aplicado en el programa nos permite detectar la aguja, en la Fig.35se puede observar como el algoritmo detecta y dibuja la línea que corresponde a la aguja

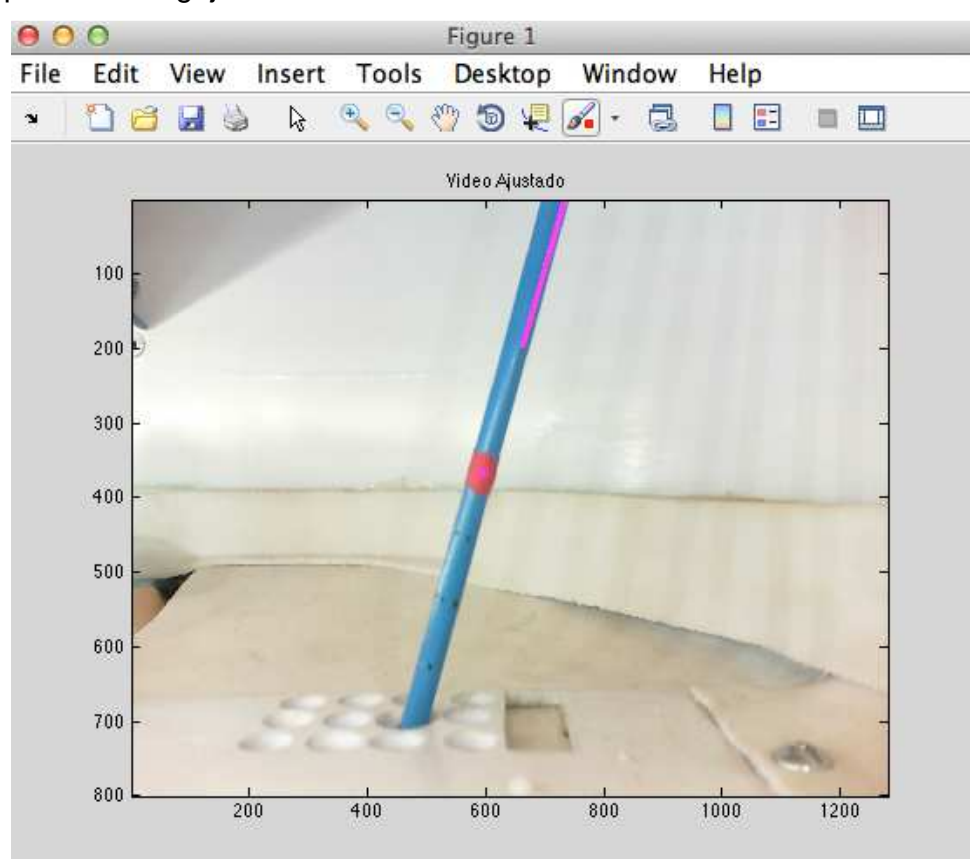

Fig.35: Se puede observa la captura de la aguja, así como la línea que fue encontrada usando la transformada de Hough y el centroide localizado después de aplicar los algoritmos de filtrado

## **3.3.4 Calculo de Métricas**

### **3.3.4.1 Cálculo de ángulo**

Después de realizar los procesos de filtrado, detección de bordes y detección de líneas, y encontrado la línea mas significativa, se calcula la recta que pasa por ese segmento. El calculo de la recta se lleva a cabo una vez que se han detectado los bordes, se elijen los dos primeros puntos que encontró la transformada, y después se hace una regresión lineal con la función polyfit de MatLab. Esta función encuentra los coeficientes del polinomio de grado n (en este caso n=1) por el método de los mínimos cuadrados, el resultado de esta operación es un vector con los coeficientes del polinomio de grado n de forma descendente.[38]Una vez que se tiene el vector y se estableció un vector que corresponda a la base del punto de inserción, este se queda fijo en el programa para evitar que el ángulo se calcule constantemente y tome tiempo de procesamiento. Hecho lo anterior se procede a calcular el ángulo.Estose hace mediante la definición de producto punto ( 5 ) para poder calcular el Angulo.[39]El ángulo nos da entre 0º y 90º para calcular el ángulo real se necesitan establecer una serie de condiciones que se llevan a cabo con ayuda de los signos del vector resultante de la regresión polinomial, calculada anteriormente.

$$
\alpha = \cos^{-1}\left(\frac{a \cdot b}{\|a\| \|b\|}\right)
$$
\n(5)

Dónde α es el ángulo buscado, "a" es la recta encontrada y "b" la recta fija en el programa. Este ángulo además de arrojar la información buscada dentro del algoritmo también funcionara para hacer la proyección de la aguja sobre la interfaz, el procedimiento llevado a cabo se explica más adelante.

#### **3.3.4.2 Cálculo de distancia**

Una vez detectado un marcador rojo en la aguja después del filtrado, se usa la imagen que solo posee componentes rojos, después de que se ha quitado el ruido con los filtros morfológicos se calcula el centroide de este marcador (Fig.35: Se puede observa la captura de la aguja, así como la línea que fue encontrada usando la transformada de Hough y el centroide localizado después de aplicar los algoritmos de filtrado) con lo que podemos obtener un punto. El centroide del marcador se calcula con una función que tiene MatLab, esta función nos arroja las coordenadas del centroide. Una vez obtenidas se procede a calcular la distancia del centroide que en teoría esta en el fin del instrumental. Esto lo hacemos con la ecuación euclidiana ( 6 )y se obtienecalculando la distancia (en pixeles) entre estos dos puntos. [40]El punto de la base se mantiene fijo, por lo que se calculo

previamente el centroide del punto de inserción y se dejan las coordenadas fijas en el programa. El otro punto, el del marcador, y el punto fijo se usan dentro de la ecuación euclidiana y da como resultado un numero que representa los pixeles de distancia entre ambos puntos. Por ultimo se hizo una regresión lineal con ayuda de Excel para hacer coincidir la distancia calculada en pixeles con de la aguja. cador, y el punto fijo se usan dentro de la<br>dun numero que representa los pixeles de<br>o se hizo una regresión lineal con ayuda<br>decalculada en pixeles con los centímetros

$$
d = \sqrt{(x_2 - x_1)^2 + (y_2 - y_1)^2}
$$
  
(6)

donde"d" es la distancia en pixeles, "X<sub>1</sub>"y "Y<sub>1</sub>", son las coordenadas del punto de donde"d" es la distancia en pixeles, "X<sub>1</sub>"y "Y<sub>1</sub>", son las coordenadas del punto de<br>inserción, y "X<sub>2</sub>" y "Y<sub>2</sub>" son las coordenadas del centroide del marcador rojo. Esta información corresponde a la distancia extracorpórea. Para obtener la distancia intracorporea obtuvimos el valor en pixeles que corresponde al largo total de la aguja, y restamos la distancia del largo total menos la distancia calculada. de esto hay que tomar en cuenta que el largo total que aprecia la cámara depende de esto hay que tomar en cuenta que el largo total que aprecia la cámara depende<br>del ángulo que presenta la aguja en el eje opuesto (Fig.36), siguiendo esto como referencia podemos observar que la aguja forma un triangulo entre la cámara, el plano y el ángulo opuesto, por lo que para calcular la distancia que obse cámara se uso la formula del seno, llegando a la siguiente ecuación ( 7 ) ara obtener la distancia<br>onde al largo total de la<br>ancia calculada. Además n el eje opuesto (Fig.36), siguiendo esto como<br>a aguja forma un triangulo entre la cámara, el<br>que para calcular la distancia que observa la

$$
D = \sin(\emptyset) * h
$$
  
(7)

En este caso D corresponde a la distancia que observa la cámara, ∅ corresponde En este caso D corresponde a la distancia que observa la cámara, Ø corresponde<br>al ángulo que presenta la aguja visto con la cámara complementaria y h la cantidad de pixeles que corresponden a la aguja de manera total

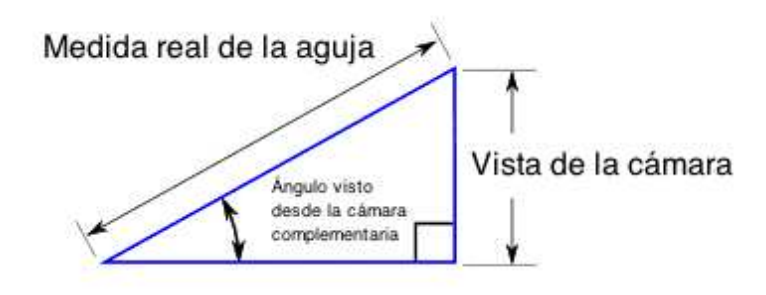

Fig.36 : Ajuste de medida visto por la cámara

#### **3.3.4.3 Cálculo de métricas asociadas a otras variables**

Una vez que conseguimos medir el ángulo y la distancia, podemos registrar otras métricas tales como la velocidad y la aceleración ( 8 )( 9 ), Lo que permitirá determinar, no solo el movimiento que se lleva a cabo, sino la manera en la que se realiza, dándonos información valiosa para evaluar de las habilidades del cirujano.

$$
v = dx
$$
  
(8)  

$$
a = dv
$$
  
(9)

Dónde "v" corresponde a la velocidad que se obtiene con la primera derivada de la distancia con respecto al tiempo y "a" que corresponde a la aceleración que se calcula con la derivada de la velocidad con respecto al tiempo.

#### **3.3.5 Integración de las dos cámaras para obtener el plano X,Y**

La aguja es capaz de moverse en un espacio tridimensional que corresponde a toda el área de inserción de la plataforma descrita previamente. Es por esto que el sistema de cámaras se coloco de tal forma que se pueden observar los planos "XZ" y "YZ", lo que nos permite hacer una reconstrucción en 3D del movimiento.

Es importante mencionar que la retroalimentación visual que tiene el cirujano es en 2 dimensiones, por lo general es la vista lateral o la vista anteroposterior, en este caso la vista lateral se obtiene directamente con el plano YZ. Para la vista anteroposterior se necesita tomar el plano XY. Este plano se puede calcular gracias a la reconstrucción 3D mencionada previamente.

El calculo del plano XY se hace tomando en cuenta que ambas cámaras poseen un campo de vista similar, se considera que las coordenadas Z son similares, por lo que el plano X,Y se obtiene solo tomando en cuenta estas coordenadas.

Después se hacen tres vectores, X,Y y Z que posteriormente nos ayudara a llevar un record del movimiento y en caso necesario nos permitirá guardar y analizar la información adquirida durante las pruebas.

Es importante mencionar que primero se activo cada cámara por separado, se aplicaron los algoritmos mencionados anteriormente y una vez conseguido esto se continuo con la activación y procesamiento de las imágenes de manera simultanea. Además de manera casi simultanea de desarrolló una interfaz sencilla donde se observe la simulación de la entrada de la aguja y la interacción con la columna (Fig.37)

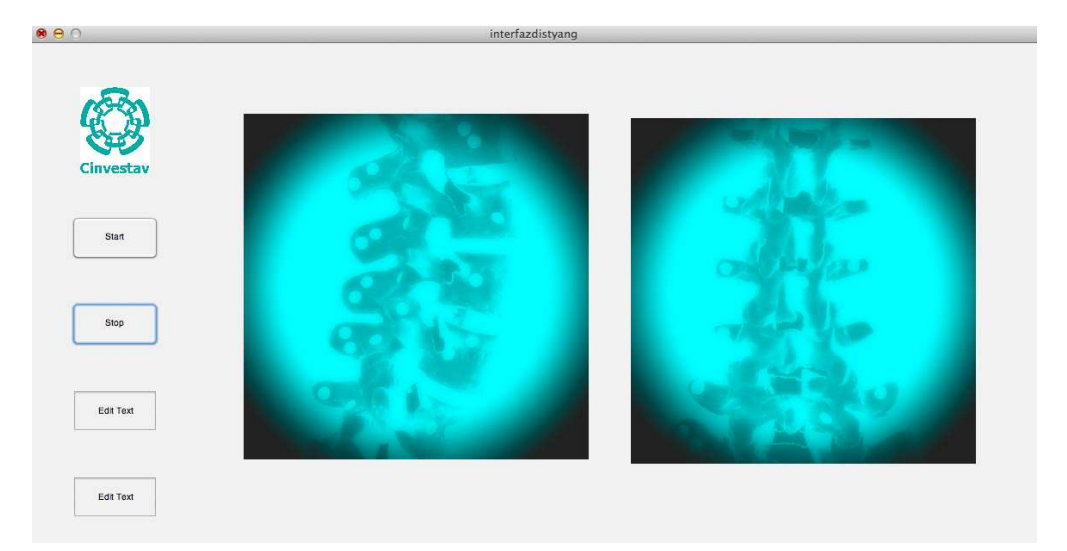

Fig.37: Se puede observar una interfaz sencilla donde se muestran las vistas que el médico ocupa regularmente, esta es una interfaz preliminar

## **3.3.6 Algoritmo de registro**

Este algoritmo se encarga de crear un archivo .cvs donde se guardaran las coordenadas "x", "y" y "z" que han sido unidas en tres vectores diferentes con el objeto de poder llevar a cabo análisis de movimiento de la aguja mas adelante, si así se requiere. En el algoritmo se pide que el usuario escriba un nombre de archivo, y el programa se encarga de crearlo y almacenar en este documento la información recabada durante la prueba.

#### **3.3.7 Calibración del sistema**

Para lleva a cabo la calibración del sistema se llevaron a cabo dos análisis, el primero que correspondió a caracterizar la imagen sobre la que se desplegara la simulación de aguja, y que es la que se observa en la interfaz; y la correspondencia que existe entre la distancia que existe en la aguja, y los pixeles que detecta la cámara.

### **3.3.7.1 Caracterización del modelo anatómico de la región lumbar**

En esta etapa se busco extrapolar las medidas del modelo lumbar que se utilizo a la cantidad de pixeles que se usan para poder desplegar la retroalimentación del sistema. Para esto se decidió utilizar el modelo A74 anatómico de la región lumbar sin patologías de la marca Scientifi.

Para llevar a cabo la extrapolación se colocaron marcadores, en este caso etiquetas de color verde y rojo de 5.6 mm de diámetro en el modelo de manera aleatoria.

Una vez hecho lo anterior se seleccionaron las vistas que el modelo presentaría en la interfaz, las vistas seleccionadas fueron la posterior, la lateral derecha, y la vista axial de la vertebra que se perforaría. Las imágenes se procesaron para poder detectar ambos marcadores de color. (Fig.38) Una vez realizado lo anterior se decidió utilizar funciones predeterminadas de MatLab, en las que se detectaran los círculos que presento la imagen. Los parámetros de esta función van desde el radio, y la sensibilidad del circulo, con una aproximación del software se encontró que los círculos variaban desde los 5 hasta los 12 pixeles, con lo que se escogió este rango para la detección de los círculos. En el caso de la sensibilidad, se eligió usar la estándar, ya que se considero que los círculos que estuvieran muy deformados no deberían ser tomados en cuenta para la extrapolación. Una vez que el software detecto los círculos, se llevo a cabo un promedio de los radios de los círculos encontrados, por lo que pudimos refiere que por cada 5 mm de distancia en el espacio físico se obtienen 8.23 pixeles en las imágenes de las proyecciones del mismo espacio. Este patrón se llevo a cabo asumiendo que la configuración externa de la marca es de forma circular.

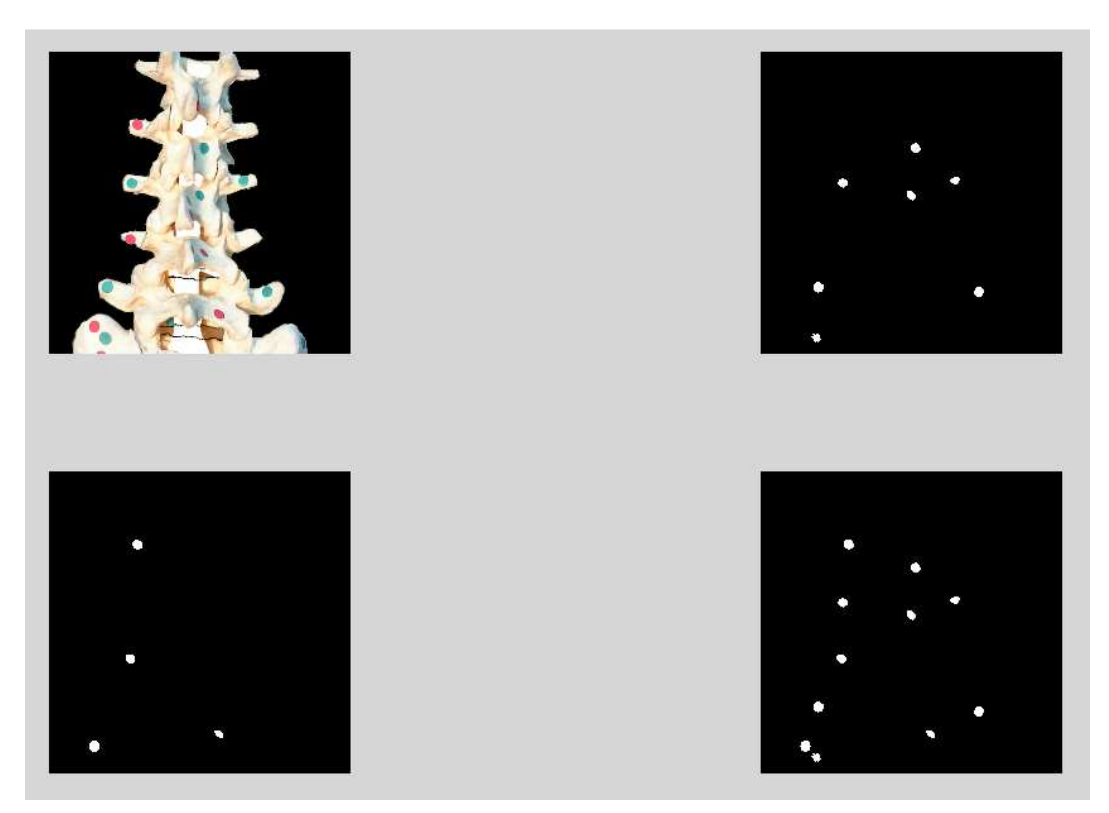

Fig.38: Segmentación de la imagen para encontrar los circulos que corresponden a las etiquetas

Una vez realizado lo anterior las imágenes se modificaron para poder tener una apariencia de imágenes flouroscopicas (Fig.39)

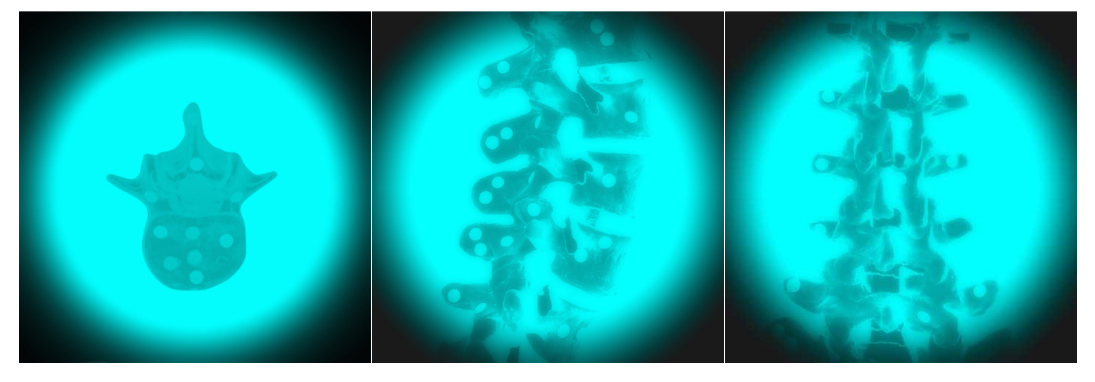

Fig.39: Proyecciones flouroscopicas.

# **3.3.7.2 Caracterización del espacio físico**

En este caso el objetivo fue poder determinar la ubicación de la aguja en el espacio físico real, y poder hacer la correspondencia de este con el que presentan las imágenes en el software. En este caso se detectaron varias marcas, y se midió de manera manual con ayuda de un flexometro sobre una un una hoja de papel

milimetrico. Se colocaron las marcas cada dos centímetros y se hizo un algoritmo que permitiera calcular el centroide de las marcas, así como la distancia entre los centroides. Estas marcas con ayuda de la hoja de papel cuadriculada se colocaron en un soporte de plástico que mantenía la hoja de papel de forma perpendicular al plano, este soporte se coloco en el punto de inserción, y en el que el sistema considera como inicio para poder llevar a cabo el calculo de la distancia.

Para poder medir la distancia en pixeles de las marcas, el algoritmo primero hace una segmentación de la imagen, dejando solo los elementos de las marcas que se colocaron, posteriormente usa una función que se encarga de encontrar los centroides de cada marca y encuentra la distancia entre cada centroide. La distancia que nos arroja el sistema corresponde a dos centímetros en el espacio físico. Este procedimiento se llevo a cabo 100 veces y se hizo un promedio para establecer un valor estándar. Con esto se llevo a cabo la correlación de centímetros a pixeles vistos por la cámara. Este procedimiento se llevo a cabo para la cámara que esta en el plano X, Z y para Y, Z

Además de confirmar la distancia en pixeles se realizo un algoritmo para verificar que los ángulos que mide la cámara correspondieran con los que se encuentran en el espacio físico. En este caso se aplico el algoritmo explicado anteriormente y se dibujaron tres líneas que presentaron una inclinación de 30º, 45º y 60º respectivamente. Se tomo el ángulo para cada línea aproximadamente 100 veces y se comparo con la medida esperada. En este caso corroboramos que el ángulo corresponde con la medida obtenida.

## **3.3.9Despliegue e interfaz de usuario**

La interfaz de usuario consiste en una zona de despliegue y retroalimentación visual, una zona donde se encuentran los valores que mide la interfaz, distancias y ángulos, y una tercera zona donde se activa y desactiva al sistema.El algoritmo de registro se activa siempre que se inicia y termina el sistema. (Fig.40)

En la en la zona de despliegue visual se tienen 4 imágenes que dan retroalimentación al cirujano, en este caso se tiene una vista lateral, una posterior y una vista axial, además de una grafica que guarda la posición en 3D del instrumental.

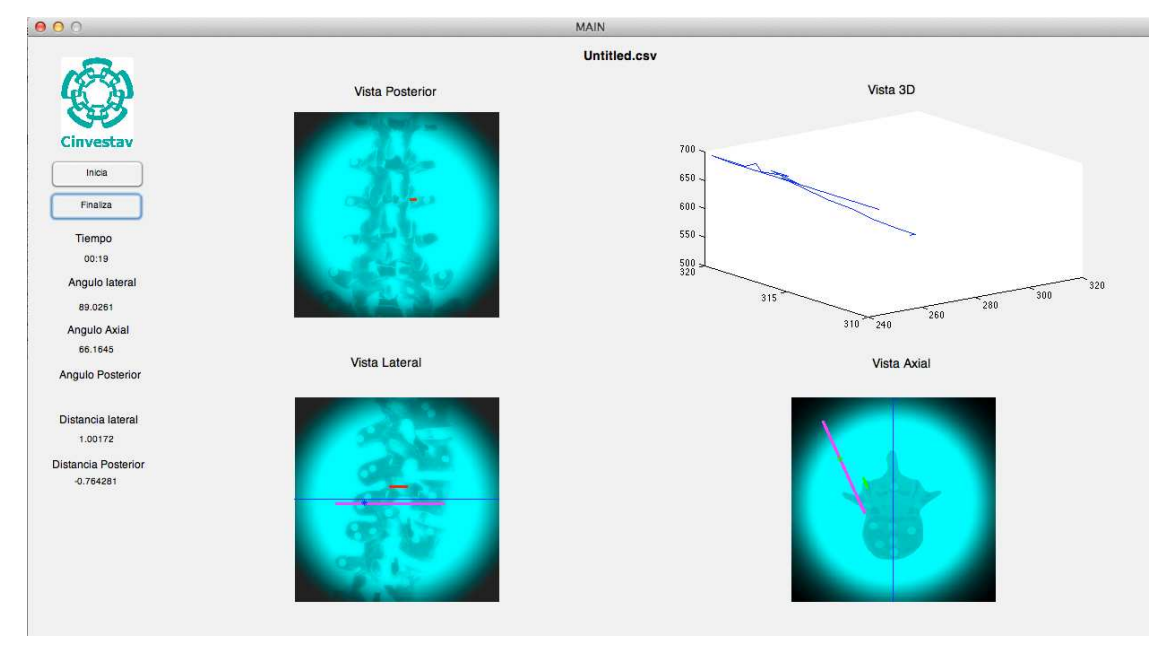

Fig.40: Interfaz propuesta, se pueden observar los botones que inicial y detienen el sistema, las métricas y la retroalimentación visual

Para poder hacer la proyección de la aguja se busco un método que solo necesitara el ángulo y la distancia. Ya que hay que tener en cuenta que las medidas que toma y calcula el sistema, corresponden a las métricas extracorpóreas, y son estas las que deben modificarse para hacer la proyección, ya que los ángulos y distancias que se observan son complementarias a las que corresponden intracorporeamente. . Para lo cual se usaron formulas polares .( 10 )( 11 )

$$
X_{c1} = X_{cen} + r_1 * \cos(\varphi_1)
$$
  
(10)

$$
Y_{c1} = Y_{cen} + r_1 * \cos(\varphi_1)
$$
\n
$$
(11)
$$

Esto requiere las coordenadas del centro,por un lado, el punto de inserción y por otro lado el radio, la distancia intracorporea que se calculo previamente. Además de esto para poder determinar el punto en el que se encuentra la aguja se necesitara el ángulo complementario. Con esta formula y el punto de inserción podemos representar la aguja en la imagen que simula la flouroscopía en la vista lateral y axial (Fig.41 ), para obtener la vista posterior se usaron las coordenadas "X" y "Y" de las vista lateral y axial y las coordenadas del punto de inserción de ambas vistas que permite dibujar la línea que correspondería a la aguja de la vista posterior.

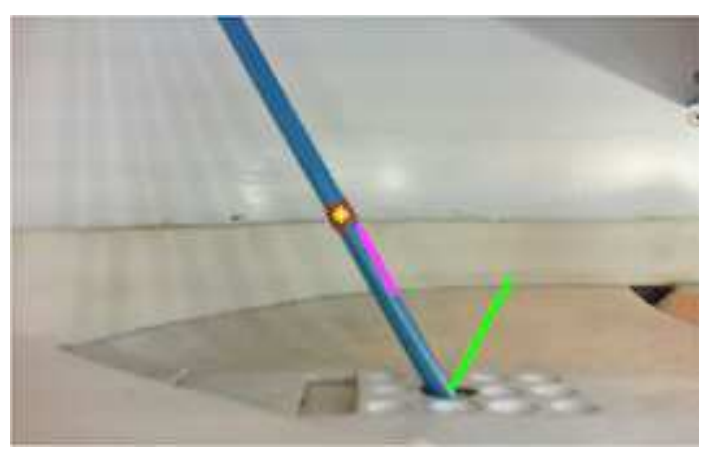

Fig.41: En esta imagen se puede observar la línea de la aguja que se detecta con la transformada de Hough, el centroide y el vector verde representa la aguja desde intracorporea

# **3.4 Diseño y elaboración del Hardware**

El Hardware se dividió en los componentes necesarios para que el modelo pudiera cubrir las necesidades planteadas anteriormente, en su elaboración. Por lo que se dividió en tres grandes secciones.

- Exterior del modelo
- Interior del modelo
- Simulación del instrumental

#### **3.4.1 Exterior del modelo**

Una vez que el software fue capaz de detectar la distancia y el ángulo de la aguja, se procedió a detectar las características que el simulador necesitaba para poder rescatar las áreas de oportunidad que presentaba la plataforma usada en la primer etapa del desarrollo del software. Se encontró que las cámaras necesitan un campo visual mas amplio, ya que seria recomendable que el seguimiento de la aguja fuera desde antes de la perforación de la columna. Otro punto que se sugirió fue la incorporación de marcas anatómicas, por lo que se integrara este punto al modelo.

Para introducir las marcas anatómicas que corresponden a la parte lumbar de la espada se compro un maniquí del cual solo se considero tomar el segmento que corresponde a la sección lumbar del modelo de columna con que se cuenta. Este maniquí se encuentra sujeto a una base. En el interior del maniquí se coloco la columna, la colocación y fijación de la columna se explican en la sección que corresponde a el interior del modelo. El maniquí necesita un estabilidad para que brinde un ambiente constante en la practica y aprendizaje del residente. Esto es posible mediante dos bisagras que mantienen al maniquí en la misma posición dentro de la base, sin embargo nos permite levantarlo y poder maniobrar y manipular las piezas que se encuentran en el interior del modelo.

El maniquí es de plástico rígido, y para permitir el acceso a las vertebras lumbares se hizo una perforación que permitirá ver directamente las vertebras para ubicar el punto de inserción.Para este simulador se busco el enfoque de la procedimiento abierto o invasivo para la colocación de los tornillos.

Esta plataforma además de contener el modelo físico también tiene la función de brindar el soporte que necesitan las cámaras para garantizar el campo visual necesario y que debe ser similar en ambas cámaras. Las cámaras deben tener un campo visual de aproximadamente 15 cm de cada lado del punto de inserción y para la parte superior. Esto se consigue poniendo las cámaras a 38 cm del punto del inserción. Para conseguir que el punto de inserción se encontrara en el centro y en la parte inferior de la imagen capturada las cámaras deben tener una elevación de 15 cm sobre la plataforma. Para garantizar que las cámaras siempre

61

conservaran el mismo campo visual se fijaron con unas escuadras de metal y se fijaron a los soportes de las cámaras y a si mismas.

Una vez colocadas las cámaras se observo que si el ambiente es demasiado obscuro la detección del color de los marcadores no se lleva a cabo, por lo que se implemento colocar una paredes alrededor del modelo que nos permitió colocar dos tiras de LED's de 15 cm garantizando que el sistema siempre cuente con la luz necesaria para poder llevar a cabo la detección de los marcadores de la aguja. La alimentación de estas tiras de LED's se hace mediante un eliminador o fuente de poder de 12 v.

## **3.4.2 Interior del modelo**

En el interior del modelo podemos encontrar la columna y el material con el que el cirujano o residente trabajara y practicara su técnica para el procedimiento. Dentro del sistema se encontrara el modelo de la columna y el sistema que evitara se mueva de su lugar.

La columna consiste en un modelo de plástico de tamaño real para un adulto. En este modelo se sustituye una vertebra por una pieza similar hecha de yeso, con el objetivo de que el medico pueda perforar la pieza para hacer el procedimiento similar a lo que se hace en la practica real. En este caso se decidió usar un material como el yeso ya que este puede ser resanado regresándole la integridad original a la pieza y permitiendo que el modelo pueda ser reutilizado varias veces. (Fig.42)

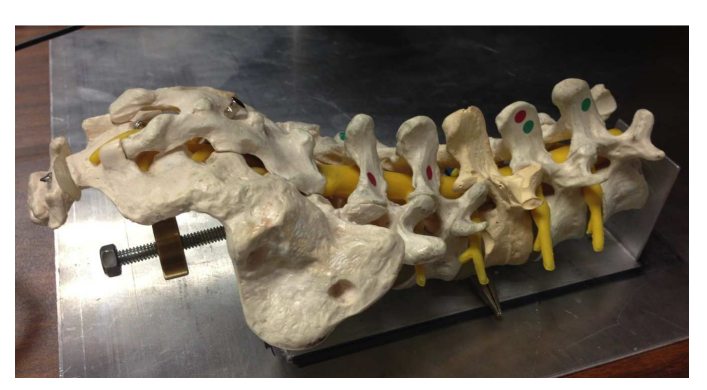

Fig.42: Modelo de columna usado en el sistema

La pieza de yeso que remplaza a la pieza original, se elaboro con un molde tomado del modelo original hecho de alignato, harina y silicon industrial y se utilizo yeso piedra para la fabricación del mismo. (Fig.43)

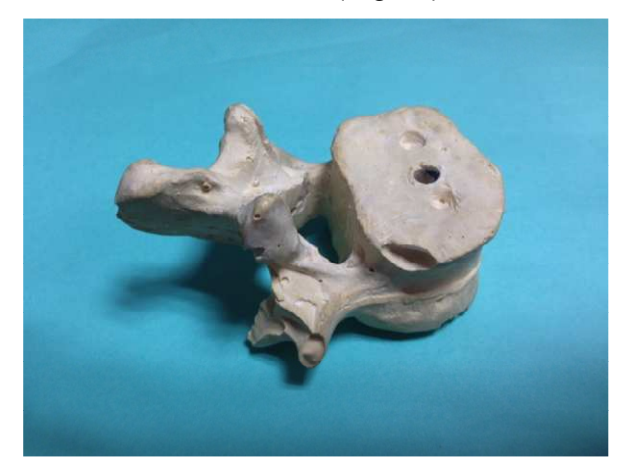

Fig.43: Vertebra hecha de yeso piedra, esta se usara en el sistema de entrenamiento

Para nuestro sistema es indispensable que la pieza de yeso pueda ser cambiada, sustituida y resanada, por lo que el modelo debería poder desarmarse con facilidad. Para esto se diseñaron dos ejes (Fig.44), uno para cada extremo de la columna. y que atraviesan cada vertebra por el cuerpo vertebral, y coples (Fig.45)que se encargan de mantener las piezas unidas sobre sus ejes. Esto permite que el modelo de columna sea de tres piezas que embonan y se colocan bajo presión sobre un arco o soporte de aluminio. (Fig.46)

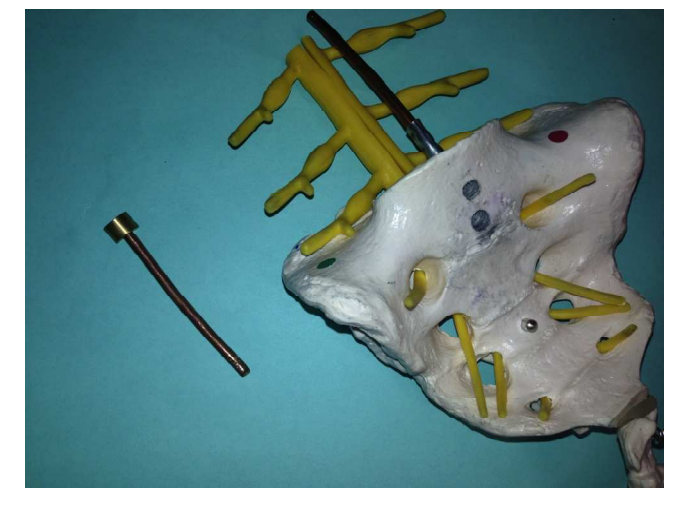

Fig.44: Se pueden observar los ejes que mantendran unidos a los dos conjuntos de vertebras

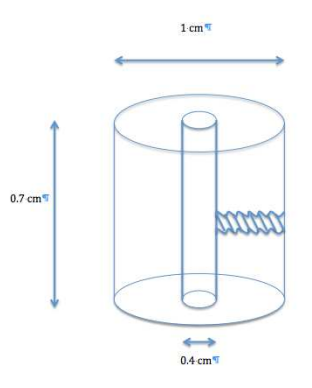

Fig.45: Se puede observar el diseño de los coples que con ayuda de un opresor funciona para detener las piezas unidas

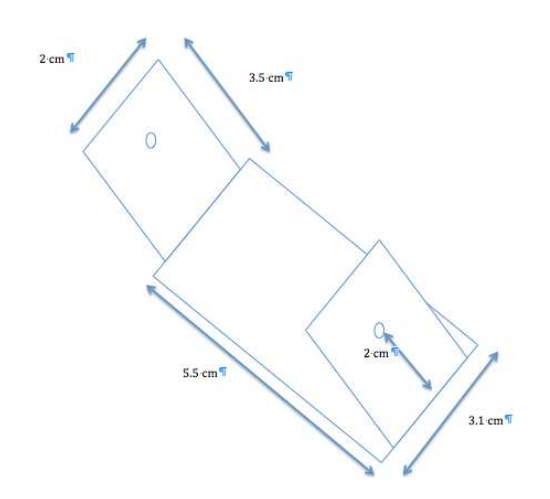

Fig.46: Diseño del arco que sostiene la estructura de la columna

Una vez que se consiguió que el modelo de la columna sea desmontable (Fig.47) se procedió a armar una base que contendrá al modelo y el nuevo soporte de las cámaras que nos permitirá tener un campo visual lo suficientemente amplio para poder seguir el movimiento que las agujas realizan. En este caso primero se estableció el campo visual y la distancia que separa a las cámaras del punto de inserción. Después de establecer el campo de visión que se necesita (en este caso fue de 15 cm a cada lado del punto de inserción y 17 cm de alto) se diseño una base preliminar que se muestra en laFig.48.

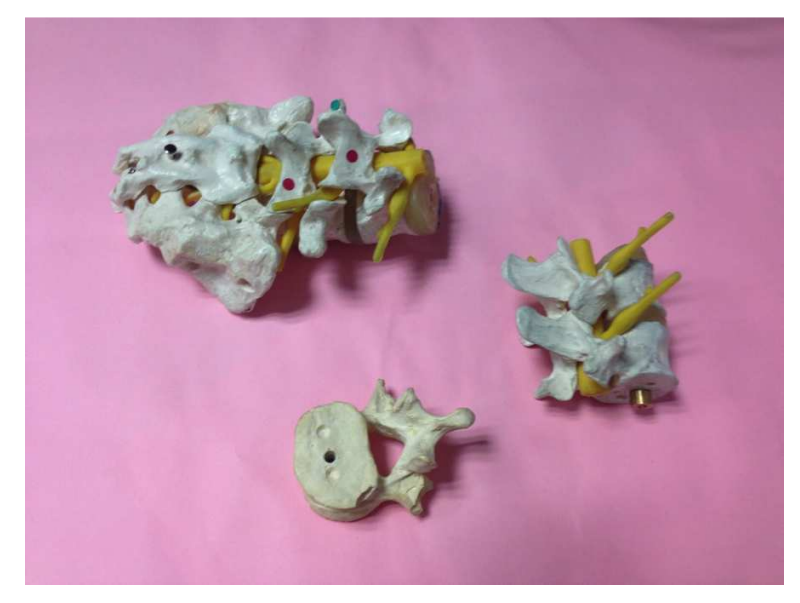

Fig.47: modelo desmontable con la pieza de yeso

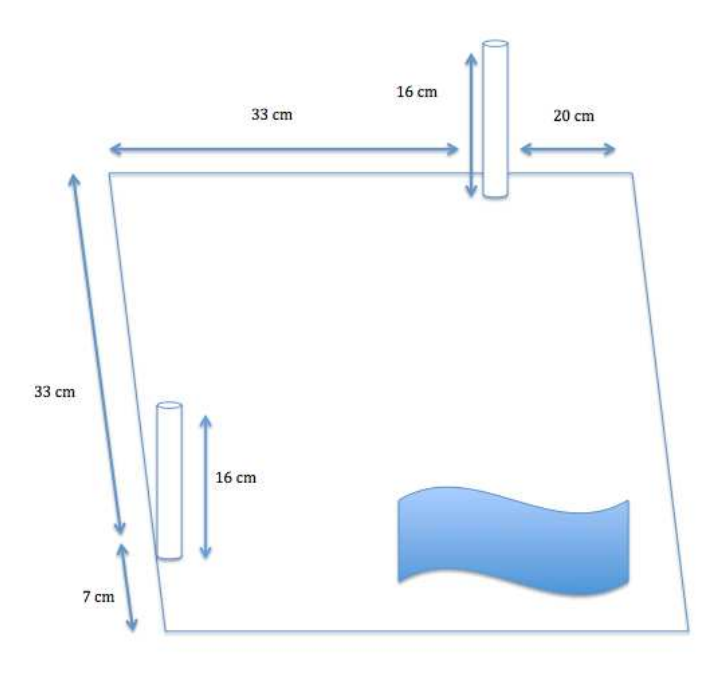

Fig.48: Diseño preliminar de la base, en la punta de los postes se encuentran las cámaras

## **3.4.3 Simulación del instrumental**

El diseño del instrumental se hizo tomando en cuenta fotos e imágenes de instrumentos usados en una cirugía real (Fig.49), con estas imágenes se trato de

hacer una reproducción consistente en varillas de latón con las diversas puntas o terminaciones del instrumental, las cuales serán afiladas para poder llevar a cabo la perforación del hueso como se hace en una cirugía de este tipo, y un mango que permitiera sostenerlo y poder ejercer la presión necesaria para introducirlo dentro de la vertebra. (Fig.50)

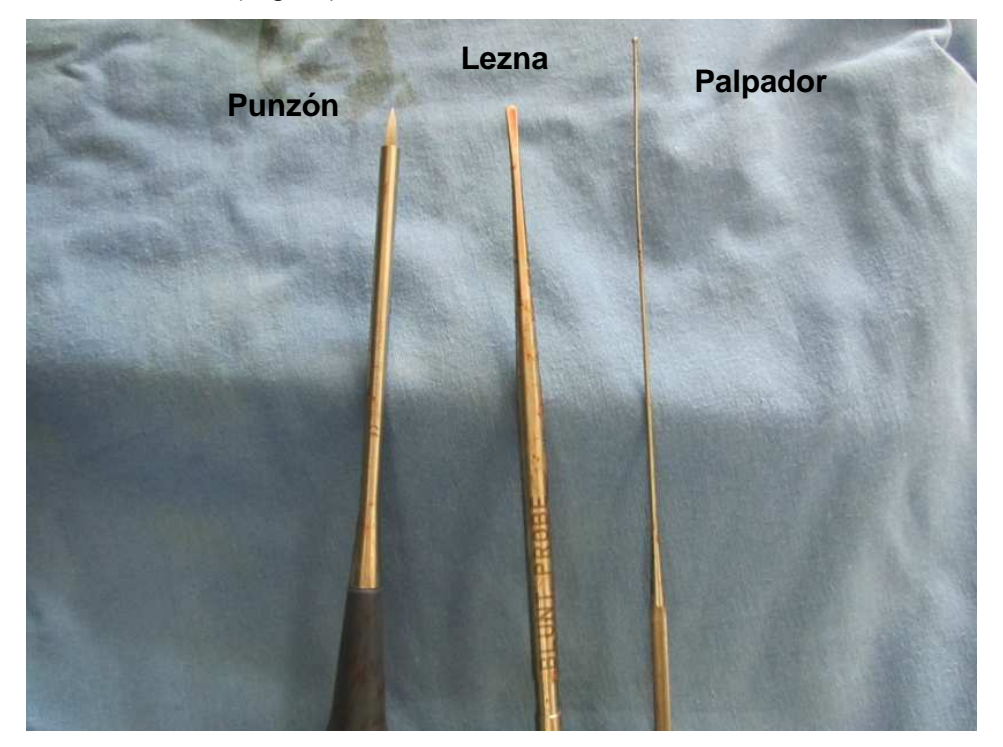

Fig.49: Imagen del instrumental usado en una cirugía real

Es importante mencionar que los pedículos cuentan con un diámetro bastante reducido, por lo que se decidió realizar tres juegos de agujas, esto tiene que ver con el nivel de dificultad que el residente puede manejar en la colocación de las agujas, entre mas calibre presenta la aguja, el margen de error es menor, incrementando la dificultad del procedimiento.

Para que la aguja pueda ser detectada por el sistema esta necesita contar con los marcadores de color que se mencionan al principio del desarrollo, en este caso se procedió a pintarlas de color verde y colocar la etiqueta amarilla que permite medir la distancia entre el punto de inserción y la misma.

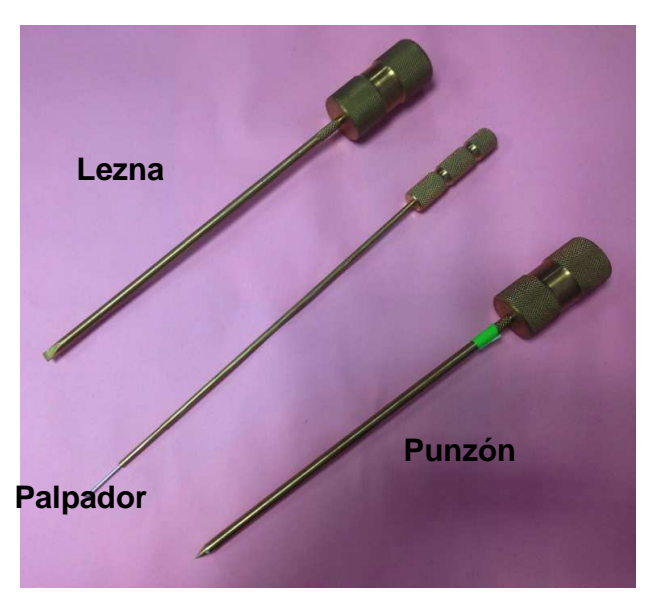

Fig.50: Instrumental simulado y fabricado en el centro

# **3.5 Integración Hardware- Software**

La finalidad de esta etapa es de acoplar la ubicación de la aguja tanto para el hardware y el software. Para empezar el acoplamiento se ubico el punto de inserción en la imagen. En este punto es donde comenzara a dibujarse la aguja, por lo que en el software será el centro que se use para calcular las coordenadas de la aguja. Estos puntos de inserción se midieron en cada una de las proyecciones que se despliegan en la interfaz. Y se adaptaron para cada una de las simulaciones que hace el software. Se ubico el punto de inserción de la simulación dentro de las imágenes simuladas para flouroscopia y se traslado el punto de inserción de la aguja que se observa en la cámara con el punto de inserción que se observa en la imagen modificada.

Una vez encontrado el punto se procedió a integrar las medidas de la imagen que se despliega con las medidas. Se encontró que 127.68 pixeles que mide la cámara corresponden a 10 cm y que 91.077 pixeles de la imagen corresponden a 10 cm de la columna en el modelo medido.

Estos datos son los que se usaron para poder hacer la proyección de la aguja en la interfaz del sistema, para el despliegue de la información en formato numérico solo se utilizo la extrapolación de pixeles que captura la imagen en cm en el espacio real.

# **4 Pruebas**

## **4.1 Pruebas de Laboratorio**

Para asegurarnos de funcionamiento del sistema, se realizaron una serie de mediciones dentro del laboratorio. En estas pruebas el sistema se dejo estático y se observó la variación de los datos obtenidos para la misma medición que tan real es este dato.

Primero se estableció un ángulo fijo de 30 grados. En este punto se midió el ángulo con el algoritmo descrito previamente. Se dejo correr el sistema por algunos minutos y se guardaron 1000 datos obtenidos, se observó cual es el dato máximo y mínimo para establecer el rango en el que oscila la medición, y además se busco la várianza de estos datos. Este mismo procedimiento se realizó para 60 y 45 grados para ambas vistas, para el plano XZ y para el plano YZ. Los resultados de estas pruebas se presentan mas adelante.

Para poder establecer la precisión del sistema en cuanto a la distancia medidase establecieron diferentes marcas cada una a dos centímetros de la otra y se midió la distancia entre cada punto. Una vez que se realizó lo anterior se guardaron 1000 datos de estas distancias mientras el programa seguía con su funcionamiento usando el algoritmo desarrollado para este fin. Una vez que se obtuvieron estos datos se calculó la várianza y el rango de variación

# **4.2 Protocolo de investigación**

#### **4.2.1 Sujetos de prueba**

Se trabaja con un grupo de prueba inexperto, este grupo de prueba realizará seis repeticiones y con los datos obtenidos, se tratará de diferenciar el avance de cada individuo entre la primera y la últimarepetición de la inserción de la aguja.

## **4.2.2 Material**

- Instrumentación simulada por el laboratorio (punzón, lezna y palpador) con los marcadores correspondientes para hacer el seguimiento de la de los movimientos del cirujano
- El gabinete de simulación de la inserción de la aguja que está descrito anteriormente
- Computadora personal con sistema operativo MacOS y un software de registro instalado

## **4.2.3 Procedimiento**

Para desarrollar las habilidades en listadas anteriormente y registrar el desempeño de las mismas se propone la sencilla tarea que consiste en colocar la aguja dentro de la vértebra L2 desde el punto superficial de inserción hasta 3 cm dentro del cuerpo vertebral.Es importante mencionar que con este dispositivo además de tener un seguimiento de la trayectoria de la aguja dentro de la vertebra se puede hacer un registro de cualquier movimiento de la aguja dentro y fuera de la misma..

Para el registro de esta tarea se hace solo una modalidad que consiste en la inserción de la aguja con una profundidad de aproximadamente 3 cm, el objetivo de la actividad es introducir la aguja dentro del pedículo y poder colocarla dentro de un ángulo visualmente aceptable con ayuda de la pantalla de retroalimentación visual

Cada sujeto de prueba realizará la inserción de la aguja, que consiste en introducir el instrumento (lezna) dentro del pedículo y poder atravesar hasta el cuerpo vertebral de la vértebra L2.Esta actividad tiene que realizarse por lo menos 6 veces en el menor tiempo y la mayor precisión posible.

La aguja debe de introducirse por lo menos 3 cm para poder considerar una tarea completa una vez que la tarea se termina se debe guardar el registro de la información para poder hacer un seguimiento de la trayectoria que siguió la aguja dentro del procedimiento, esta información será procesada y se obtendrán métricas que nos ayudarán a seguir el progreso de las habilidades del sujeto de prueba.

### **4.2.4 Análisis de datos**

Se registran los datos de cada sujeto tiempo, desviación estándar de la ruta ideal suavidad y tiempo, se dividieron cada segmento de pruebas en dos muestras, las iniciales, que considera la primerarepetición, y la repetición final, se usara la prueba de Mann U-Whitney para determinar si se puede discriminar entre las pruebas iniciales y el progreso que se tienen al final de la sexta repeticion, si se obtiene un parámetro de menor o igual a 0.05 entonces quiere decir que existe una diferencia significativa entre las primeras y la últimarepeticion del sujeto con un nivel de probabilidad de error menor al 5%

### **4.2.4.1 Resultados esperados**

Se espera observar una disminución en el tiempo de cada sujeto conforme aumenta el número de ensayos, también se espera obtener una ruta más fiel que se refiere a que cuenta con una desviación estándar menor entre el punto de inserción y el punto final de la aguja conforme va aumentando el número de repeticiones ejecutadas por el sujeto.

Se espera que al final de las seis pruebas los sujetos tengan un mejor desempeño y un menor tiempo por cada inserción y una desviación estándar menor que durante las primeras pruebas del ensayo. Se espera que la mejoría observada sea menor en lasúltimas tres repeticiones con cada repetición el grupo deberá aproximarse a la ruta ideal y aún menor tiempo estándar.

Los otros parámetros del sistema se calcularán con un algoritmo posterior,usando con los datos registrados del sistema original,se espera poder conseguir parámetros como suavidad de movimiento y distancia recorrida, se espera que de igual forma las repeticiones finales presenten un valor en la desviación estándarmás bajo que las valores obtenidos dentro de las primeras repeticiones ya que muchos parámetros se pueden ver como funciones de costo,esto significa que un valor más bajo significaría un mejor desempeño por esta razón se encuentra se espera encontrar una mejoría en el puntaje de estos parámetros con cada repetición

Se extiende la hipótesis de que durante las últimas repeticiones inconscientemente se realizan los movimientos relacionados con una trayectoria más adecuada al momento de insertar la aguja dentro de la vértebra por el contrario en las primeras repeticiones se espera observar un movimiento más tosco y menos preciso en el momento de insertar la aguja, con esto en mente se propone hallar una diferencia entre la inserción de la aguja las primeras veces y la inserción de la aguja en las últimas tareas

Encontrar estos resultados positivos implica que el sistema de registro contribuye no sólo a mejorar las habilidades quirúrgicas de los participantes sino que también nos ayudaría a distinguir entre un sujeto avanzado y uno que lleva más repeticiones

## **4.2.5 Desarrollo de pruebas**

Las pruebas se realizaron con voluntarios inexpertos

La trayectoria trazada por el instrumental en cada repetición se separó y se analizó por cada sujeto de la siguiente manera

Se considera una repetición exitosa cuando el instrumental han sido introducidos dentro de la vértebra por lo menos 3 cm y dentro del pedículo de la vértebra sin romper el arco intervertebral

Cada repetición proyectada en los planos lateral acción y posterior
Se obtuvo la desviación estándar de toda la repetición esto con el fin de obtener la recta que más se aproxima al movimiento que realiza el cirujano

Se obtuvo las desviaciones estándar de cada repetición en otras palabras, cuál hubiera sido la ruta recta para introducir la aguja de cada movimiento

Se comparó la trayectoria que se encuentra con las desviaciones estándar de la inserción de la aguja y con esto se calculó la desviación estándar entre la trayectoria real en la trayectoria calculada para insertar la aguja dentro de la vértebra este cálculo se puede observar más adelante en los anexos y se realizó con un programa diferente al programa que hace la medición en la toma de la imagen en tiempo real

#### **5 Resultados**

#### **5.1 Resultados del sistema**

En este capitulo se muestran imágenes de los resultados experimentales del sistema, estos resultados son producto de las pruebas hechas en el laboratorio de trabajo y con los sujetos de experimentación.

En las pruebas para los ángulos para la cámara lateral encontramos una desviación estándar de 0.5398 º y una varianza de 0.2914

En las pruebas para los ángulos para la cámara posterior encontramos una desviación estándar de 0.0369 º y una varianza de 0.0014

Para los primeros 2 cm de la cámara lateral encontramos una desviación estándar de 3.414 pixeles, para los siguientes 2 cm encontramos una desviación estándar de 3.2802 y para los últimos 2 cm se encontró una desviación estándar de 3.0598

Otro parámetro que se calculó fue la varianza y en este caso encontramos que para el primer segmento tenemos 11.6557, para el segundo 10.7599y para el tercero 9.3627

Para los primeros 2 cm de la cámara posterior encontramos una desviación estándar de 3.2863 pixeles, para los siguientes 2 cm encontramos una desviación estándar de 3.3392 y para los últimos 2 cm se encontró una desviación estándar de 3.2291

Otro parámetro que se calculó fue la varianza y en este caso encontramos que para el primer segmento tenemos 10.7999, para el segundo 11.1502 y para el tercero 10.4271

Nuestro sistema registra 4° de libertad del movimie nto del cirujano de manera inactiva utilizando como sensores las cámaras que se tienen dentro del módulo y los marcadores de color que se tienen enel instrumental, se realiza el registro cada .7 segundos y se utiliza un protocolo de comunicación USB como método de intercambio de información entre la computadora y las cámaras.

El sistema calcula y registra el tiempo de duración de cada tarea y posteriormente en un programa alterno después de tener el registro que nos da el sistema se obtiene la velocidad la aceleración la ruta lineal que sigue la inserción de la aguja la desviación estándar la subida del movimiento y la distancia recorrida por el instrumental

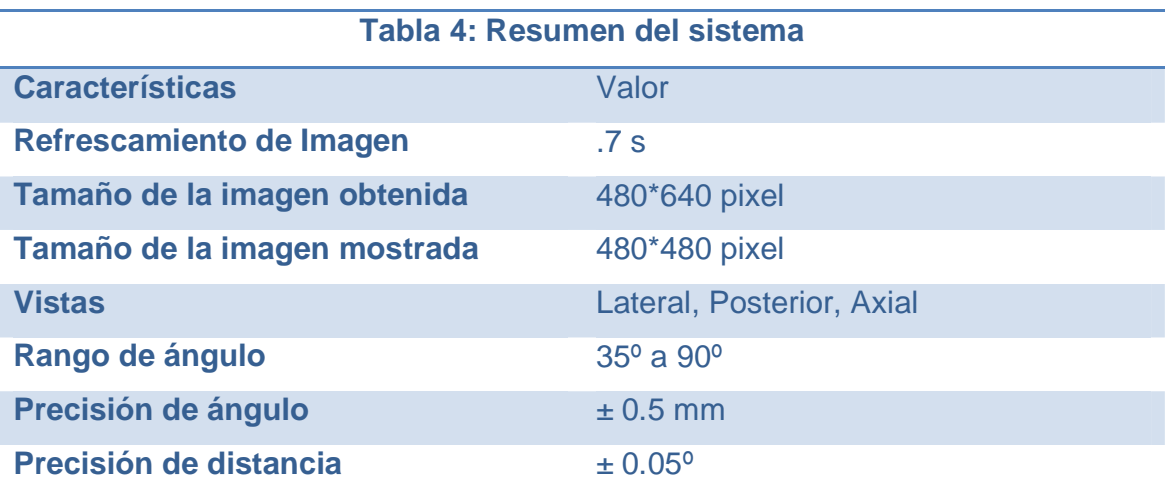

## **5.2 Resultados con sujetos de pruebas**

Se registró cada repetición de la inserción de la agujaFig. 51dentro de la vértebra. A continuación se presenta una comparación de la distancia recorrida, la velocidad y la aceleración de la aguja para cada repeticiónFig. 52

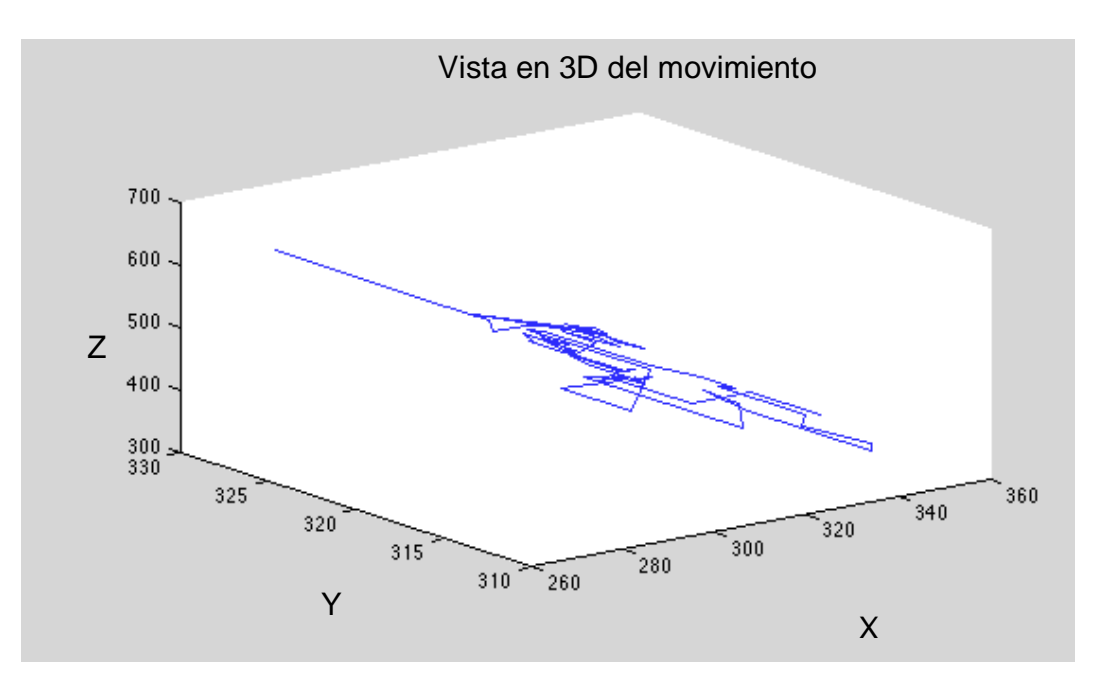

Fig. 51: Reconstrucción 3D del movimiento de la aguja

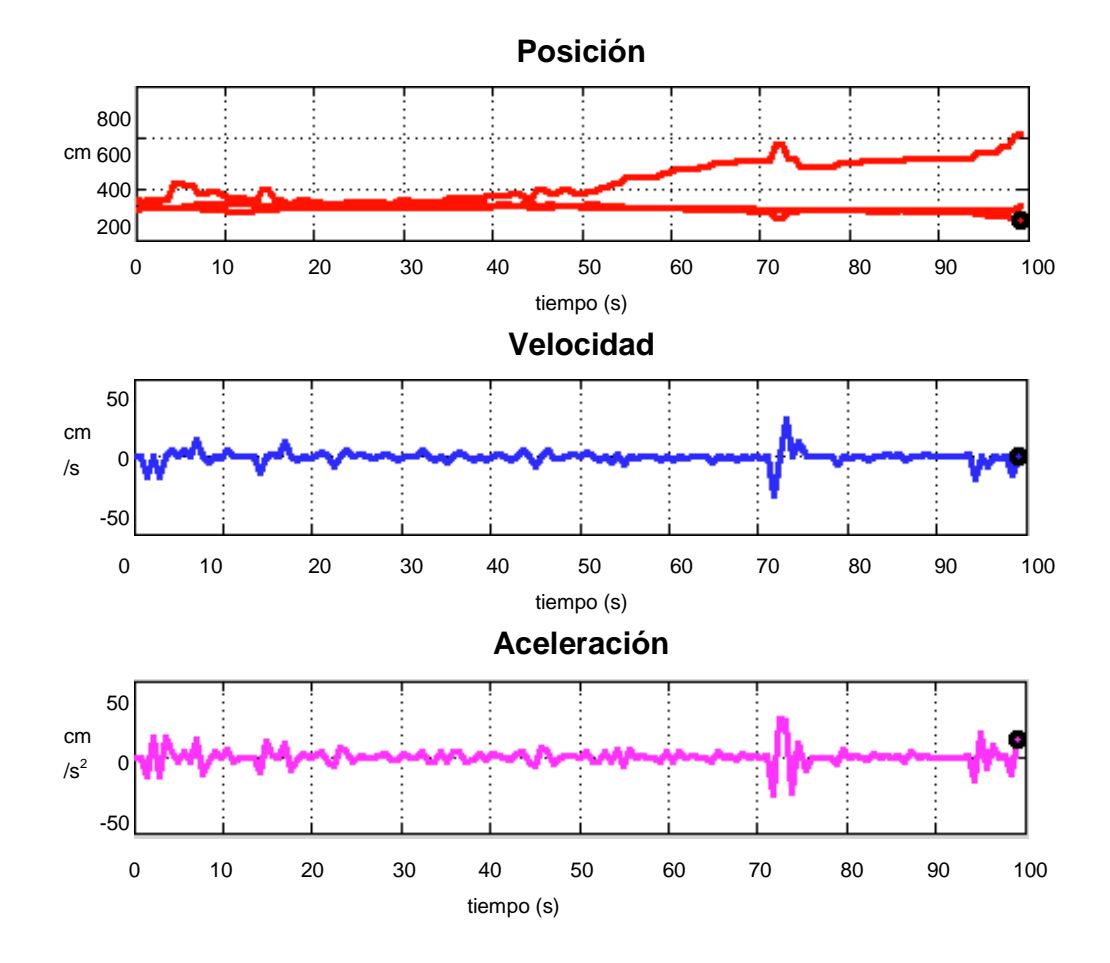

Fig. 52: Distancia, velocidad y aceleración de una repetición

En la Fig. 53se muestran las gráficas de aceleración. El temblor instantáneo el se mide como la razón de cambio de la aceleración o la tercera derivada de la posición del instrumental el temblor instantáneo servirá para calcular la suavidad del movimiento

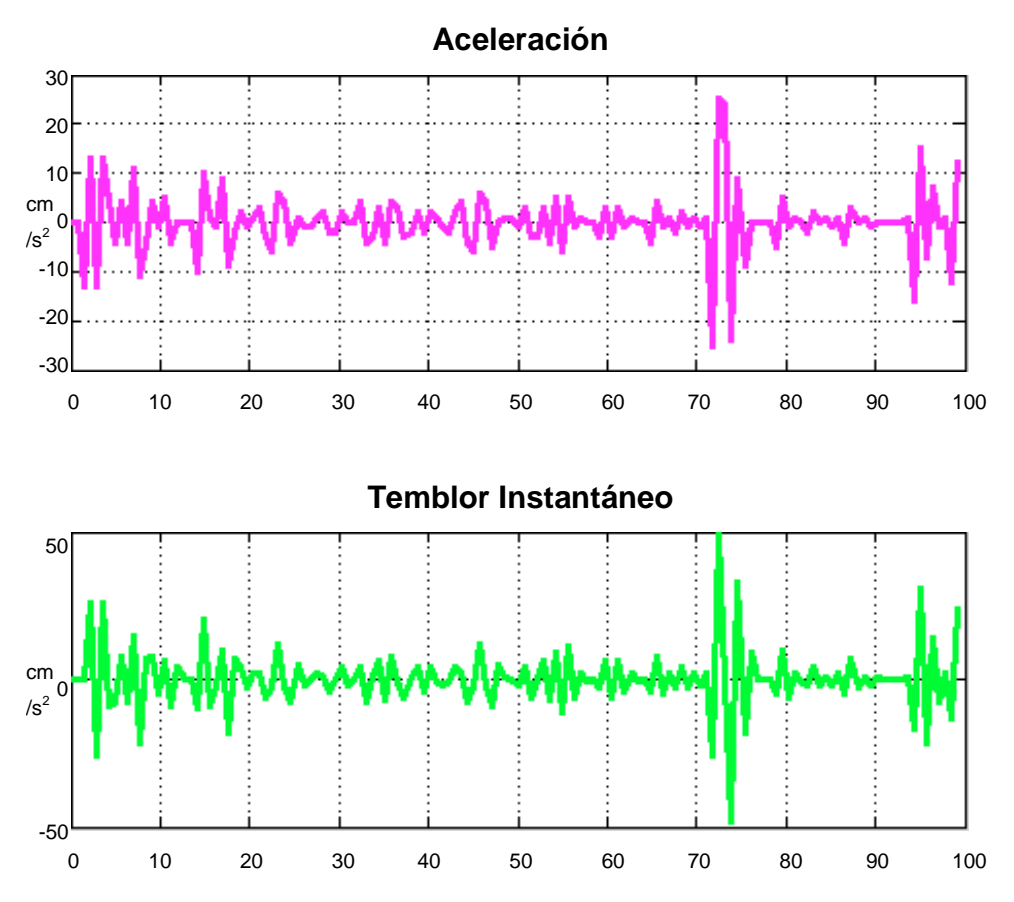

Fig. 53: Aceleración y temblor instantáneo de una repetición

En las gráficas se puede apreciar la trayectoria de inserción del punto dentro y fuera de la vértebra como cambia una vez que ha empezado a ser introducida dentro de la misma una vez que ha llegado al final o al interior del cuerpo vertebral se puede ver que la oscilación de los movimientos es llega a un punto critico, que se presenta cuando se acerca mas a el objetivo de los 3 cm necesarios para considerar la tarea como exitosa.

La suavidad del movimiento será calculada con la raíz cuadrada del temblor cuadrático integrado. Para la repetición que se muestran las gráficas en las figuras 52 y 53 se obtuvo una suavidad de movimiento de 0.6332 cm/ $s<sup>3</sup>$ 

Los usuarios mostraron una disminución en el tiempo conforme va aumentando el número de repeticiones (

Fig. 54)

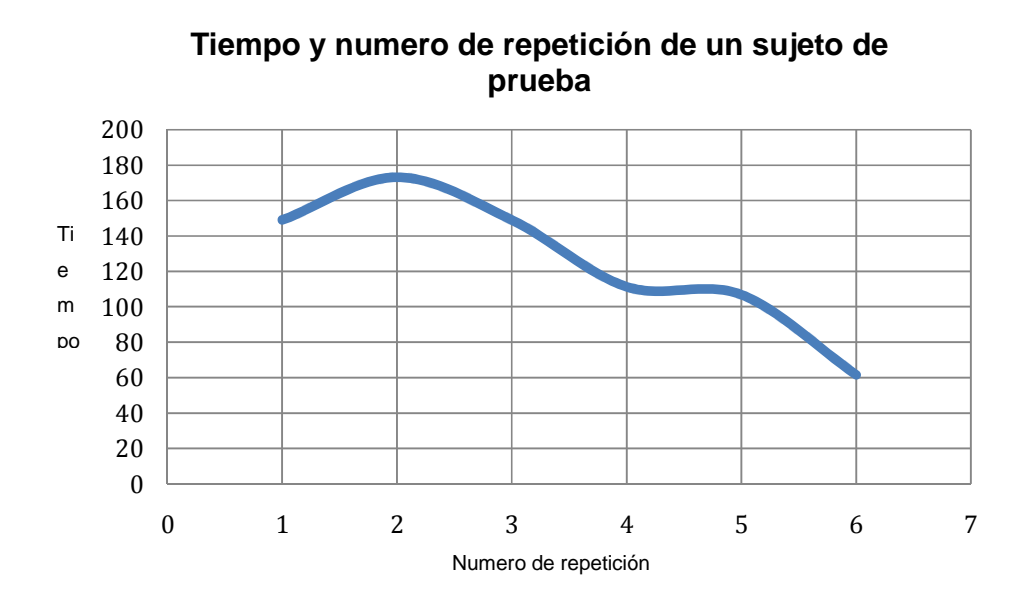

Fig. 54: Grafica de tiempo contra el numero de repeticiones, se observa que el tiempo disminuye con el numero de la repetición

También se logra observar que en promedio el tiempo que tarda el usuario en las primer repetición fue significativamente mayor a el tiempo que se tardó en las últimas repeticiones por lo consiguiente en las últimas repeticiones la inserción de la aguja toma menos tiempo. En la suavidad se tienen resultados muy variables que se muestran en la

Fig. 55, estos resultados varían y parece no tener una relación o función directa con el numero de repeticiones.

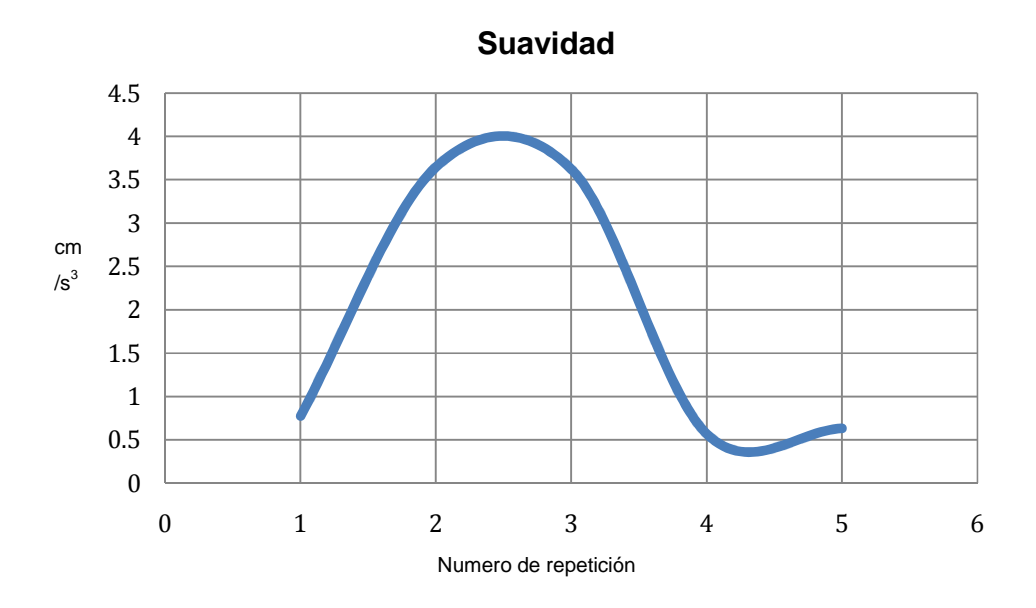

Fig. 55: Se observa que la suavidad es muy variable durante las pruebas

En los resultados arrojados por el análisis de los datos para la desviación estándar de la ruta ideal se encontró que en las últimas repeticiones es menor que en las primeras repeticiones. En la Fig. 56 se puede observar la diferencia entre la desviación estándar en las primeras repeticiones y en las últimas

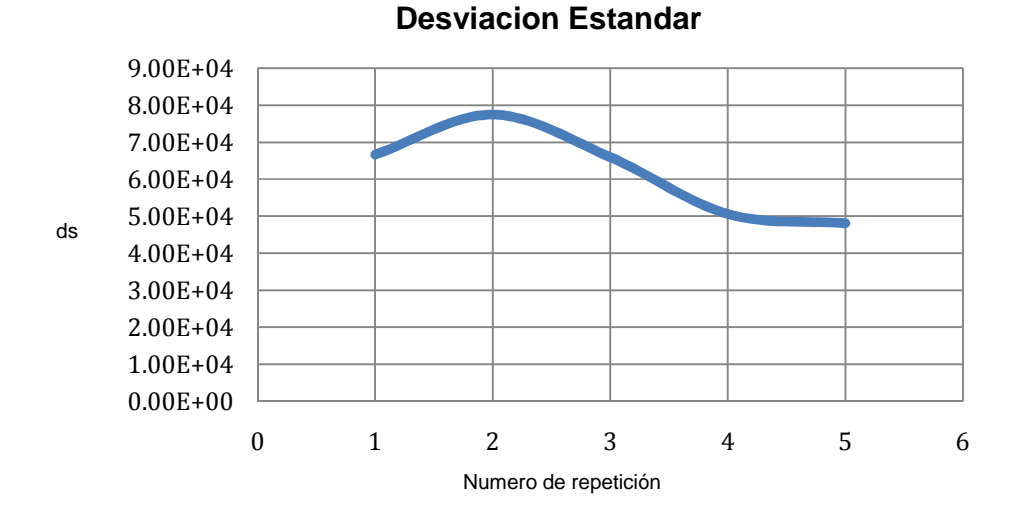

Fig. 56: La desviación estándar disminuye con el numero de repeticiones

79

Los resultados esperados para el análisis usando pruebas no paramétricas para encontrar diferencias significativas entre los dos grupos de los datos para la desviación estándar de la ruta ideal presentan que durante las primeras 3 repeticiones el grupo tiene una desviación significativamente mayor a aquellas repeticiones que realizaron al final. En este caso encontramos un valor P= 0.028. Las graficas de la Fig. 57 muestran la diferencia en el promedio para los dos grupos en la desviación estándar tomando en cuenta los 3 planos. sviación estándar de la ruta ideal presentan que durante las primeras 3<br>peticiones el grupo tiene una desviación significativamente mayor a aquellas<br>peticiones que realizaron al final. En este caso encontramos un valor P=

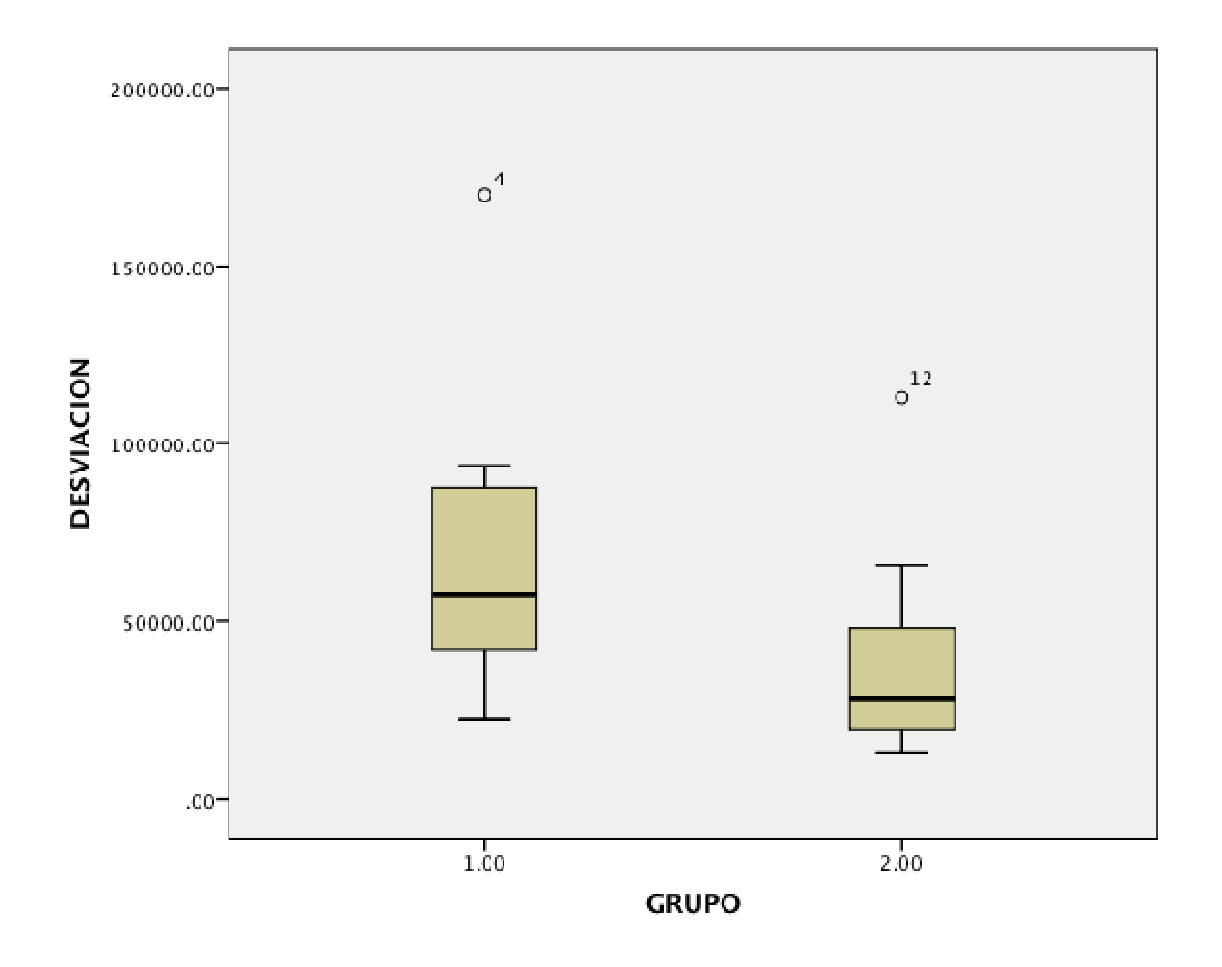

Fig.57: Promedio de desviación estándar, en el grupo 1 tenemos las primeras tres repeticiones, y en el grupo dio 2 las ultimas tres repeticiones las

Los resultados del parámetros de suavidad en este caso no fueron los esperados, encontramos un valor de P=.406 lo que nos dice que no existe una diferencia significativa entre las primeras pruebas y las ultimas. La comparación de los grupos se muestra en la Fig. 58

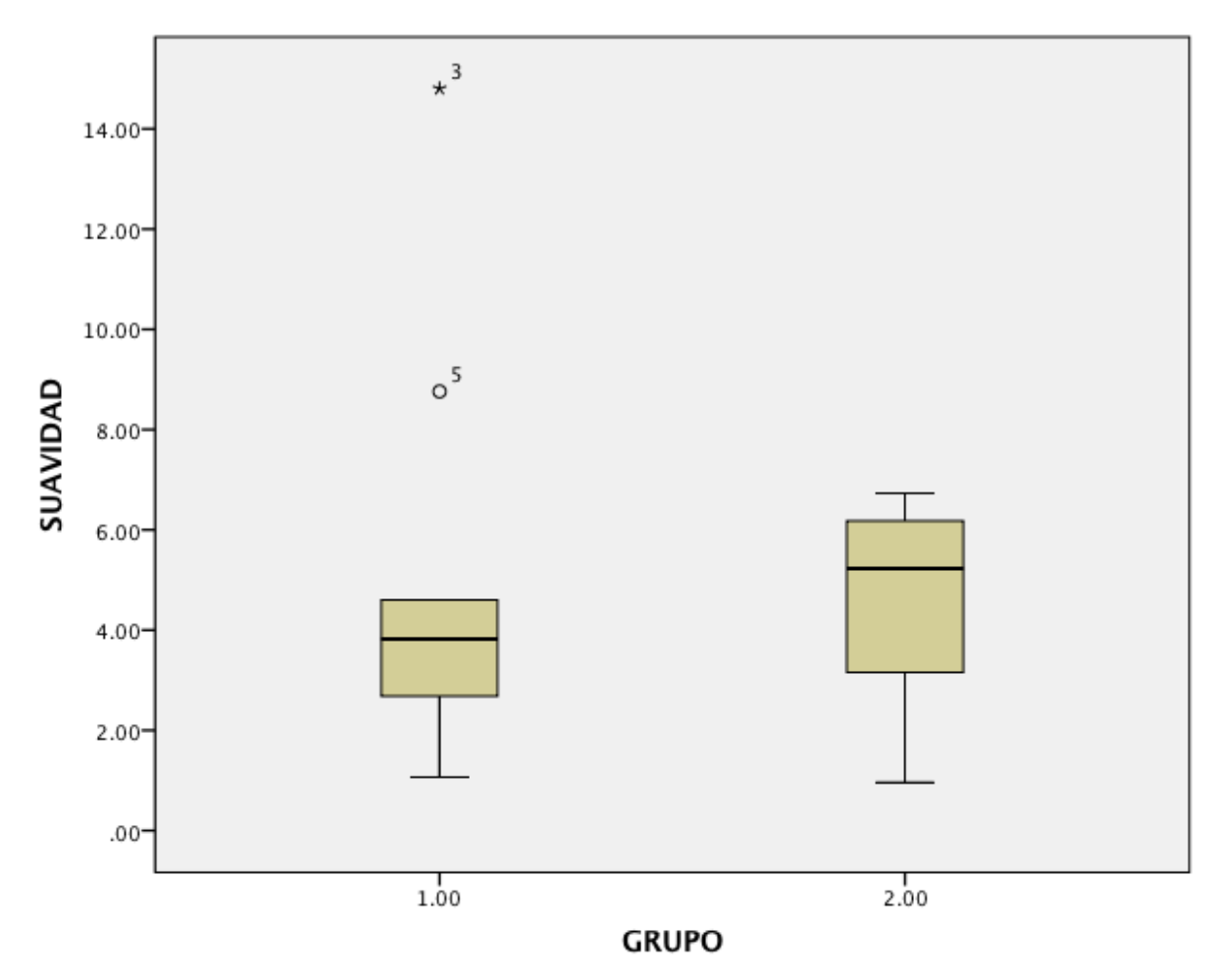

Fig.58: Promedio de la suavidad para las primeras repeticiones (1) y las ultimas repeticiones (2)

Por ultimo se comparo el tiempo, en este caso se esperaba observar una disminución del tiempo mayor, sin embargo encontramos un valor de P=.112 lo cual nos indica que si bien existe una diferencia entre tiempos de las primeras repeticiones, se puede encontrar que la diferencia no es significativa (Fig.59)

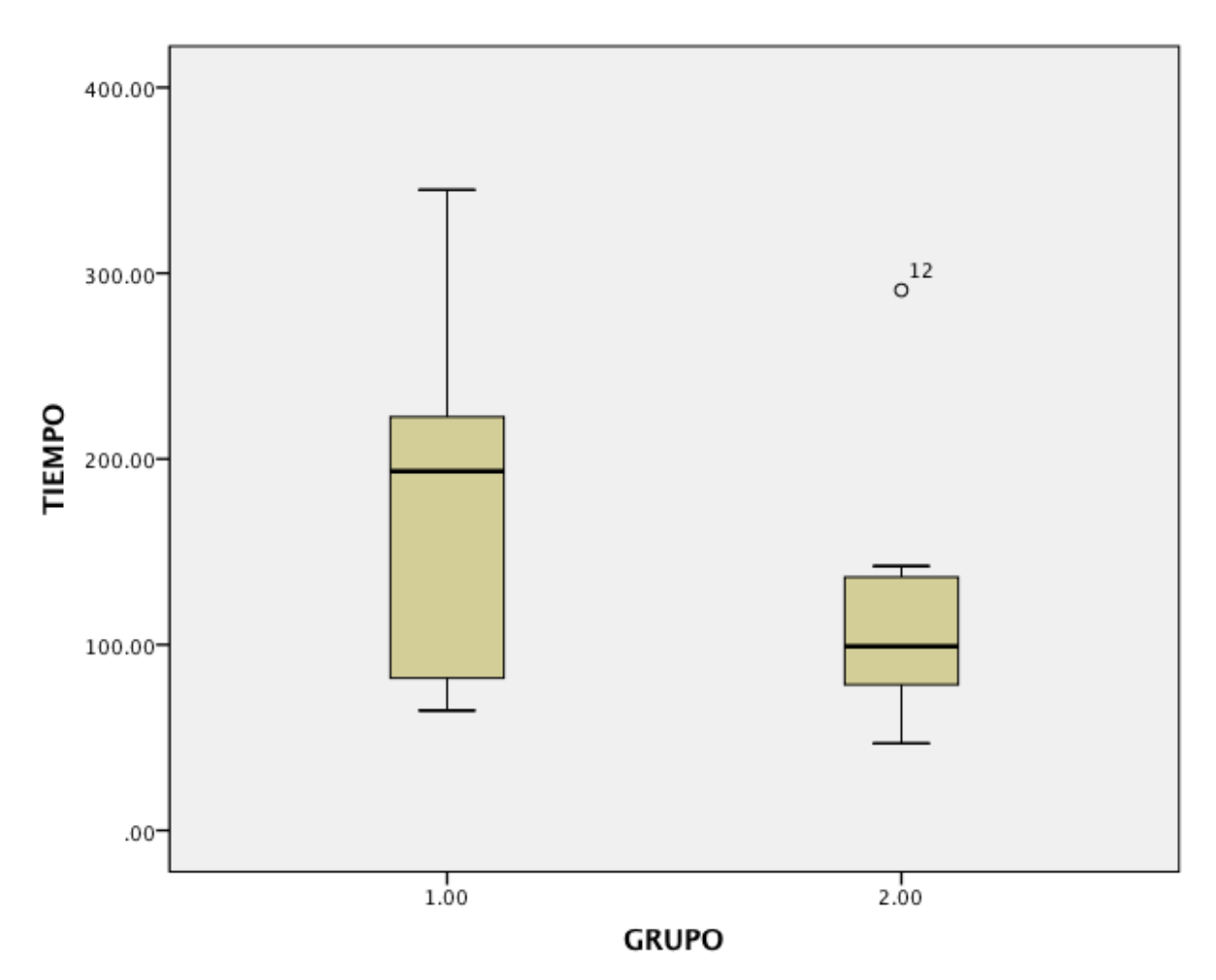

Fig.59: Promedio del tiempo de duración de cada tarea en las primeras (1) y ultimas (2) repeticiones

#### **6 Discusion**

Actualmente los sistemas simuladores para la colocación de tornillos intrapediculares son escasos, y es por esto que se tomo la decisión de trabajar en un sistema que nos permita cubrir las necesidades básicas para residentes y médicos especialistas para la realización de este procedimiento. Esto pensando en la dificultad del procedimiento y las complicaciones que pueden caer sobre el paciente si la cirugía no es realizada adecuadamente. Es importante resaltar que la delicadeza del sitio donde se realiza el procedimiento exige un nivel de precisión muy alto, ya que si se falla se puede romper el pedículo y esto compromete la integridad de la vertebra y a su vez la integridad y el funcionamiento de la columna vertebral y la medula espinal.

Es por esta razón que el dispositivo acerca al neurocirujano al procedimiento, y así mismo le permite desarrollar habilidades y destrezas como la adaptación espacial y la interpretación de mismo en una imagen 2D, así como la coordinación manoojo. Estas habilidades como se ha visto a lo largo del documento son indispensables en este tipo de procedimientos.

Debido al potencial que el simulador presenta, se contempla aplicar el mismo principio usado para el instrumental para la cirugía de mínima invasión de este procedimiento, debido a la similitud del procedimiento. Como el principal objetivo del sistema es brindar un simulado que cumpla con las necesidades que requiere el residente o el cirujano adscrito con el fin de cubrir las necesidades requeridas para realizar el procedimiento tanto de manera invasiva como no invasiva.

La cirugía de instrumentación de la columna para colocar tornillos intrapediculares requiere habilidades quirúrgicas especiales que deberían ser evaluadas objetivamente, se encontró que el análisis de movimiento puede ser una herramienta de evaluación objetiva para la colocación de tornillos intrapediculares. Actualmente existen pocos dispositivos de registro de movimiento orientados a la cirugía de colocación de tornillos intrapediculares, algunos de estos dispositivos cuentan con métricas que sirven para evaluar el desempeño de los cirujanos novato, pero actualmente existe poco trabajo para desarrollar métricas de evaluación de habilidades en neurocirugía tampoco existen muchos dispositivos orientados a entrenar o evaluar a los cirujanos novatos en la neurocirugía

Particularmente la neurocirugía y en especifico las cirugías en la columna presentan alto riesgo de daños y el cirujano necesita un entrenamiento suficiente y las habilidades requeridas para manejar los instrumentos ya que un error del orden de los milímetros al manejar el instrumental puede resultar en daño irreparable al tejido nervioso, es por esto que se requieren muchas horas entrenamiento previo al quirófano para los neurocirujanos. El sistema de registro de movimiento presentado en este documento cuenta con diversas métricas que valoran objetiva y cuantitativamente el desempeño del cirujano al registrar la ejecución de una tarea el dispositivo puede medir tiempo velocidad aceleración longitud intracorporal del instrumental quirúrgico y el temblor o tremor del usuario estas métricas nos permiten entre otras cosas calcular los parámetros mencionados anteriormente.

Una de las principales características del sistema es la retroalimentación que el usuario recibe, ya que al terminar la tarea se puede analizar la trayectoria que ha seguido el instrumental (lezna, palpador y/o punzón) durante la ejecución además se puede comparar la trayectoria de la última ejecución con trayectorias registradas previamente. A pesar de no tener una muestra suficiente,para dejar de considerarlos resultados preliminares se obtuvieron resultados favorables para una de nuestras hipótesis. En primera instancia se obtuvo cierta mejora de los usuarios principalmente en la ejecución de la inserción y en el tiempo empleado para desplazar el instrumental disminuye con cada repetición así como la desviación entre la trayectoria trazada por el instrumental y la ruta ideal. También se tuvo una diferencia gráficamente evidente entre el tiempo de las primeras repeticiones, aunque no significativa, esto podría deberse principalmente a que el usuario se preocupa más por seguir una ruta ideal que por el tiempo que le llevarealizar la tarea propuesta. Sin embargo habrá que realizar mas pruebas para descartar o aceptar la hipótesis.

Por otro lado analizando la desviación estándar podemos observar que cuanto mas disminuye, significa que la aguja se acerca mas a un recorrido ideal, por lo que al final del ejercicio en teoría existe menor riesgo de dañar tejido nervioso en torno al área de la inserción de la aguja.

En el parámetro de suavidad encontramos que no existe un cambio significativo, esta falta de evolución puede deberse principalmente a que el procedimiento se tiene que realizar con un martillo, y la inserción de la aguja se hace a base de impactos del martillo contra la aguja que nos permitirá llevar a cabo el procedimiento. Estos impactos influyen de manera directa con el cambio de velocidad y por ende con la suavidad del movimiento.

Un sistema que pueda detectar que un usuario ha seguido una ruta ayudará a determinar que cierto residente de neurocirugía es apto para realizar un procedimiento en un quirófano con menor riesgo de dañar tejido nervioso, otra de las grandes ventajas de contar con un dispositivo de registro de movimiento y evaluación de habilidades, es la capacidad de proveer a los residentes con un método de entrenamiento que disminuya las prácticas en animales dichas prácticas generalmente resulta en la muerte de los mismos, también se pretende eliminar la necesidad de cadáveres como método de entrenamiento pues tiene grandes implicaciones éticas.

#### **7 Conclusiones**

Se desarrollo un sistema capaz de simular las circuntancias en las que se encuentra un cirujano residente que aprende el procedimiento de la colocacion de los tornillos intrapediculares en la columna vertebral. Este sistema cuenta no solo con un software que nos permite hacer una evaluacion objetiva y llevar un seguimiento del avance de los residentes, sino tambien cuenta con una base fisica que consta de un modelo que permite al residente se familiarice con las marcas anatomicas que posee un paciente.

La plataforma fisica que desearrollo consta de un modelo que simula las carcteriticas fisicas externas del area lumbar, asi como un interior que posee las carcteriticas y las estructuras internas que se encuentran en esta area. Estas estructuras permiten que el individuo pueda realizar una simulacion del procedimiento de una manera realista.

Para que este sistema continúe con su evolución se han considerado una serie de mejoras por el momento a corto plazo, las cuales se describen a continuación:

El modelo debera simular no solo el tejido oseo, sino tambien el tejido blando que constituye la seccion lumbar, se pretende que el modelo pueda recrear la piel, el musculo y el tejido graso que recubre a la espina, asi como el canal espinal. El nuevo modelo usara diversos materiales que permitan un mayor realizmo en la simulacion del procedimiento de manera que se brinde una experiencia mas apegada a la realidad.

El uso de sensores que no solo opticos que permitan determinar el posicionamiento de las agujas sin interferencia de la luz. Ademas de sensores de presion que permitan determinar la fuerza que se necesita para atravesar los diversos tejidos que la aguja tenga que romper. Debido a que el sistema esta enfocado para estudiantes el sistema debe ser robusto y de uso rudo, ya que el fin del simulador es que el estudiante pueda comenzar a desarrollar las habilidades en la realizacion del procedimiento.

Otro de los objetivos a futuro es desarrollar el simulador para que nos permita reproducir ambientes de otros procedimientos y no solo para la colocacion de tornillos. Se pretende incluir una serie de procedimientos que se hacen en la columna asi como la medicion de las respectivas metricas para la evaluacion de la misma.

La evaluacion de los procedimientos se implemento de manera satisfactoria con una serie de pruebas nos permitieron evaluar la precision del sistema asi como su funcionamiento. El algortimo es capaz de medir y evaluar el movimiento de la aguja dentro del simulador y encontramos que el sistema es capaz de evaluar el progreso del entrenamiento de un residente.

En base a los resultados obtenidos podemos concluir que el dispositivo sirve para mejorar el desempeño que conforma el tiempo de ejecución, desviación de una ruta ideal de los residentes principiantes, conforme aumenta el número de ejecuciones de una tarea. Por otro lado la posibilidad de ver gráficamente la trayectoria del instrumental a realizar una tarea otorga a los cirujanos una herramienta para autoevaluarse mejorar sus desempeño en intentos posteriores y durante cirugía.La posibilidad ver la retroalimentación visual en 3D al final de cada tarea les da a los cirujanos un mayor nivel de entendimiento de los movimientos que han efectuado con el instrumental, además les ayuda a observar que tan ideal ha sido la trayectoria trazada. Al compararla primera repeticion con las ultimas 3 repeticiones, se puede distinguir con un bajo nivel de erroren el parámetro de desviación estándar, los resultados de la prueba U-Mann Whitney se presentan en el capítulo de los resultados entre un las primeras y ultimas repeticiones. Esto nos da el primer indicio de que sistema puede funcionar como clasificador objetivo y cuantitativo de las habilidades de un cirujano sin embargo es necesario aumentar el número de participantes evaluados, así como el tamaño de la muestra, y evaluar a expertos para poder hacer un estudio diferencial entre ambos grupos.En la parte de suavidad encontramos que este parámetro no nos permite evaluar un progreso significativo, y aunque si encontramos un cambio en el tiempo, este no resulta significativo. Para determinar si el tiempo es un parámetro de progreso será necesario realizar mas pruebas.

Nuestro sistema de registro cuenta con las dimensiones adecuadas para orientarla a tareas de entrenamiento para neurocirugía en los trabajos a futuro se propone implementar más tareas de entrenamiento y evaluación para nuestro sistema. Entre las tareas propuestas está la realización del mismo procedimiento, usando técnicas de mínima invasión, esta prueba necesitara el uso de guías similares a las usadas en laparoscopias, taladros y tornillos que permitan el desarrollo de la misma prueba.

Un importante aporte para los practicantes de neurocirugía será contar con un sistema de registro instalado en el instrumental real que sería usado durante el procedimiento en quirófano, esta acción necesitara cambios desde la forma de adquirir los datos la posición del instrumental, así como en los sensores para poder realizar el seguimiento. Sin embargo esta acción entregaría grandes ventajas en la retroalimentación de los cirujanos. Otro de los aportes de los cirujanos que realizaron las pruebas fue la perspectiva de incluir otros sensores dentro del sistema para poder detectar la fuerza necesaria para poder introducir la aguja.

Podemos concluir que aún siendo un dispositivo que se continúa desarrollando nuestro sistema de registro ha demostrado ser una herramienta de apoyo para el entrenamiento de residentes de cirugía de mínima invasión así como un avance para clasificarlos de manera objetiva en el nivel de las habilidades del cirujano

#### **8 Trabajos citados**

- [1] A. Wayne Vogl, Adam W.M. Mitchell Richard L. Drake, Gray's Anatomy for Students. Londo: Churchill Livingstone, 2004.
- [2] Jose A. Ojeda Gil. (2012, Diciembre) Comentarios Medicos.com. [Online].

http://comentariosmedicos.com/documentos/Patologialumbar.pdf

- [3] et al. C. Moncerrat, "Estado del Arte en Simulación Quirúrgica," Informática y Salud, no. 47, 2004.
- [4] Universidad Catolica de Cordoba. (2009) Entrenamiento en cirugía laparoscópica. [Online]. http://www.ucc.edu.ar/portalnuevo/buscador.php?txt\_palabra=centro%2 0de%20entrenamiento%20en%20cirug%EDa%20laparosc%F3pica
- [5] IMSS. (2009) Evaluacion de los riesgos considerados en el Programa de Administracion de Riesgos Institucionales. [Online]. http:/www.imss.gob.mx/SiteCollectionDocuments/migracion/estadisticas/ financieras/DF/parievaliacion2009.pdf
- [6] Francisco Cruz López. (2010, Abril) Tratamiento quirúrgico de las fracturas toracolumbares. [Online]. http://www.medigraphic.com/pdfs/orthotips/ot-2010/ot102f.pdf
- [7] Alejandra Prieto. Guia del paciente. [Online]. http://www.cenetec.gob.mx/cd\_inter/guiapaciente/flouroscopia.pdf
- [8] M. Diez Garcia, Gamboa J., Chávez D., and Miranda A., "Comparación entre el tratamiento de rehabilitación y la vertobroplastia percutánea en pacientes con fractura vertebral por osteoporosis," in Congreso Internacional en Investigacion de Rehabilitacion, Mexico, D.F., 2011, p. 98.
- [9] Sánchez Bringas M., Ramiírez Pérez E., and Velasquez Correa A., "Estudio epidemiológico de las fracturas vertebrales en el Instituto Nacional de Rehabilitación," in Congreso Internacional de Investigación de Rehabilitación , Mexico, D.F., 2011, p. 67.
- [10] Casal Moro R., Castro Menéndez M., Del Campo Peréz V., Hernández Blanco M., and Jorge Barreiro F.B, "Curva de aprendizaje de la disectomia microendoscopica para el tratamiento de la hernia discal lumbar," Revista Española de Cirugía Ortopedica y Traumatología , vol. 54, no. 5, pp. 272-279, 2012.
- [11] Daniel Lorias Espinoza, Training platform for image-guided lumbar puncture, 2013-2014.
- [12] Arthur F. Dalley, Anne M. R. Agur, Marion E. Moore Keith L. Moore, Anatomía con orientación clínica. Buenos Aires: Editorial Panamericana , 2007.
- [13] Clinica MEDS. (2011, Septiembre) Dolor Lumbar (Espalda). [Online]. http://www.meds.cl/lesiones-y-enfermedades/articulo/dolor-lumbarespalda
- [14] M. C. T. F. M. de Krom, J. A. Knottnerus P. C. A. J. Vroomen. (1999, Marzo) Diagnostic value of history and physical examination in patients suspected of sciatica due to disc herniation: a systematic review. [Online]. http://link.springer.com/article/10.1007/s004150050480#page-1
- [15] Martín Tejeda Barreras, "Escoliosis: concepto, etiología y clasificación," Ortho-tips , vol. 7, no. 2, pp. 75-82, Abril 2011.
- [16] Martin Jean-Raymond, "Vertebral Joint Facets Postheses," 6132464, Junio 16, 1995.
- [17] Alexander R. Daniel H. Kim, Spinal Instrumentation: Surgical Techniques. Stuttgart: Thieme, 2005.
- [18] et al. D. Lorias, "Computer System for the Evaluation of Laparoscopic Skills," DOI 10.1109, Noviembre 2010.
- [19] David Gamino Carranza, "Diseño de un sistema pasivo para la navegacion de la aguja intraósea en un modelo de región lumbar utilizando flouroscopia," Cinvestav, Mexico DF, Tesis 2013.
- [20] Verónica Luna Cano Mercedes Preciado Ramírez. (2010) Revistaincan. [Online].

http://www.incan.org.mx/revistaincan/elementos/documentosPortada/12

#### 94860259.pdf

- [21] Diario Oficial- Secretaria de Salud. (2006, Septiembre) NORMA Oficial Mexicana NOM-229-SSA1-2002, Salud ambiental. Requisitos técnicos para las instalaciones, responsabilidades sanitarias, especificaciones técnicas para los equipos y protección radiológica en establecimientos de diagnóstico médico con rayos X. [Online]. http://www.cenetec.salud.gob.mx/descargas/equipoMedico/normas/NO M\_229\_SSA1\_2002.pdf
- [22] FDA. (2009, Junio) Medical X-ray imaging. [Online]. http://www.fda.gov/radiationemittingproducts/radiationemittingproductsandprocedures/medicalimagin g/medicalx-rays/ucm115329.htm
- [23] S. Fuster et al. (2010) Fiabilidad del navegador en la colocación de tornillos pediculares toracolumbares. [Online]. http://apps.elsevier.es/watermark/ctl\_servlet? f=10&pident\_articulo=901 38755&pident\_usuario=0&pcontactid=&pident\_revista=340&ty=38&acci on=L&origen=neurocirugia&web=http://www.revistaneurocirugia.com&la n=es&fichero=340v21n04a90138755pdf001.pdf
- [24] Venketesh N. Dubeya, Michael Y.K. Weeb Neil Vaughana, "A review of epidural simulators: Where are we today? ," Medical Engineering & Physics , pp. 2258-2274, Mayo 2012.
- [25] CREAPLAST. (2010) LUMBAR SPINE SURGERY SIMULATOR. [Online]. http://www.creaplast.eu/lumbar-spine-surgery-simulator--prd2 fp.php
- [26] Frank C, Bailey J, Lesle E, Macuk A, Lesniak M, Patel A, Morris MJ, Nair K, Lin JJ. Mattei TA, "Design of a synthetic simulator for pediatric lumbar spine pathologies.," Journal of Neurosurgery Pediatrics, pp. 192-201, Agosto 2013.
- [27] Kalyani Nair, Alyssa Macuk, Christopher Frank, Ankit Patel, Matthew Lesniak, Edna Lesle, Martin Morris Joshua Bailey, "Design and Development of a Modular Medical Simulation Prototype for Pediatric

Spinal Detethering Surgeries," Journal of Medical Devices, p. 2, Marzo 2013.

- [28] M.Dupuy, J.Guttmann A.N.Daisley. (2012, Abril) Major Qualifying Project: Design for an Axial Lumbar Interbody Fusion Surgical Simulation. [Online]. http://www.wpi.edu/Pubs/E-project/Available/Eproject-042612- 010816/unrestricted/Design\_for\_an\_Axial\_Lumbar\_Interbody\_Fusion\_S urgical\_Simulation.pdf
- [29] Haptica Surgical Simulation AR. (2009, Septiembre) MIS Spine Simulator (Concept). [Online]. http://www.youtube.com/watch?v=MZ-T1LbDmiw
- [30] Haptica Surgical Simulation AR. (2010, Agosto) Haptica Spine Surgery Simulator V2. [Online]. http://www.youtube.com/watch?v=ziX99czCIQq
- [31] CM LABS. Vortex VxMaster. [Online]. http://www.cmlabs.com/market/construction/products/vortex-vxmaster
- [32] Pheng Ann Heng, Zhang Jishuai, Liu Ping, Zhu Tanchao, Li Jianyi Xie Yongming. (2011) A simulation system for training telerobotic spine surgery. **Example 20** Surgery. **Example 20 Surgery. Continued. Example 20 Surgery. Continued. Continued. Continued.**

http://ieeexplore.ieee.org/stamp/stamp.jsp?arnumber=05778101&tag=1

- [33] C. Yáñez J. L. Díaz de León, "Introduccion a la morfología matamática de conjuntos," Coleccíon de Ciencia de la computación, pp. 209-221, 2002.
- [34] MathWorks. (2014) Erode Image. [Online]. http://www.mathworks.com/help/images/ref/imerode.html?searchHighlig ht=imerode
- [35] Richard E. Woods Rafael C. Gonzalez, Digital Image Processing, 2nd ed., Tom Robbins, Ed. New Jersey, USA: Prentice-Hall, 2002.
- [36] MathWorks. (2014) Dilate Image. [Online]. http://www.mathworks.com/help/images/ref/imdilate.html?searchHighligh t=imdilate
- [37] Xiaojun Liu Xiaohui Chen, "A sub peak tracker based Hough transform

for accurate and robust linear edge extraction," in International Conferende on Electrical and Control Engineering, 2010, pp. 288-291.

- [38] MathWorks. (2014) Polynomial fitting curve. [Online]. http://www.mathworks.com/help/matlab/ref/polyfit.html
- [39] Raymond A. Serway and John W. Jewett, Physics for Scientists and Engineers. USA: Brooks Cole Pub Co, 2013.
- [40] Jaime Patricia, Lira Ana, Rodriguez Carmen, and Gallegos Manuel, Geometría Analítica. México: Umbral, 2007.

#### **Índice de Ilustraciones**

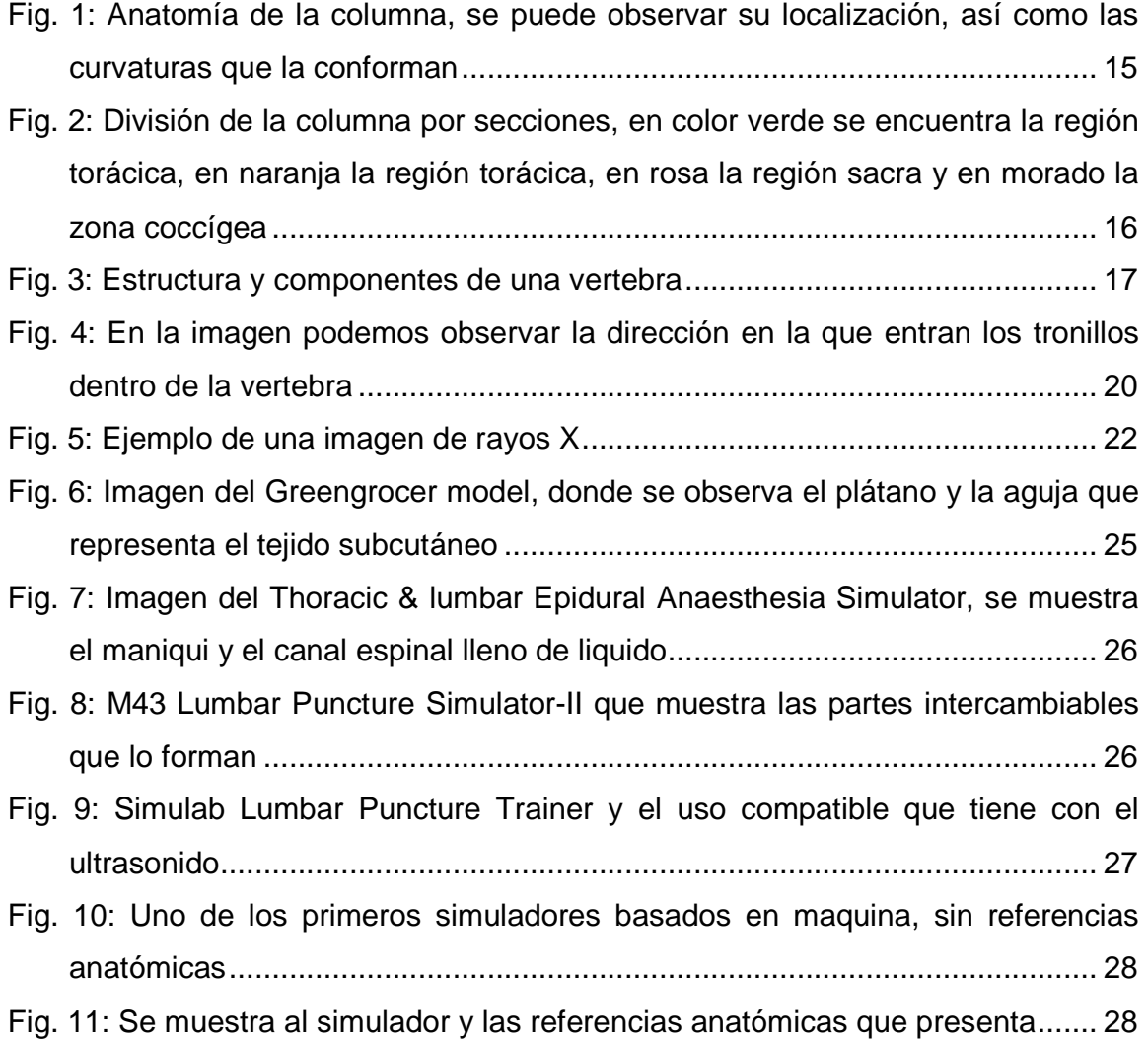

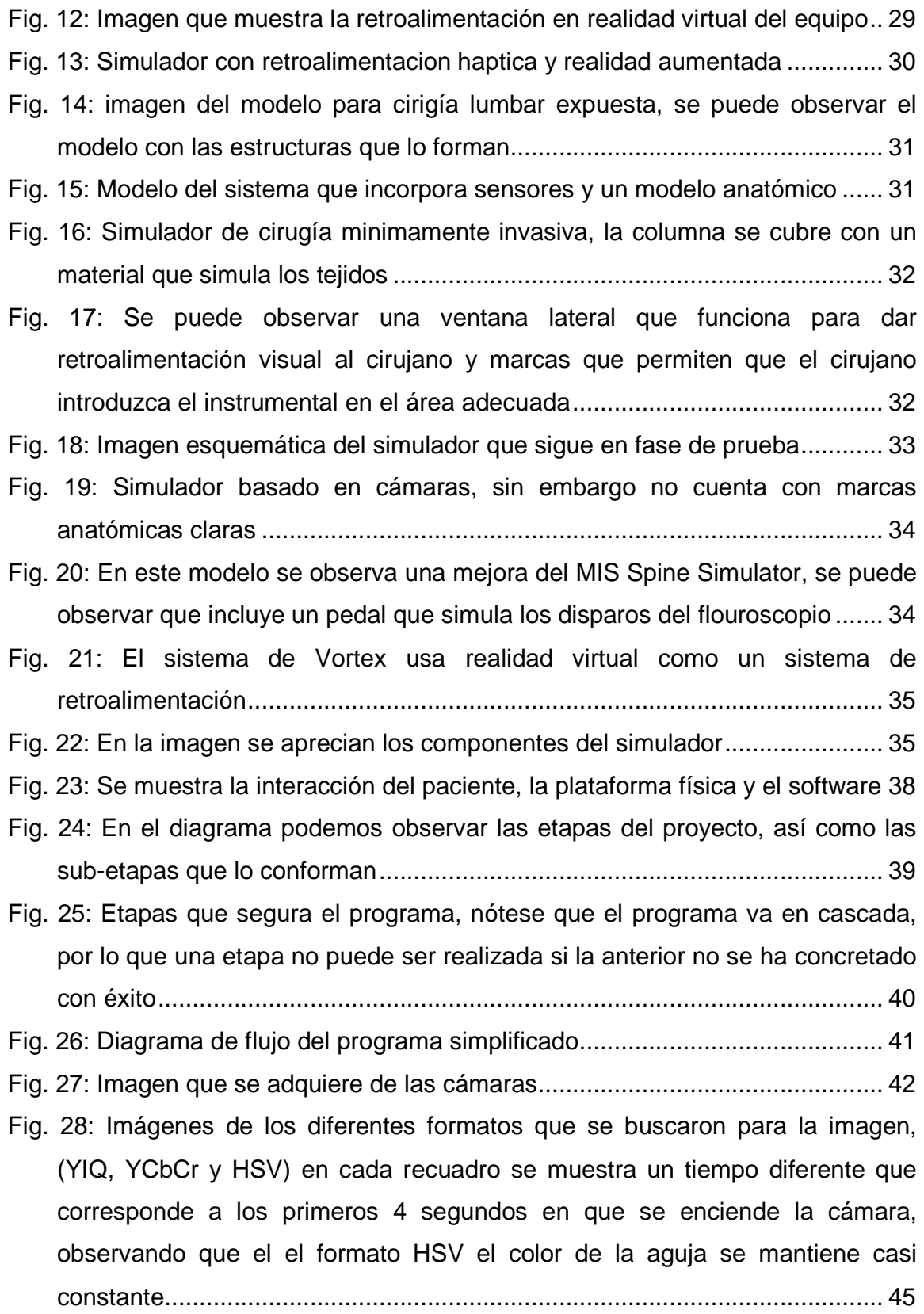

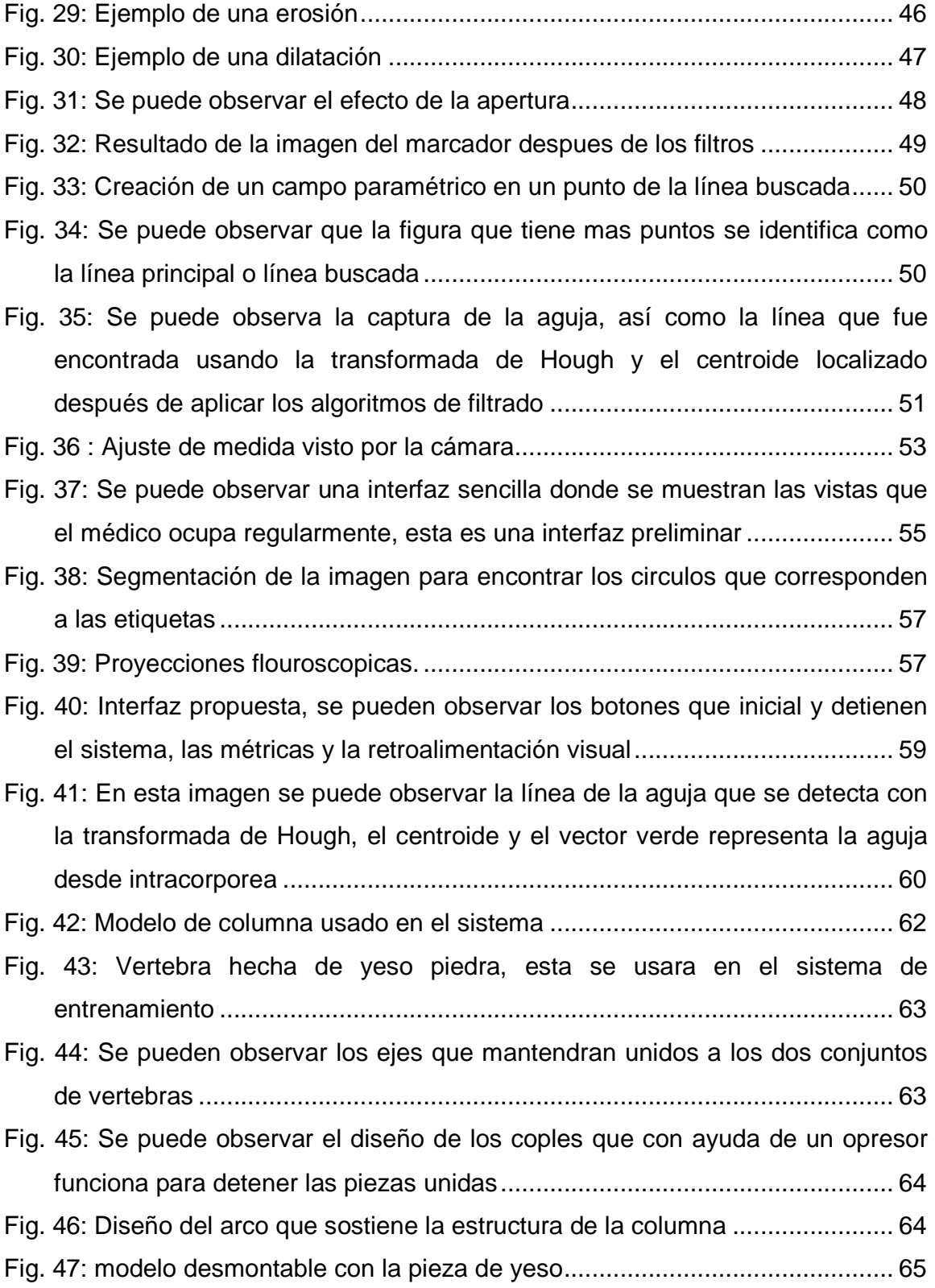

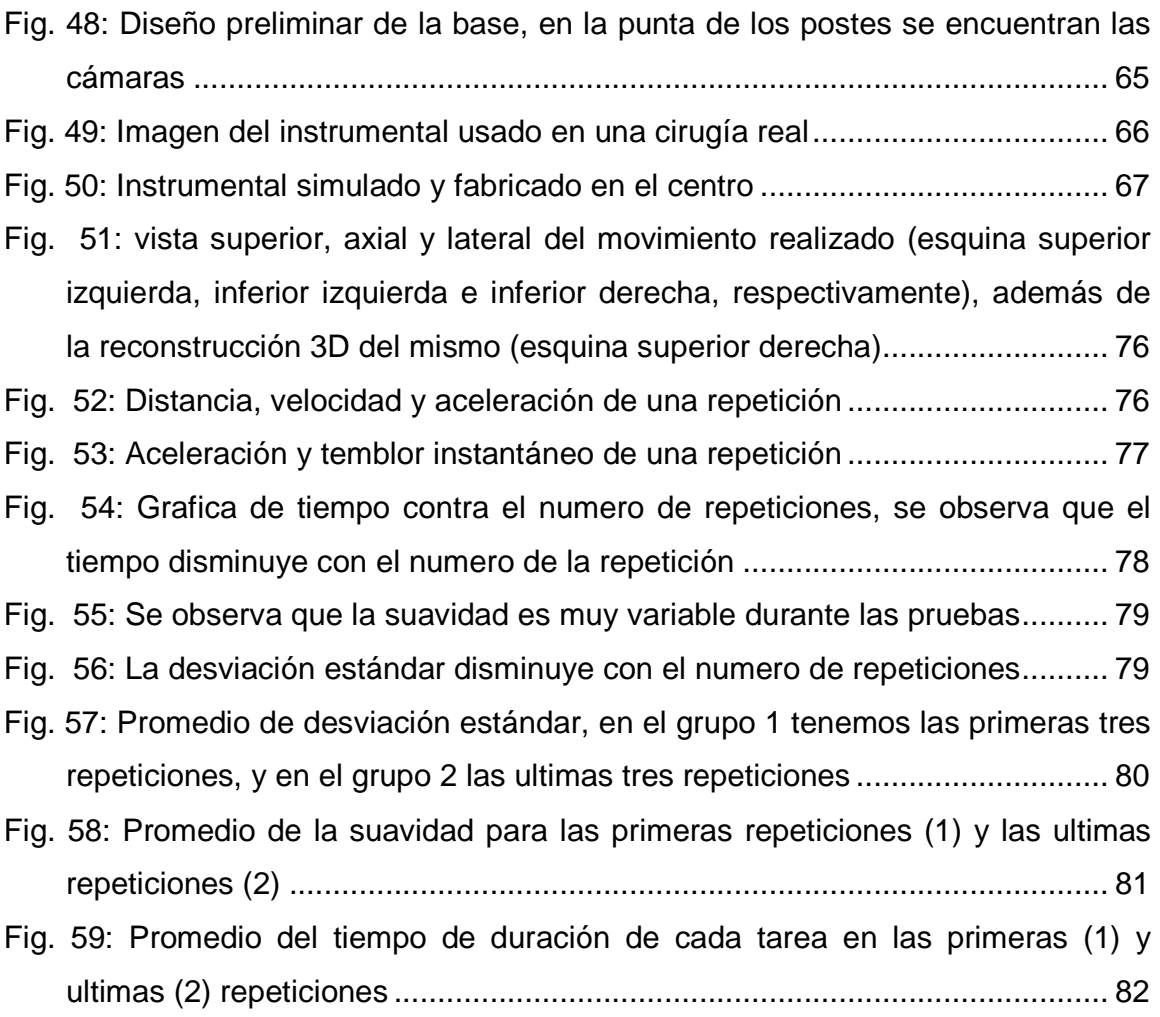

# **Índice de Tablas**

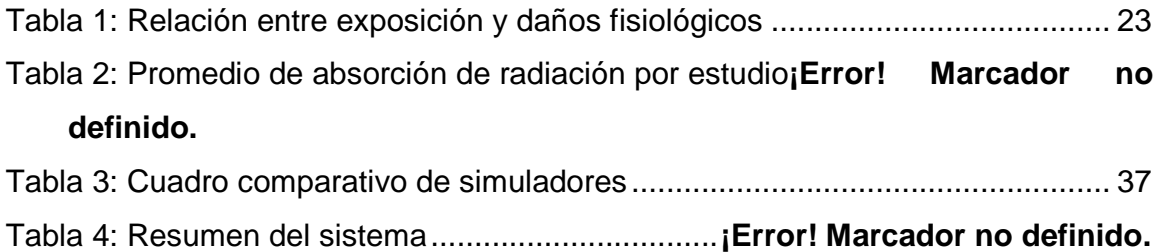

#### **9 Anexos**

## **9.1 Anexo 1: Código principal del programa**

```
function varargout = MAIN(varargin) 
% MAIN MATLAB code for MAIN.fig
% MAIN, by itself, creates a new MAIN or raises the existing
% singleton*.
%
            H = MAIN returns the handle to a new MAIN or the handle to
            % the existing singleton*.
 %
 % MAIN('CALLBACK',hObject,eventData,handles,...) calls the local
% function named CALLBACK in MAIN.M with the given input arguments.
 %
 % MAIN('Property','Walue',...) creates a new MAIN or raises the<br>
* existing singleton*. Starting from the left, property value pairs are<br>
* applied to the GUI before MAIN OpeningFon gets called. An<br>
* unrecognized property
 %
 % *See GUI Options on GUIDE's Tools menu. Choose "GUI allows only one
% instance to run (singleton)".
 %
% See also: GUIDE, GUIDATA, GUIHANDLES
% Edit the above text to modify the response to help MAIN
% Last Modified by GUIDE v2.5 28-May-2014 15:36:52
 % Begin initialization code - DO NOT EDIT<br>gui_Singleton = 1;<br>gui_State = struct('gui_Name', mfilename, ...<br>'gui_State = struct('gui_Name', mfilename, ...<br>'gui_OpeningFcn', @MAIN_OutputFcn, ...<br>'gui_OutputFcn', @MAIN_Output
 if nargin && ischar(varargin{1}) 
 gui_State.gui_Callback = str2func(varargin{1});
end
 if nargout 
 [varargout{1:nargout}] = gui_mainfcn(gui_State, varargin{:}); 
else
  gui_mainfcn(gui_State, varargin{:}); 
end
% End initialization code - DO NOT EDIT
      .<br>--- Executes just before MAIN is made visible.
 function MAIN_OpeningFon(hObject, eventdata, handles, varargin)<br>* This function has no output args, see OutputFon.<br>* hObject handle to figure<br>* eventdata reserved - to be defined in a future version of MATLAB<br>* handles str
 % Choose default command line output for MAIN
handles.output = hObject; 
% Update handles structure
guidata(hObject, handles); 
 global Panel1; 
global Panel2; 
global lat; 
 global post;<br>global ax;
 Panel1=uipanel('Title','','Units','normalized','Position',[.05 .1 1 .8],'BorderType','none'); 
Panel2=uipanel('Title','','Units','normalized','Position',[.03 -.05 1 1],'BorderType','none'); 
 X = imread('Cinvestav.jpg'); 
axes(handles.Logo); 
 imshow(X);<br>lat= imread('Lateral4.jpg');<br>post= imread('Posterior4.jpg');<br>ax= imread('Axial4.jpg');
 % UIWAIT makes MAIN wait for user response (see UIRESUME)
% uiwait(handles.figure1);
 % --- Outputs from this function are returned to the command line.<br>function varargout = MAIN_OutputFcn(h0bject, eventdata, handles)<br>% varargout cell array for returning output args (see VARARGOUT);<br>% hObject handle to figu
 % Get default command line output from handles structure
%varargout{1} = handles.output;
```
% --- Executes on button press in inicia. function inicia\_Callback(hObject, eventdata, handles)

```
% hObject handle to inicia (see GCBO)
% eventdata reserved - to be defined in a future version of MATLAB
% handles structure with handles and user data (see GUIDATA)
 global Panel1;<br>global Panel2;<br>global a;<br>global vid1;<br>global vid2;<br>global inicia;<br>global x1;
 global y1; 
global x2; 
global y2;<br>global w;
 q \cdot \text{obs}global g; 
 global vectx;<br>global vecty;<br>global visxy;<br>global dist2;<br>global ang2;<br>global dist1;<br>global ang1;
w=0;q=0;vectx(:)=[]; 
vecty(:)=[]; 
vectz(:)=[]; 
dist2(:)=[]; 
dist1(:)=[]; 
 ang2(:)=[]; 
ang1(:)=[]; 
X = \text{imread}('Cinvestav.jpg');axes(handles.Logo); 
imshow(X) 
REGISTRO_EXCEL 
global s captura_Gral ID captura IDIN num_SESION 
 %**************** IMPRIME EN PANTALLA EL NOMBRE DEL USUARIO ***************
uicontrol('Style','Text','FontWeight','bold','FontSize',24,'String',captura,'Units','normalized','Position',[.25 .93 .55 
.05]); 
% *******************-- IDENTIFICA EL NUEMRO DE SESION --*******************
 % *************** originalmente ID=0 el cual es un indicativo **************
% ******************* de que es la primera sesion **************************
% ****************** Si ID=1, num_SESION se incrementa en 1 *****************
 if ID >=1 
captura= num2str(ID)+ captura 
end
 %visxy= imread('1280.png');
%try
 % Activar webcam como objeto 
vid1 = videoinput('macvideo', 1); 
vid2 = videoinput('macvideo', 3); 
 set(vid1,'ReturnedColorspace','rgb'); 
set(vid2,'ReturnedColorspace','rgb'); 
 % Adquirir solo un cuadro cada vez
set(vid1,'FramesPerTrigger',1); 
set(vid2,'FramesPerTrigger',1); 
 % Empezar el video y el Tiempo
start(vid1); 
start(vid2);
   hTextLabel1 = uicontrol('style','text','String','time','Units','normalized','Position',[0.05 0.525 0.07 
 .04],'FontSize',24);<br>hTextLabell1 = uicontrol('style','text','String','angl','Units','normalized','Position',[0.05 0.43 0.07<br>hTextLabell2 = uicontrol('style','text','String','distl','Units','normalized','Position',[0.05 0.
  a = now;subplot(2,2,1,'Parent',Panell);<br>vidRes = get(vidl,'VideoResolution');<br>nBands = get(vidl,'NumberOfBands');<br>nBands = get(vidl,'NumberOfBands');<br>hImmagel = image(2eros(vidRes(2), vidRes(1), nBands));<br>preview(vidl,hImmagel) %i
pause(.00000000000000000000000000000000000000000000000000000000000000001); 
   hTextLabel2 = uicontrol('style','text','String','ang2','Units','normalized','Position',[0.05 0.335 0.07 
 .04],'FontSize',24);<br>hTextLabel21 = uicontrol('style','text','String','dist2','Units','normalized','Position',[0.05 0.045 0.07<br>.04],'FontSize',24);
```

```
%
```

```
98
```

```
subplot(2,2,2, "Parent',Panell);<br>vidRes = get(vid2, "VideoResolution');<br>nBands = get(vid2, "NiumberOfBands');<br>hBands = get(vid2, "NumberOfBands');<br>preview(vid2,hImage2) *inicializa la camara de retroalimentacion (obj)<br>prev
inicia=1; 
while inicia == 1 
pause(.000000001); 
end
  %catch err
%end
  % --- Executes on button press in fin.<br>function fin_Callback(hObject, eventata, handles)<br>% hObject -- handle to fin (see GCBO)<br>% eventdata- reserved -- to be defined in a future version of MATLAB<br>% handles -- structure wit
  global vid1; 
global vid2; 
global inicia; 
global vectx; 
global vecty; 
global vectz; 
global dist2; 
  global ang2;<br>global dist1;<br>global ang1;<br>global captura_Gral;<br>global h;<br>global w;
try
  stoppreview(vid1); 
stoppreview(vid2); 
inicia=0; 
clearvid1vid2
  % dist1<br>% ang1<br>if h>w<br>uno= zeros([1 ceros]);<br>uno= zeros([1 ceros]);<br>dist2=cat(2,uno,ang2);<br>ang2=cat(2,uno,ang2);
  vectx=cat(2,uno,vectx); 
vectz=cat(2,uno,vectz); 
vecty=cat(2,uno,vecty); 
end
```
results=cat(1,dist2,ang2,vectx,vecty,vectz,dist1,ang1); csvwrite(captura\_Gral,results); catch err

end

## **9.2 Anexo 2: Función de análisis y visualización**

function mypreview1(obj,event1,himage1)

global Panel2;<br>global x1;<br>global x1;<br>global x1;<br>global x1;<br>global centroids1;<br>global centroids1;<br>global angle1;<br>global x1;<br>global ist1;<br>global ist1;<br>global ist1;<br>global ist1;<br>global ist1;<br>global ist1;<br>global ist1;<br>global i % Get timestamp for frame. %%%%%%%%%%%%%%%%%%%%%%%%%%%%%%%%%%%%%%%%%%%%%%%%%%%%%%%%%%%%%%%%%%%%%%%%%% tstampstr = event1.Timestamp; time=datenum(tstampstr); fecha=datestr(a,'HH:MM:SS.FFF'); fecha=datenum(fecha); cronometro=(time-fecha); tiempo=cronometro(1); cronometro= datestr(tiempo,'MM:SS'); %%%%%%%%%%%%%%%%%%%%%%%%%%%%%%%%%%%%%%%%%%%%%%%%%%%%%%%%%%%%%%%%%%%%%%%%% % % Example update preview window function. SE= strel('square',8\*4); IMR1= event1.Data; IMR1= rgb2hsv(IMR1); IMR1(:,:,3)=1; IMR1a= hsv2rgb(IMR1); IMR1b=IMR1a; for i=1:1:480 for j=1:1:640; if IMR1a(i,j,1)<.6339 && IMR1a(i,j,2)==1 && IMR1a(i,j,3)<.8236 IMR1a(i,j,1)=255; IMR1a(i,j,2)=255; IMR1a(i,j,3)=255; else IMR1a(i,j,1)=0; IMR1a(i,j,2)=0; IMR1a(i,j,3)=0; end end end IMR1a = im2bw(IMR1a,.5); IMR1a = bwareaopen(IMR1a,20,4); IMR1a= imdilate(IMR1a,SE); IMR1a= imerode(IMR1a,SE); try [H,theta,rho] = hough(IMR1a);<br>P = houghpeaks(H,3,'threshold',ceil(0.3\*max(H(:))));<br>lines = houghlines(IMR1a,theta,rho,P,'FillGap',10,'MinLength',15);%dsede aque se toman if  $P(1) > 4$ % lineas de hough las posx1=lines(1).point1(1); posy1=lines(1).point1(2); posx2=lines(1).point2(1); posy2=lines(1).point2(2); % genera vector de las lineas<br>x1=[posx1 posx2];<br>%hace una regresion lineal de la linea encontrada con la fx polyfit<br>%hace una regresion lineal de la linea encontrada con la fx polyfit<br>x1=[posx1-80 posx2-80]; Vect1=[1 ab1(1)]; Vect2=[1 -0.0170]; %con un vector dos (calculado en una calibracion previa se calcula el %angulo se usa la ayudadel producto punto dp=dot(Vect1,Vect2); length1=sqrt(sum(Vect1.^2)); length2=sqrt(sum(Vect2.^2)); %calcula angulo Anglerad1=acos(dp/(length1\*length2)); Angle1= Anglerad1\*180/pi; end catch err end %%%%%%%%%%%%%%%%%%%%%%%%%%%%%%%%%%%%%%%%%%%%%%%%%%%%%%%%%%%%%%%%%%%%%%%%%%% % IMR1= event1.Data; for i=1:1:480<br>if IMR1b(i,j,l)>.6 && IMR1b(i,j,l)<.85&& IMR1b(i,j,2)==1 && IMR1b(i,j,3)<.5<br>if IMR1b(i,j,1)>.6 && IMR1b(i,j,1)>250 && IMR1(i,j,2)>120 && IMR1(i,j,2)<220&& IMR1(i,j,3)<100)<br>%if (IMR1(i,j,1)>220 && IMR1(i,j,2)< else IMR1b(i,j,1)=0; IMR1b(i,j,2)=0; IMR1b(i,j,3)=0; end end end % IMR1b = im2bw(IMR1b,.5); IMR1b = bwareaopen(IMR1b,50,8); s1 = regionprops(IMR1b, 'centroid');

try centroids1 = cat(1, s1.Centroid); distancia1= sqrt((320-centroids1(1,1)).^2+(480-centroids1(1,2)).^2); %r1=(342\*sin(Anglerad2)-distancia1) %%%%%%%%%%%%%%%%%%%%%%%%%%%%%%%%%%%%%%%%%%%%%%%%%%%%%%%%%%%%%%%%%%%%%%%%%%% xcen=320; ycen=480; r1=(342-distancial); % Centro y radio<br>%r1=(342\*sin(Anglerad2)-distancial)<br>rplot=(r1\*127.68)/91.077; % revisar si si es de esta forma if ab1(1) >0 fi1= - Anglerad1; else fi1= Anglerad1 + (pi); end xc1 = round(xcen+rplot\*cos(fi1)); yc1 = round(ycen+rplot\*sin(fi1)); r1= r1/(22.8); r1= (r1\*.9974)-.1744; % punto1= [xc1-80 320-80]; % puntoin1 = [yc1 480]; % punto1= [xc1-80-30 320-80-30]; puntoin1 = [480-yc1+225 225];  $h=h+1$ ; dist1(h)= r1; ang1(h)=Angle1; catch err end % Get handle to text label uicontrol. ht = getappdata(himage1,'HandleToTimestampLabel'); ht1 = getappdata(himage1,'HandleToTimestampLabel1'); ht2 = getappdata(himage1,'HandleToTimestampLabel2'); % Set the value of the text label.<br>set(ht,'String',cronometro);<br>set(ht1,'String',Angle1);<br>set(ht2,'String',r1); %subplot(1,2,1,'Parent',Panel2); % Display image data.<br>set(himage1, 'CData', event1.Data)<br>subplot(2,2,3,'Parent',Panel2);<br>imshow(levent1.Data);<br>%imshow(event1.Data); try holdon<br>ini=[480 1];<br>fini=[240 240]; % plot(y1,(x1),'Color','m','Lolor','b')');<br>% plot(centroids1(1,2), (centroids1(1,1)-80), 'b\*');<br>% plot(centroids1(1,2), (centroids1(1,1)-80), 'b\*');<br>plot(puntoin1, punto1,'LineWidth',2,'Color','k');<br>catch err<br>catch err<br>end

### **9.3 Anexo: Función de análisis**

clc %graficar el vector x= untitled(3,:); y= untitled(4,:); z= untitled(5,:); time=.753\* length(x) vector1= cat(1,x,y,z); vector= rot90(vector1); z=rot90(z); y=rot90(y); x=rot90(x);  $\frac{3}{8}$  i=1; % i=1;<br>% A = repetitions\_vector(i)-repetitions\_vector(i-1);<br>% B = bottom\_vector(i)-repetitions\_vector(i-1);<br>1 = length(vector);  $\lceil d \nabla a s \rceil = \text{suavidad}(vector);$ ------------Grafica posicion, velocidad y aceleracion------------------figure %Posici?n subplot(3,1,1) dd = 0:1/1.42:((length(d)-1)/1.42); plot(dd,d,'r','LineWidth',2);

```
hold<br>plot(dd(1),d(1),'ok','LineWidth',2);<br>plot(dd(1),d(1),'ok','LineWidth',2);<br>xlabel('Tiempo (s)');<br>ylabel('(cm)');<br>set(gca,'xtick',[0:0.2:1.6 dd(1) 1.8:0.2:2.4]);<br>title('Posici?n','FontSize',12,'FontWeight','bold');<br>grid
%Velocidad<br>subplot(3,1,2)<br>vv = 0:1/1.42:((length(v)-1)/1.42);<br>plot(vv,v,'b','LineWidth',2);<br>hold
plot(vv(l),v(l),'ok','LineWidth',2); 
plot(vv(l),v(l),'ok','LineWidth',2); 
xlabel('Tiempo (s)');<br>ylabel('(cm/s)');<br>%set(gca,'xtick',[0:0.2:1.6 vv(l) 1.8:0.2:2.4]);<br>title('Velocidad','FontSize',12,'FontWeight','bold');<br>gridon;
%Aceleraci?n
subplot(3,1,3)aa = 0:1/1.42: ((length(a)-1)/1.42);
plot(aa,a,'m','LineWidth',2); 
hold 
plot(aa(l),a(l),'ok','LineWidth',2); 
plot(aa(l),a(l),'ok','LineWidth',2); 
xlabel('Tiempo (s)'); 
ylabel('(cm/s^2)'); 
%set(gca,'xtick',[0:0.2:1.6 aa(l) 1.8:0.2:2.4]);
title('Aceleraci?n','FontSize',12,'FontWeight','bold'); 
gridon; 
%--------------------------------------------------------------------------
%---------------Grafica aceleracion y temblor------------------------------
figure
subplot(2,1,1)plot(0:1/1.42:((length(a)-1)/1.42),a,'m','LineWidth',2); 
title('Aceleraci?n','FontSize',12,'FontWeight','bold'); 
gridon; 
subplot(2,1,2)plot(0:1/1.42:((length(s)-1)/1.42),s,'g','LineWidth',2); 
title('Temblor instant?neo','FontSize',12,'FontWeight','bold'); 
gridon; 
%--------------------------------------------------------------------------
smoothness = sqrt(sum(s.^2)/2); 
smoothness = smoothness / l 
figure 
subplot(2,2,2)plot3(x,y,z) 
subplot(2,2,1)plot(x,y)subplot(2,2,3) 
plot(x,z) 
subplot(2,2,4) 
plot(y,z) 
s sx= std(x)s sy= std(y)
\text{sz} = \text{std}(z)ip= getIdealPath(vector1); 
sd= getStandardDeviation(vector1,ip)
```
n